# JavaScript

# **Written By** जावर्षुलाङ् ज्ञाल छाकुक

**Published By: WordPress Group** 

http://ebooks.WpBangla.com

# জাভাস্ক্ৰিপ্ট বাংলা ই-বুক

# JavaScript Bangla

# E-book

# (For Web Developers)

মোঃ আবতুল্লাহ্ আল-ফারুক (https://www.facebook.com/faruk.ice09) (http://www.WebTechnologyBlog.com)

### প্ৰথম প্ৰকাশ

২১ শে ফেব্রুয়ারী ২০১৩

### Åকাশক

ওয়াডপ্ৰেস গ্ৰুপ বাংলাদেশ

(https://www.facebook.com/groups/Wordpress2Smashing)

<u>ওয়াডপ্ৰেস গ্ৰুপ ওয়েবসাইট</u>

(http://www.wpbangla.com)

### লখক

মাঃ আবতুল্লাহ্ আল-ফারুক (https://www.facebook.com/faruk.ice09) (http://www.WebTechnologyBlog.com)

প্ৰচ্ছদ

জামিল হোসেন সিজান (https://www.facebook.com/zamil.hossainsezan32)

> কিপরাইট আবতুল্লাহ্ আল-ফারুক ও ওর্য়াডপ্রেস গ্রুপ বাংলাদেশ

> > সৰ্তকতা

এই বইটি বিক্রয়ের জন্য নয় বইটি বিনামূল্যে বিতরণযোগ্য

JavaScript Bangla E-book is written by MD.Abdullah Al Faruk & Published by Wordpress Group Bangladesh. Copyright by MD.Abdullah Al Faruk & Wordpress Group Bangladesh. Caution: This book is not for sell. It's free to distribute.

উৎস¦গ

**সকল ভাষা শহীদেদর Åিত.........** 

### আমার সম্পর্কে-

আমি মোঃ আবতুল্লাহ আল-ফারুক( $https://www.facebook.com/faruk.iceO9)$ । পড়ালেখা করছি কুষ্টিয়া ইসলামী বিশ্ববিদ্যালয়ের ইনফরমেশান এন্ড কমিউনিকেশন ইঞ্জিনিয়ারিং (ICE) বিভাগের তৃতীয় বর্ষে। আমি যখন জাভাস্ক্রিপ্ট শেখা শুরু করি তখন বাংলাতে জাভাস্ক্রিপ্টের তেমন কোন রির্সোস ছিল না এবং এখন পর্য়ন্ত বাংলায় জাভাস্ক্রিপ্টের উপর আমার জানা মতে তেমন কোন ভালো বই নাই। আমার খব ইচ্ছা ছিল জাভাক্কিপ্টের উপর একটা স্বয়ংসর্ম্পণ বই পাবলিশ করা কিন্তু তেমন কাউকে পাইনি যে এ ব্যাপারে সাহায্য করতে পারে। যাহােক শেষ পর্য়ন্ত ওর্য়াডপ্রেস গ্রুপের সৌজন্যে ছোটখাটো একটা জাভাক্ক্রিপ্ট বই লিখেই ফেললাম। এর আগে আমি এইচটিএমএল ও সিএসএস নিয়ে আরও দুটি বই লিখেছি যেখানে যথেষ্ট সাড়া পেয়েছি। জাভাক্ষ্রিপ্ট বাংলা ইবুকটি ও আশা করি আপনাদের ওয়েব ডেভলপমেন্ট শেখার কাজে সামান্য হলেও কাজে দিবে। আরেকটি কথা বইটিতে জাভাস্ক্রিপ্টের প্রায়োগিক দিক নিয়ে তেমন বেশি কিছু আলােচনা করা হয় নি এখানে জাভাস্ক্রিপ্ট শেখানাের প্রতি গুরুতু দেওয়া হয়েছে। বইটি দ্রুত লিখে শেষ করার কারনে কিছু ভুলত্রন্টি থাকতে পারে আশা করি ক্ষমা সুন্দর দৃষ্টিতে দেখবেন। আর এই বইটি যদি আপনাদের শেখার কাজে সামান্য উপকারে লাগে তবে নিজেকে ধন্য ও আমার পরিশ্রম সাঁথক হয়েছে বলে মনে করবাে। আমি বিশেষভাবে ধন্যবাদ জানাই জামিল হােসেন সিজান

(https://www.facebook.com/zamil.hossainsezan32) ও ওয়ডিপ্রেস গ্রপ বাংলাদেশ (https://www.facebook.com/groups/Wordpress2Smashing/) ক।

এই বইটির স্বর্স্বত্ব আমার। অনুগ্রহ করে অনুমতি ছাড়া এই বইটির আংশিক বা সর্ম্পূণ কপি বা বিকৃত বা নিজের নামে চালিয়ে দেয়ার চেষ্টা করবেন না। আপনাদের নিজ নিজ ব্লগের মাধ্যমে বইটি সবার মাঝে ছড়িয়ে দিন। শেয়ার করুন সবার সাথে।

-আবতুল্লাহ আল-ফারুক

-:সূচিপত্ৰ:-

# **অধ±ায়ঃ এক- সাধারণ আেলাচনা**

- জাভাক্ষ্ৰিপ্ট কী?
- ইিতহাস
- শ্রোগ্রামিং ল্যাঙ্গুয়েজ ও স্কিপ্ট ল্যাঙ্গুয়েজের মধ্যে পথিক্য
- জাভাক্ষ্ৰিপ্ট বনাম জাভা
- JAVA **এবং** JavaScript **িক এক** ?
- জাভাক্ষ্রিপ্ট কেন প্রয়োজন
- জাভাস্ত্রিপ্ট এর সাহায্যে নিচের কাজগুলো এর যায়।
- জাভাক্ষ্রিপ্ট আরও যে কাজগুলো করতে পারে
- জাভান্দ্রিপ্ট সক্রিয় করা
- জাভাক্ষ্রিপ্ট কে ইন্টারনেট এক্সপ্লোরার- এ সচল করারপদ্ধতি
- **•** জাভান্দ্রিপ্ট কে ফায়ারফক্স এ সচল করারপদ্ধতি
- জাভান্দ্রিপ্ট কে অপেরা তে সচল করারপদ্ধতি
- জাভাক্ষ্ণিস্ট কোথায় লিখতে হয়

# অধ্যায়ঃ তুই- জাভাক্ষিপ্ট শুরু করা

- জাভাক্ষ্ৰিপ্ট সিনট্যাক্স
- প্ৰথম জাভাক্ষ্ৰিপ্ট কোড লেখা
- জাভাক্ষ্রিপ্ট স্টেমেন্ট
- জাভাক্ষ্রিপ্ট ব্লক
- জাভাক্ষ্রিপ্ট কোথায় থাকবে?
	- o **<head>** ট্যাগের মাঝে জাভান্ক্রিপ্টের ব্যবহার-
	- $\circ$  <body> ট্যাগের মাঝে জাভান্ক্রিপ্টের ব্যবহার-
	- o <body> ও <head> উভয় ট্যাগের মাঝে জাভাক্সিপ্টের ব্যবহার-
- এক্সটারনাল জাভাক্ষিপ্টের ব্যবহার
- জাভাক্ষ্ৰিপ্ট কমেন্টস
- যে কাজটি জাভাস্ক্রিপ্ট দিয়ে করতে পারবেন না।
- সাভারের রির্সোস আপনি জাভাক্ষ্রিপ্ট দিয়ে একসেস করতে পারবেন না

# অধ্যায়ঃ তিন- জাভাক্টিপ্ট ভেরিয়েবল

- জাভাক্ষ্ণিস্ট ভেরিয়েবল কী?
- জাভান্ক্রিপ্টে ভেরিয়েবল ডিকলার করা
- জাভাক্ষ্রিপ্টে ভেরিয়াবল ডিকলারের বিভিন্ন পদ্ধতি
- ভিরেয়বল এর উদাহরন
- জাভাস্ক্রিপ্ট ভেরিয়েবল নামের নিয়মনীতি
- ভেরিয়েবলের কার্যএলাকা
- লাকাল ভিরেয়বল (Local Variable**)**
- ëাবাল ভিরেয়বল (Global Variable**)**
- জাভাক্ষিপ্ট Loosely-typed Language...!!!!!

# অধ্যায়ঃ চার<sup>\_</sup> জাভান্দ্রিপ্ট ডাটা টাইপ

- জাভাক্ষ্ৰিপ্ট ডাটা টাইপ
	- o ১.নাƪার ডাটা টাইপ (Number Data Type)
	- o ২. লিজক±াল ডাটা টাইপ (Logical**/**Boolean Data Type)
	- o ৩**.**িƄং ডাটা টাইপ (String Data Type)
	- o ৪**.**নাল ডাটা টাইপ (Null Data Type)
	- o ৫**.**আনিডফাইĭ ডাটা টাইপ (Undefined Data Type)

# অধ্যায়ঃ পাঁচ- জাভাক্ষিপ্ট কনস্ট্যান্ট ও রিজভিড ওর্য়াড

- জাভাক্ষ্ণি<sup>ক্</sup> কনস্ট্যান্ট(JavaScript: Constants)
- জাভাক্ষ্ণিস্ট রিজাভড ওয়াড
- Table of JavaScript Reserved Words
- Java Keywords (Reserved by JavaScript)
- ECMAScipt Reserved Words

Other JavaScript Keywords

# অধ্যায়ঃ ছয়<sub>-</sub> জাভাক্ষ্ণিস্ট অপারেটর

- জাভািƁľ অপােরটর িক**?**
- অপারেটরের প্রকারভেদ
	- o 1.string Operators
	- o 2.comparison Operators
	- o 3.arithmetic Operators
	- o 4. assignment Operators
	- o 5. logical(or Relational) Operators
	- o 6. Conditional (or ternary) Operators
- জাভাস্ক্রিপ্ট অপারেটরের ভেরিয়েবল সহ উদাহরন
- স্ট্রিং ও নাম্বার যােগ করা

# **অধ±ায়ঃ সাত- জাভািƁľ ব±বহার িনে¦দিশকা**

- ১.জাভাক্ষ্রিপ্ট কেস সেন্সেটিভ
- ২.হোয়াইট স্পেস
- ৩.কাডলাইনেক Çক করা
- ৫.সিমেকালন
- ৪.জাভান্ক্রিপ্টে স্পেসাল ক্যারেক্টার

# অধ্যায়ঃ আট- জাভাক্ষিপ্ট কভিশনাল (ৰ্শতবাচক) স্টেটমেন্ট

- জাভাক্ট্রিপ্ট কন্ডিশনাল (শতবাচক**)** স্টেটমেন্ট কি?
- কভিশনাল স্টেটমেন্টের প্রকারভেদ
	- o **১.**if statement
	- o **২.**if...else statement
	- o **৩.**if...else if....else statement
	- o **৪.**switch statement

# অধ্যায়ঃ নয়- জাভাক্ষিপ্ট লুপ/ পুনঃরাবৃত্তি স্টেটমেন্ট

- $\bullet$  লুপ (পুনঃরাবৃত্তি) স্টেটমেন্ট কি?
- লুপ (পুনঃরাবৃত্তি) স্টেমেন্টের প্রকারভেদঃ
- While loop
- Do………while loop
- For loop
- For………in loop
- জাভাক্ষ্ণিস্ট লুপ কনট্ৰোলঃ
- ৱেক ষ্টেমেন্ট (break Statement)
- **কিĪিনউ (**continue Statement**)**

# অধ্যায়ঃ দশ<sup>\_</sup> জাভাক্ষিপ্ট অ্যারে

- জাভাক্ষ্রিপ্ট অ্যারে কি?
- জাভাক্ষ্রিগ্টে অ্যারে তৈরি করা
- জাভাক্ষিপ্টে অ্যারে একসেস করা
- $\bullet$  অ্যাসোসিয়েটিভ অ্যারে কি?

# অধ্যায়ঃ এগার-জাভাক্ষিপ্ট ফাংশন

- জাভাক্ষ্ৰিপ্ট ফাংশান কি?
- জাভাক্ষ্রিপ্ট ফাংশানের প্রকারভেদ
- ১.বিল্ট-ইন ফাংশান
- **•** জাভান্দ্রিপ্ট অ্যারে ফাংশান (JavaScript Array Function)
- **জাভান্ক্ৰিপ্ট বুলিয়ান ফাংশান (JavaScript Boolean Function)**
- জাভাক্ষিপ্ট ম্যাথ ফাংশান **(JavaScript Math Function)**
- জাভািƁľ ডট ফাংশান**(JavaScript Date Function)**
- **•** জাভাক্ষিপ্ট নাম্বার ফাংশান (JavaScript Number Function)
- **•** জাভাক্ষিপ্ট স্ট্রিং ফাংশান (JavaScript String Function)
- $\bullet$  জাভাক্ষিপ্ট রেগুলার এক্সপ্রেসান ফাংশান **(JavaScript RegExp Function)**
- ২.ইউজার িডফাইন ফাংশান
- ইউজার িডফাইন ফাংশান তির করা
- ফাংশােনর উদাহরণ
- ফাংশন কল করা
- ফাংশনে প্যারামিটার ব্যবহার করা ফাংশান রিটাণ স্টেটমেন্ট

অধ্যায়ঃ বার -জাভান্দ্রিপ্ট ইভেন্ট

- জাভাক্ষ্ৰিপ্ট ইভেন্ট কি?
- জাভাক্ষ্রিপ্ট ইভেন্টের উদাহরণ
- জাভান্ক্রিপ্ট ইভেন্ট হ্যান্ডেলার
- জাভাক্ষ্ৰিপ্ট ইভেন্ট অবজেক্ট
- জাভাক্ষ্ৰিপ্ট ইভেন্ট এটিবিউট
- মাউস/কীৰ্বোড এটিবিউট
- অন্যান্য ইভেন্ট এট্টিবিউট

# <u>অধ্যায়ঃ তের- ইউজারের সাথে যােগাযােগ</u>

- Alert Box
- Confirm Box
- Prompt Box

# অধ্যায়ঃ চৌদ- অবজেক্ট ওরিয়েন্টেড জাভান্দ্রিপ্ট

- অবজেক্ট ওরিয়েন্টেড জাভাক্ষ্রিপ্ট কি?
- অবজেক্ট
- প্ৰপাটি
- মথড
- অবজেক্টের প্রকারভেদ
- ১.বিল্ট-ইন অবজেক্ট
- ২. ইউজার ডিফাইন অবজেক্ট
- জাভাক্ষ্রিপ্টে অবজেক্ট তৈরি করা
- $\bullet$  1.new অপারেটর ব্যবহার করে সরাসরি অবজেক্ট তৈরি করা
- 2. অবজেক্ট ইনিশিয়ালাইজার (initializer) / Constructor function ব্যবহার করে অবজেক্ট তৈরি

# **অধ±ায়ঃ পেনর - জাভািƁľ কুিক**

- জাভাক্ষ্ৰিপ্ট কুকি কি?
- কুিকর উদাহরণ
- কুিক তির ও জমা করা

# অধ্যায়ঃ ষোল-জাভান্ফ্রিপ্ট ফম ভেলিডেশন

- জাভাক্ষ্ণিস্ট ৰ্ফম ভেলিডেশন কি?
- ফম ভেলিডেশন দিয়ে যে কাজগুলো করা যায়
- ইনপুট িফť ফঁাকা িকনা তা চক করা
- ইেমইল ভিলেডশন
- জাভািƁľ গটএিলেমĪবাইআইিডিক?
- গেটএলিমেন্টবাইআইডি বিষয়ে যা মনে রাখা দরকার

অধ্যায়ঃ সতের- একনজরে জাভান্<mark>ক্রি</mark>প্ট

## **অধ±ায়ঃ এক- সাধারণ আেলাচনা**

### **জাভািƁľ কী?**

জাভাক্ষিপ্ট হল ক্রস প্লাটর্ফম অবজেক্ট ওরিয়েন্টেড স্ক্রিপ্টিং ল্যাঙ্গুয়েজ। জাভাস্ক্রিপ্টের একটি বড় সুবিধা হল একটি ছোট প্রোগ্রামিং-এর সাহায্যে অনেক বড় কাজ করা যায়। জাভাস্ক্রিপ্ট হল একটি ইন্টারপ্রিটেড ল্যাঙ্গুয়েজ (যার র্অথ হল এটার পূরব্বতী কোন কম্পাইলেশনের প্রয়োজন হয় না। জাভাস্ক্রিপ্ট হল একটি ক্লাইন্ট সাইড স্ক্রিপ্টিং ল্যাংগুয়েজ বা ব্রাউজার স্ক্রিপ্টিং। ক্লাইন্ট সাইড স্ক্রিপ্টিং ল্যাংগুয়েজ এর র্অথ হচ্ছে যে ওয়েব ব্রাউজ করবে তার ব্রাউজার এই স্ক্রিপ্টগুলােকে run/execute করবে। স্ক্রিপ্টিং ল্যাংগুয়েজ হল প্রোগ্রামিং ল্যাংগুয়েজের সহজ ও সংক্ষিপ্ত রুপ। ওয়েব পেজে প্রোগ্রামিং-এর ছোঁয়া দিতেই স্কিপ্টের উদ্ভাবন। আপনি যদি ওয়েব অ্যাপ্লিকেশন তৈরি করতে চান তবে আপনাকে অবশ্যই স্ক্রিপ্টিং ল্যাঙ্গয়েজ ভালভাবে জানতে হবে। জাভাস্ক্রিপ্টের জন্য সি/সি++ ও জাভা থেকে। এর সিনট্যাক্স সি/সি++ ও জাভার মত হলেও সি/সি++ ও জাভার অনেক জটিলতাই এখানে নেই। তাই এর সিনট্যাক্স অনেকটা ঐ সব ল্যাঙ্গুয়েজের মত। আরেকটি কথা জাভাস্ক্রিপ্ট ওয়েবের জন্য ছোট স্ক্রিপ্ট লিখতে সাহায্য করে যা HTML ডকুমেন্টের ইন্টারঅ্যাক্টিভিটি বাড়ায়। ক্লাইন্ট সাইড এর বিপরীত হল সাঁভার সাইড সাঁভার সাইড ল্যাংগুয়েজ গুলোর কোড ওয়েব সাঁভার এর মাধ্যমে execute/run হয়। জাভাস্ত্রিপ্ট এর প্রধান সুবিধা হল এর মাধ্যমে ভিজিটরকে সাইটের এর প্রতি আকষন সৃষ্টি করা যায়।জাভাস্ত্রিপ্টে নিজস্ব ফাংশন তৈরি করতে পারবেন, ইচ্ছামত ভেরিয়েবল ব্যবহার করতে পারবেন এমনকি ভেরিয়েবল টাইপ ডিকলারেশনেরও দরকার হবে না। জাভাস্ত্রিপ্ট হল ইন্টারপ্রিটেড ল্যাঙ্গুয়েজ র্অথাৎ এটির প্রতিটি লাইন ইন্টারপ্রেট (ব্রাউজার) দ্বারা পালিত হয়। আরেকটি কথা ওয়েবসাইট সাধারণত তুই ধরনের হয়ে থাকে,ডাইনামিক এবং স্ট্যাটিক। স্ট্যাটিক ওয়েবসাইট হল তাইই যার ডাটা পরির্বতনশীল নয়, র্অথাৎ সহজ কথায় স্থির। ডাইনামিক হল যার ডাটা পরির্বতনশীল। জাভাস্ক্রিপ্ট ওয়েবসাইটকে ডাইনামিক রূপ দেয়ার ক্ষেত্রে এক অপরিহার্য ভূমিকা পালন করে।

### **ইিতহাসঃ**

জাভাক্ষিপ্ট উদ্ভাবন করেছে নেটস্কেপ কমুনিকেশন কপােরেশনের প্রোগ্রামার Brendan Eich। ১৯৯৫ সালের সেপ্টেম্বরে *LiveScript* নামে প্রথম জাভাস্ক্রিপ্ট আত্মপ্রকাশ করে। এরপর ডিসেম্বর ৪,১৯৯৫ সালে এর নাম পরির্বতন করে জাভাস্ক্রিপ্ট রাখা হয়, যদিও তখনও জাভাক্ষিপ্টের অফিসিয়াল নাম ছিল *EcmaScript।* ECMAScript ডেভলপ ও নিয়ত্রন করত ECMA (European Computer Manufacturer's Association**)** নামক একিট আݦজািতক সংগঠন।

### <u>প্রোগ্রামিং ল্যাঙ্গুয়েজ ও স্কিপ্ট ল্যাঙ্গুয়েজের মধ্যে পথিক্যঃ</u>

১.স্বয়ংসৰ্ম্পণ অ্যাপ্লিকেশান তৈরি করা যায় প্রোগ্রামিং ল্যাঙ্গুয়েজ ব্যবহার করে কিন্তু স্কিপ্ট ল্যাঙ্গুয়েজের দ্বারা তৈরিকৃত অ্যাপ্লিকেশান চালানাের জন্য আলাদা অ্যাপ্লিকেশান/ল্যাঙ্গুয়েজ প্রয়ােজন হয়।

২. স্কিপ্ট ল্যাঙ্গুয়েজের কোডকে কম্পাইল করার দরকার হয় না।

### **JAVA এবং Javascript িক এক ?**

কখনোই না। তুটির উদ্দেশ্য নিয়ম সবই পুরোপুরি আলাদা। জাভা হল একটি জটিল ল্যাংগুয়েজ যা কোনো ওয়েবপ্রোগ্রাম নয়। এর মাধ্যমে আপনি আপনার মােবাইল বা ডেস্কটপের জন্য প্রোগ্রাম বা যেকোনাে গেম তৈরি করতে পারেন। অন্যদিকে জাভাস্ক্রীপ্ট হল একটি সহজবোধ্য প্রোগ্রামিং ল্যাংগুয়েজ। তাছাড়া এদের ব্যবহার, লেখার নিয়মও আলাদা।

কিছু কিছু ক্ষেত্রে জাভাস্ক্রিপ্ট ও জাভা এক হলেও মৌলিক দিক থেকে দুটি আলাদা আলাদা ল্যাঙ্গুয়েজ৷ জাভা হল প্রোগ্রামিং ল্যাঙ্গুয়েজ যা Sun Microsystems নামক কোম্পানি ডেভলপ করেছে। অন্যদিকে জাভাস্ক্রিপ্ট উদ্ভাবন করেছে নেটস্কেপ কমুনিকেশন কপােরেশনের প্রোগ্রামার Brendan Eich। জাভাকে কম্পাইল করতে হয় এবং এটা যে কোন প্লাটফরমে রান করা যেতে পারে, অন্যদিকে জাভাস্ক্রিপ্ট HTML কোডের মাঝে রাখা হয় এবং সরাসরি ব্রাউজার এটাকে ইন্টারপ্রেট করে। সিনট্যাক্স  ${\sf reserved\text{-}words\text{-}}$  জাভা ও জাভাস্ক্রিপ্টে আলাদা।

### **জাভািƁľ** *কন Åেয়াজনঃ*

ডাইনামিক ওয়েব পেজের চালিকাশক্তি হল স্কিপ্ট $(\mathsf{script})$ । স্ক্রিপ্ট হল কতগুলো এক্সিকিউটেবল স্টেটমেন্টের সমষ্টি (যেমনmacro or batch file) যা স্ক্রিপ্টিং ল্যাঙ্গুয়েজ দ্বারা তৈরি। HTML ব্যবহার করে বিভিন্ন ব্রাউজারে প্রর্দশনযোগ্য ওয়েব পেজে তৈরি করা হয় এবং সেই ওয়েব পেজকে আর্কষণীয় ফরম্যাট দেওয়া হয় CSS ব্যবহার করে। কিন্তু কেবল HTML ও  $\mathcal{L}$ SS ব্যবহার করে গতিময় ও ইন্টারঅ্যাক্টিভ ওয়েব পেজ তৈরি করা সম্ভব না। ওয়েব পেজে ইন্টারঅ্যাক্টিভিটি আনতে প্রয়োজন প্রোগ্রামিং। আর ওয়েব পেজে এই প্রোগ্রামিং এর কাজ করা হয় স্কিপ্ট ল্যাঙ্গুয়েজ ব্যবহার করে।

### জাভাস্ত্রিপ্ট এর সাহায্যে নিচের কাজগুলো এর যায়।

- ওয়েব সাইটে ঘডি তৈরি।
- Mouse Trailers ( site ব্রাউজ এর সময় মাউস এ সৃষ্ট এনিমেশন)
- ওয়েব পেজে পাসওয়ডি প্রদান।
- ব্রাউজার নাম, ভাসন, আইএসপি জেনে তা ইউজারকে জানানাে।
- সমেয়র সােথ অিভবাদন জানােনা।
- সময়ের সাথে ডিজাইন পরির্বতন।
- ওয়েবে প্রবেশের কিছু সময় পর অন্য লকেসানে নিয়ে যাওয়া।
- বিভিন্ন কভিশানের উপর ভিত্তি করে অন্য পেজে প্রবেশের সুযোগ দেওয়া
- গম তির।
- ইনপুট ও এনভাইরনমেন্ট অনুযায়ী সাড়া দেওয়া।
- ডায়নামিক ড্ৰপডাউন মেনু
- Alert মেসজ
- পপআপ উইন্ডো
- ফ¦ম ভিলেডশন
- Ƒাইড শা
- চলন্ত খবর

আরও অেনক...

### জাভাক্ষিপ্ট আরও যে কাজগুলো করতে পারেঃ

- $\bullet$   $\quad$  এইচটিএমএল ডিজাইনারদের জন্য জাভাস্ক্রিপ্ট একটি টুল হিসেবে কাজ করে।
- এইচিটএমএল কােডর মােঝ ডায়নািমক টäট ইনপুট কের।
- কোন ঘটনা ঘটলেই জাভান্ক্রিপ্ট সাড়া দিতে পারে যেমন- কোন পেজ লােড হবার পর বা কোন বাটনে প্রেস করলেই জাভাক্ষিপ্ট কাজ করবে।
- $\bullet$  জাভাস্ক্রিপ্ট HTML এলিমেন্টকে রিড,রাইট ও পরির্বতন করতে পারে।
- সাভারে ডাটা পাঠানাের আগেই জাভাস্ক্রিপ্ট তা চেক করতে পারে। এর ফলে সাভাির অতিরিক্ত প্রসেসিং-এর দরকার হয় না।
- রাউজার ডিটেক্ট করে র্নিধারণ করে ঐ রাউজারের জন্য কোন পেজ প্রর্দশন করতে হবে।

জাভাক্ষিপ্ট ব্যবহার করে আপনি আপনার ওয়েব পেজে এনিমেশন ইফেক্ট যােগ করতে পারেন কােন প্রকার এক্সটারনাল ফ্লাশ প্লাগইন ছাড়া যেমন- HTML5 এর canvas (ওয়েব পেজে সরাসরি ড্রয়িং-এর সুবিধা দেয়) এলিমেন্টের ব্যবহার। এছাড়াও ড্রাগ ড্রপের সুবিধা, আপনার ওয়েব সাইটকে এক্সটারনাল ওয়েব সাইটের (যেমন- Facebook, Twitter, etc.)সাথে ইন্টিগ্রেট করার সুিবধা দয়।

### <u>জাভাক্ষিপ্ট সক্রিয় করা</u>

### *জাভাস্ক্রিপ্ট কে ইন্টারনেট এক্সপ্রোরার- এ সচল করারপদ্ধতি:*

Internet Explorer এ আপনি security setting এ গিয়ে check করতে পারেন যে আপনার জাভাস্ত্রিপ্টটি কি সচল রয়েছে কিনা। নিচে জাভাস্ত্রিপ্ট সচল করার উপায় দেয়া হলো।

- ১ Åথেম **Tools** menu ত Click করেত হেব
- ২ তারপর menu হেত **Internet Options** িনরাচন করেত হেব
- ৩ **Internet Options** এর **Security** tab এ Click করেত হেব
- ৪ তারপর **Custom Level বাটেন** Click কের security settings এ Åেবশ করেত হেব
- ৫ Scroll কের **Scripting** section এ যেত হেব
- ৬ **script** সচল করা জন± Enable বাটন Select করেত হেব
- ৭ প্রক্রিয়াটি সম্পন্ন করতে **OK বাটনে Click** করতে হবে

৮ করার জন± **Yes বাটেন** Click করেত হেব

### *জাভািƁľ ক ফায়ারফä- এ সচল করারপġিত:*

Firefox এ আপনি Options এর Content setting এ গিয়ে check করতে পারেন যে আপনার জাভাস্ত্রিপ্টটি কি সচল রয়েছে কিনা। নিচে জাভাস্ত্রিপ্ট সচল করার উপায় দেয়া হলো।

- ১ Åথেম **Tools** menu ত Click করেত হেব
- ২ তারপর menu হেত **Options** িনরাচন করেত হেব
- ৩ **Options** এর **Content** tab এ Click করেত হেব
- 8 নিশ্চিত করুন যে **Enable JavaScript** check box এ টিক দেয়া আছে কিনা
- ৫ Åি²য়ািট সŔĻ করেত **OK বাটেন** Click করেত হেব

### *জাভািƁľ ক অেপরা – ত সচল করারপġিত:*

Opera তে আপনি Preferences এর Content setting এ গিয়ে check করতে পারেন যে আপনার জাভাম্ব্রিপ্টটি িক সচল রয়েছে কিনা। নিচে জাভাস্ত্রিপ্ট সচল করার উপায় দেয়া হলো।

- ১ Åথেম **Tools** menu ত Click করেত হেব
- ২ তারপর menu হেত **Preferences** িনরাচন করেত হেব
- ৩ **Preferences** এর **Advanced** tab এ Click করেত হেব
- ৪ বাম পােশর িলƃ item হেত **Content** িনরাচন করেত হেব
- ৫ নিশ্চিত করুন যে **Enable JavaScript** check box এ টিক দেয়া আছে কিনা
- ৬ প্রক্রিয়াটি সম্পন্ন করতে **OK বাটনে Click** করতে হবে

### **জাভািƁľ কাথায় িলখেত হয়:**

HTML-এর মত জাভাক্ষ্রিপ্ট কোড লিখতে আলাদা কোন সফটওয়্যারের প্রয়োজন হবে না। টেক্সট এডিটর নােটপ্যাডেই কোড লিখা যাবে। Notepad++ (for Windows users) and TextWrangler (for Mac users)

# অধ্যায়ঃ তুই- জাভাক্ষ্ণিস্ট শুরু করা

### জাভাক্ষিপ্ট সিনট্যাক্সঃ

জাভাক্ষিপ্ট সিনট্যাক্স হল কতগুলো নিয়মের (a set of rules ) সমষ্টি যা র্নিণয় করে কিভাবে একজন প্রোগ্রামার ল্যাঙ্গুয়েজটি লিখবে এবং কোডটিকে কিভাবে ব্রাউজার ইন্টারপ্রেট করবে। জাভাক্ষ্রিপ্ট হল কতগুলো স্টেটমেন্টের সমষ্টি যা এইচটিএমএল-এর <script>... </script> ট্যাগের মাঝে থাকে। এইচটিএমএল কোডের যে কোন স্থানে <script> ট্যাগ স্থাপন করা যায় তবে হেড সেকশানে রাখা উত্তম। <script> ট্যাগ ব্রাউজার প্রোগ্রামকে <script>... </script> ট্যাগের মাঝের স্ক্রিপ্টকে ইন্টারপেট করার নিদেশ দেয়।

সাধারণ জাভাস্ক্রিপ্ট সিনট্যাক্স হল-

```
<script type="text/javascript">
<!--
এখানে অপারেটর, ফাংশন, ভেরিইয়েবল, ডাটা(এককথায় প্রোগ্রামের সকলকিছু এখানে থাকবে)
-->
</script>
```
স্ক্রিপ্ট ট্যাগের দুটি গুরুত্বর্পূণ এটিবিউট আছে-

• **language:** ল্যাঙ্গুয়েজ এটিবিউট নির্দেশ করে স্ক্রিপ্টিং ল্যাঙ্গুয়েজ হিসেবে কোন ল্যাঙ্গুয়েজ ব্যবহার করা হচ্ছে।  $HTML$  ও  $XHTML$ -এর সাম্প্রতিক ভাঁসনে এটা ব্যবহারে নিষেধ করা হয়েছে।

```
<script language = "JavaScript">
```
• **type:** এই এট্টিবিউট স্ক্রিপ্টিং ল্যাঙ্গুয়েজ নির্দেশ করে। স্ক্রিপ্ট ল্যাঙ্গুয়েজকে সাধারণত কনটেন্ট টাইপ (যেমন- $"$ text/javascript" ) হিসেবে নিদিস্ট করা হয়।

```
 <script type="text/javascript">
```
### <u>প্ৰথম জাভাক্ষিপ্ট কোড লেখাঃ</u>

"Hello World" লেখাটি আমরা ব্রাউজারে দেখাতে চাচ্ছি। নিচের মত করে কোড লিখুন-

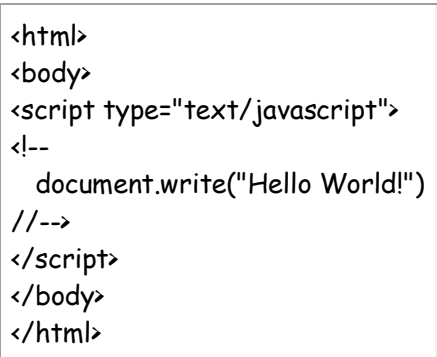

আমাদের প্রথম ধাপ হচ্ছে <script> ট্যাগ ব্যবহারের মাধ্যমে ব্রাউজার কে বোঝাতে হবে যে আমরা জাভাস্ক্রিপ্ট ব্যবহার করছি। script type িহসােব "text/JavaScript" সট করেত হেব। এখােন আমরা *document.write* নােম একিট স্টেটমেন্ট ব্যবহার করেছি যার কাজ হল টেক্সট প্রর্দশন করা। আমরা নিচের মত আউটপুট দেখতে পাব-

Hello World!

### **জাভান্দ্রিপ্ট স্টেটমেন্ট**

জাভাক্ষ্রিপ্ট হল কতগুলো পর্যায়ক্রমিক স্টেটমেন্টের সমষ্টি যা ব্রাউজার দ্বারা এক্সিকিউট হয়। প্রতিটা স্টেটমেন্ট ব্রাউজারকে একটি নিদেশ প্রদান করে। জাভাস্ক্রিপ্ট স্টেটমেন্ট মূলত ব্রউজারকে কোন নিদেশ প্রদান করে। আর এই নিদেশের উদ্দেশ্য হল ব্রউজারকে কি করতে হবে তা বলে দেওয়া। যেমনঃ আমরা যদি Hello Dolly লেখাটি ওয়েব পেজে প্রর্দশন করতে চাই তবে ব্রউজারকে নিচের মত নিদেশ প্রদান করতে হবে-

document.write("Hello Dolly");

স্টেটমেন্ট দিয়ে ব্রাউজারকে Hello Dolly লিখতে বলে। স্টেটমেন্টের শেষে সেমিকোলন (;) দিয়ে শেষ করতে হয়। এটা অপশনাল। প্রতিটা Statement এক লাইনে লিখতে হবে ( এক লাইনের Statement হলে তাদের শেষে সেমিকোলন না দিলেও হবে) আর একাধিক Statement এক লাইনে লিখলে তাদেরকে সেমিকোলন দ্বারা পৃথক করতে হবে। জাভাস্ক্রিপ্ট কেস সেন্সেটিভ তাই স্টেটমেন্ট, ভেরিয়েবল, অবজেক্ট, ফাংশান তৈরির সময় সর্তক থাকতে হবে।

স্টেটমেন্টের উদাহরণ-

নিচের কোডটি ওয়েব পেজে একটি হেডিং ও দুটি প্যারাগ্রাফ প্রর্দশন করবে-

<html>

<body>

<script type="text/javascript">

document.write("<h1>This is a heading</h1>");

document.write("<p>This is a paragraph.</p>");

document.write("<p>This is another paragraph.</p>");

</script>

</body>

</html>

### জাভাক্<mark>কিপ্ট ব্</mark>নকঃ

জাভাক্ষ্রিপ্ট স্টেটমেন্টগুলো গ্রুপ আকারে একটা ব্লকের মাঝে থাকে। ব্লক গুরু হয় একটা বাম বাঁকানো ব্যাকেট"{" দিয়ে এবং শেষ হয় ডান বাঁকানাে ব্যাকেট"}" দিয়ে। এই ব্লক তৈরির উদ্দেশ্য হল পর্যায়ক্রমিক কতগুলাে স্টেমৈন্টকে একসাথে এক্সিকিউট করা। নিম্নে ব্লকের একটি উদাহরণ দেওয়া হল-

<html>

<body>

<script type="text/javascript">

# **{**

```
document.write("<h1>This is a heading</h1>");
```
document.write("<p>This is a paragraph.</p>");

document.write("<p>This is another paragraph.</p>");

# **}**

</script>

</body>

</html>

কোড বিশ্লেষণঃ এখানে যেভাবে ব্লকের মাঝে কোড লেখা হয়েছে আসলে সচারচার এভাবে লেখা হয় না। কতগুলো স্টেটমেন্টসহ একটা ফাংশান বা কন্ডিসানের উপর ভিত্তি করে ব্লক তৈরি করা হয়। পরর্বতীতে এসব নিয়ে বিস্তারিত আলোচনা করা হবে।

### **জাভািƁľ কাথায় থাকেব?**

নিচের উল্লেখিত যে কোন স্থানে আপনি জাভাস্ক্রিপ্ট রাখতে পারেন-

- এইচটিএমএল-এর <head> ট্যাগের মাঝে।
- এইচটিএমএল-এর <body> ট্যাগের মাঝে।
- <body> ও <head> উভয় সকশেনই রাখা যােব।
- এক্সটারনাল ফাইল হিসেবে (যা এইচটিএমএল-এর সাথে লিঙ্ক করে দিতে হবে )

### <u><head>ট্যাগের মাঝে জাভাক্ষিপ্টের ব্যবহার-</u>

ফাংশন ও গুরুত্বর্পূণ স্ক্রিপ্ট সমূহ, যার উপর অন্য স্ক্রিপ্ট র্নিভর করে তা হেড সেকশনে রাখা ভাল। যদি আপনি চান জাভাস্ক্রিপ্ট কে কিছু ইভেন্ট (যেমন যখন কোন ব্যবহারকারী কোন বাটনে ক্লিক করবে) এর উপর রান করাবেন সেক্ষেত্রে আপনি জাভাস্ক্রিপ্ট কে হেড ট্যাগে রাখতে পারেন। যেমন- নিচের উদাহরণে ব্যবহারকারী যখন বাটনে ক্লিক করবে তখন alert box দেখাবে।

<html>

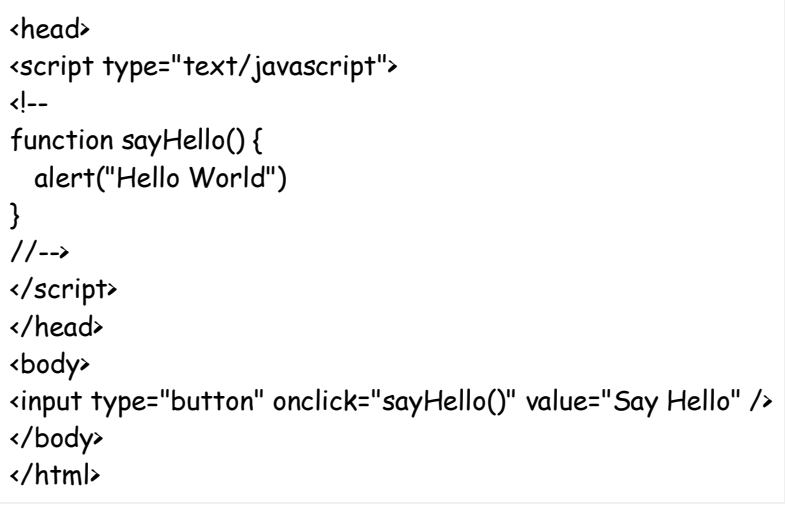

আমরা একটা ফাংশন তৈরী করেছি যার নাম sayHello এবং এটাকে এইচটিএমএল ডকুমেন্ট এর head ট্যাগ এ রেখেছি। এখন আমরা যতবারই বাটনে ক্লিক করবো ততবারই "Hello World!" নামের alert box দেখাবে।

### <u><body>ট্যাগের মাঝে জাভাক্কিপ্টের ব্যবহার-</u>

কোন পেজ লােড হওয়া মাত্রই যদি আপনি জাভাস্ক্রিপ্ট কে রান করাতে চান সেক্ষেত্রে আপনি জাভাস্ক্রিপ্ট কে বডি ট্যাগের মাঝে রাখতে পারেন। এক্ষেত্রে কোন ফাংশান ডিকলারেশনের দরকার নেই।

```
<html>
<head>
</head>
<body>
<script type="text/javascript">
\leftarrowdocument.write("Hello World")
//-->
</script>
<p>This is web page body </p>
</body>
</html>
```
িনেচর মত আউটপুট দখা যােব-

Hello World

### <u> $\cdot$ body> ও <head> উভয় ট্যাগের মাঝে জাভাক্কিপ্টের ব্যবহার-</u>

একই সাথে হেড ও বডি সেকশানে জাভাস্ক্রিপ্ট কোড লেখা যায়। যেমন-

```
<html>
<head>
<script type="text/javascript">
\leftarrowfunction sayHello() {
  alert("Hello World")
}
//-->
</script>
</head>
<body>
<script type="text/javascript">
\leftarrowdocument.write("Hello World")
//-->
</script>
<input type="button" onclick="sayHello()" value="Say Hello" />
</body>
</html>
```
িনেচর মত আউটপুট দখা যােব-

Hello World

### **এäটারনাল জাভািƁেľর ব±বহারঃ**

একই জাভাস্ক্রিপ্ট কোড বিভিন্ন পেজে ব্যবহার করতে বা কোডের পরিমান বেশি হলে এক্সটারনাল জাভাস্ক্রিপ্ট ব্যবহার করা হয়। হেড ও বডি উভয় সেকশানেই এক্সটারনাল জাভাস্ক্রিপ্ট ব্যবহার করা যায়। প্রথমত জাভাস্ক্রিপ্ট কোডগুলো একটি এডিটরে লিখতে হবে যেখানে <script>......</script> ট্যাগ থাকবে না,শুধুমাত্র জাভাস্ক্রিপ্ট কোড থাকবে। যেমন-

function sayHello() { alert("Hello World")

এরপর ফাইলটিকে ".js" extension দিয়ে সেভ করতে হবে। মনে করি ফাইলটিকে filename.js নাম দিয়ে সেভ করা হয়েছে। এরপর একটি HTML কোড লিখতে হবে যেখানে <script> ট্যাগের src এটিবিউটের মাধ্যমে ঐ filename.js ফাইেলর লােকশান জািনেয় িদেত হেব। যমন-

<html> <head> <script type="text/javascript" src="filename.js" ></script> </head> <body> ....... </body> </html>

এরপর কোডটিকে "something.html" নাম দিয়ে সেভ করতে হবে। এক্ষেত্রে HTML file এবং জাভাক্রিপ্ট file একই directory তে আছে বলে মনে করা হচ্ছে।

### জাভাক্ষিপ্ট কমেন্টস:

আপনি যদি আগের কোন প্রগ্রামিং ল্যাঙ্গুয়েজ শিখে থাকেন তাহলে কমেন্টস এর প্রয়োজনীয়তা বুঝতে পারেন। প্রোগ্রামের মধ্যে যা প্রগ্রামের অংশ না কিন্তু প্রগ্রামারের সুবিধার জন্য নােট আকারে কমেন্টস লেখা হয়। জাভাক্সিপ্টে কমেন্ট লেখার ক্ষেত্রে // চিহ্ন দিয়ে কমেন্ট লিখুন। যেমন-

<script type="text/javascript">  $\frac{1}{4}$  এটি কমেন্ট, যা প্রোগ্রামের অংশ নয়। document.write("<h1>This is a heading</h1>"); // এক লাইনের কমেন্ট এভাবে লিখুন document.write("<p>This is a paragraph.</p>"); document.write("<p>This is another paragraph.</p>"); </script>

একািধক লাইন হেল

```
<script type="text/javascript">
/*
উপরের চিহ্ন দিয়ে কমেন্ট লেখা শুরু করুন
একাধিক লাইনের কমেন্ট এভাবে লিখতে হয়।
*/
document.write("<h1>This is a heading</h1>");
document.write("<p>This is a paragraph.</p>");
document.write("<p>This is another paragraph.</p>");
</script>
```

```
<script language="javascript" type="text/javascript">
\left| - \right|// সিঙ্গেল লাইন কমেন্টেও জন্য।
/*
একাধিক লাইনের কমেন্টের জন্য।
 */
//-->
</script>
```
### **য কাজিট জাভািƁľ িদেয় করেত পারেবন না।**

আপনি জাভাস্ক্রিপ্টকে একটি ব্রাউজারে রান করতে বাধ্য করতে পারেন না। কারণ, আমরা জানি জাভাস্ক্রিপ্ট ক্লাইন্ট সাইড স্ক্রিপ্টিং লাঙ্গয়েজ যা ব্রাউজারে এক্সিকিউট বা রান হয়। আপনি যদি পুরাতন ভাসনের ব্রাউজার ব্যবহার করেন বা আপনার ব্রাউজারে যদি জাভাস্ক্রিপ্ট ডিজেবল করা থাকে তবে ব্রাউজারে জাভাস্ক্রিপ্ট কাজ করবে না।

### সাঁভারের রির্সোস আপনি জাভাক্ষিপ্ট দিয়ে একসেস করতে পারবেন নাঃ

আমরা জানি জাভাস্ক্রিপ্ট একটি ক্লাইন্ট সাইড ল্যাঙ্গুয়েজ যা কেবল মাত্র ব্রাউজার এনভাইরনমেন্টে কাজ করে। জাভাস্ক্রিপ্ট সাঁভারের রির্সোস (যেমন-ডাটাবেজ) এসেস করতে পারে না।

# অধ্যায়ঃতিন- জাভাস্ক্রিপ্ট ভেরিয়েবল

### <u>জাভাক্ষিপ্ট ভেরিয়েবল</u>

ভেরিয়েবল হচ্ছে একটা পাত্রের মত (Container) যেখানে আমরা অনেক তথ্য রাখতে পারি।যেমন-একটা টেক্সক্ট স্ত্রিং-"Hello Bangladesh" অথবা একটা Integer value 100। কোন একটা ভেরিয়েবলে একবার তথ্য রেখে (কোন Variable এ কিছু রাখা এটাকে বলে Variable declare বা ঘোষনা) সেটা পুরো কোডজুড়ে বারবার ব্যাবহার করতে পারেন।

ভেরিয়েবল হল তথ্য জমা রাখার একটি পাত্রের মত, যা ভেলু  $(x=5)$  বা কোন এক্সপ্রেশন $(z=x+y)$  ধারন করতে পারে।

ভেরিয়েবল হল একটা প্রতীকি (symbolic) নাম যা আপনার নিদিষ্ট করে দেয়া ভেলুকে উপস্থাপন করে। ভেরিয়েবল এর উদ্দেশ্য হচ্ছে আপনার তথ্যকে জমা রাখা যাতে আপনি পরবতিতে তা ব্যবহার করতে। ভেরিয়েবল নাম ( name) দ্বারা ডাটা মোড়ানাে থাকে যাতে আপনি সহজে এটাকে move করাতে পারেন।

### **জাভািƁেľ ভিরেয়বল িডকলার করাঃ**

জাভান্ক্রিপ্ট প্রোগ্রামে ভেরিয়েবল ব্যবহারের পূরে অবশ্যই তাকে ডিকলার করে নিতে হবে। সর্ম্পূণ প্রোগ্রামে ভেরিয়েবল একবার ডিকলার বা ইনিশিয়ালাইজ করলে দ্বিতীয়বার প্রোগ্রামে ডিকলার বা ইনিশিয়ালাইজ করার দরকার হবে না। জাভান্দ্রিপ্টে ভ্যারিয়েবলের ডাটা টাইপ উল্লেখ করার প্রয়োজন নাই। জাভাস্ক্রিপ্টে Variable ঘোষণা করা হয় Var দিয়ে। এরপর Variable নাম ও এর একটা মান(Value) সট কের িদেত হয়। যমনঃ

Var Variable\_Name="Value";

জাভাস্ক্রিপ্টে ভ্যারিয়েবল ডিকলারেশনের জন্য  $\sf Var$  ব্যবহার না করলেও চলে। যেমনঃ

 $Var x=12$ : এর পরিবর্তে শুধু  $x=12$ ; লিখলেও চলবে।

উল্লেখ্য, উপরের প্রতিটা লাইনও একেকটা স্টেটমেন্ট তাই, প্রতিটা স্টেটমেন্ট এর পরে সেমিকোলন ( ; )দেয়া হল।

<u>জাভাক্কিপ্টে ভেরিয়াবল ডিকলারের বিভিন্ন পদ্ধতিঃ</u>

// একটি জাভাস্ক্রিপ্ট ভেরিয়েবল ডিকলার var firstName;

// একাধিক জাভাস্ক্রিপ্ট ভেরিয়েবল ডিকলার var firstName, lastName;

 $\prime\prime$  একটি জাভাস্ক্রিপ্ট ভেরিয়েবল ডিকলার ও তার মান এসাইন করে দেওয়া। var firstName = 'Homer';

// একাধিক জাভাস্ক্রিপ্ট ভেরিয়েবল ডিকলার ও তাদের মান এসাইন করে দেওয়া। var firstName = 'Homer', lastName = 'Simpson';

**নাটঃ** ভেরিয়েবলের ভেলু হিসেবে টেক্সট ডিকলার করলে তাকে অবশ্যই ডাবল কোটেশানের মধ্যে রাখতে হবে। আপনি যদি ভেরিয়েবলকে পুনরায় ডিকলার করেন তবে এটা তার মান হারাবে না।

### **ভিরেয়বল এর উদাহরন:**

প্রথমবার ভেরিয়েবল ব্যবহারের ক্ষেত্রে ভেরিয়েবল নামের পুব্বে "var" লেখা জরুরী নয় তবে ভাল programming practice এর জন্য প্রথমবার ভেরিয়েবল নামের পুব্রে "var" লেখা উচিত। নিচে উদাহরনের মাধ্যমে বিষয়টি পরিস্কার করা হল।

```
<body>
<script type="text/JavaScript">
(1 - -var linebreak = "<br />"
var my var = "Hello World!"
document.write(my_var)
document.write(linebreak)
my\_var = "I am learning JavaScript!"<br>document.write(my yar)
document.write(my var)
document.write(linebreak)
my var = "Script is Finishing up..."document.write(my var)
11--&></script>
</body>
```
### *Åদ¦শন:*

Hello World! I am learning JavaScript! Script is Finishing up...

উপরের উদাহরনে আমরা দুটি ভেরিয়েবল তৈরী করেছি যার একটি লাইন ব্রেকের জন্য  $\mathsf{HTML}$  কে ধরেছে অপরটি হচ্ছে ডাইনামিক ভেরিয়েবল যার উপরের script এর মধ্যে তিনটি ভিন্ন ধরনের ভেলু রয়েছে। ভেরিয়েবল এর ভেলু নিদিষ্ট করতে সমান চিহ্ন (=) ব্যবহার করতে হবে। যেখানে বাম পাশে থাকবে ভেরিয়েবল এবং ডান পাশে থাকবে ভেরিয়েবল এর ভেলু। যেমন my var = "Hello World!" এর মানে হচ্ছে my var সমান "Hello World!" । ভেরিয়েবল এবং এর ভেলু বসানাের order ঠিক রাখতে হবে অথাৎ প্রথমে ভেরিয়েবল এর নাম পরে ভেরিয়েবল এর ভেলু তা না হলে script ঠিকমত কাজ করেব না।

### আেরকিট উদাহরণ দখুনঃ

ক্ষিপ্ট এক্সিকিউট হবার সময়ও ভেরিয়েবলের মান পরির্বতন করে দেওয়া যায়। আপনি একটি ভেরিয়েবলকে তার নাম দিয়ে রেফার করতে পারেন ভেরিয়েবলের মান ডিসপ্রে বা পরির্বতনের জন্য।

```
\mathbf{1}<html>
 \overline{2}<body>
 \overline{3}<script type="text/javascript">
 \overline{4}5 -var firstname;
       firstname="faruk";
 6
 \overline{7}document.write(firstname);
 8<sup>1</sup>document.write("<br />");
 9
       firstname="himu";
10<sup>-1</sup>document.write(firstname);
11<sup>1</sup>\langle/script>
12<sup>2</sup>13<sup>°</sup><p>The script above declares a variable,
14assigns a value to it, displays the value,
15<sup>2</sup>changes the value,
16<sup>1</sup>and displays the value again.</p>
17
18
       </body>
19<sup>-1</sup>\langle/html>
```
### *জাভািƁľ ভিরেয়বল নােমর িনয়মনীিতঃ*

- $\bullet$  ভেরিয়েবলের নাম কেস সেন্সেটিভ(y এবং Y are দুটি আলাদা ভেরিয়েবল)
- ভেরিয়েবলের নাম অবশ্যই র্বণ ( $\bm A$ , $\bm B$ , $\bm c$ ) বা আন্ডারস্কোর( $\_$ ) দিয়ে শুরু হবে।
- ভেরিয়েবলের নামে যে কোন র্বণ বা র্বণমালা সংখ্যা (**0-9**) বা আন্ডারস্কোর থাকতে পারে।
- ভেরিয়েবলের নামের মাঝে কোন স্পেস থাকতে পারবে না।
- ভেরিয়েবলের নামের মাঝে বিভিন্ন চিহ্ন যেমন কমা, ফুলস্টপ ব্যবহার করা যাবে না।
- প্রথম ক্যারেক্টার ডিজিট $(\mathsf{O}\text{-}\mathsf{9})$  হতে পারবে না।
- ভেরিয়েবলের নাম হিসেবে "জাভাস্ক্রিপ্ট রিজাভ ওয়াঁড" ব্যবহার করা যাবে না। যেমন-*break* বা *boolean* ভেরিয়েবলের নাম হিসেবে ব্যবহার করা যাবে না। জাভাস্ক্রিপ্ট রিজাভ ওয়ার্ডের তালিকা নিম্নে দেওয়া হল।

নোটঃ জাভাস্ক্রিপ্ট কেস সেন্সেটিভ তাই ভেরিয়েবলের নাম ও কেস সেন্সেটিভ।

### **ভিরেয়বেলর কার±এলাকাঃ**

ভেরিয়েবল ডিকলারেশনের স্থান অনুসারে এটির কার্য় এলাকা Local ও Global দুধরনের হতে পারে।

**লাকাল ভিরেয়বল (Local Variable):** যিদ কান ফাংশেনর অিধেন ভিরেয়বল িডেàয়ার কেরন তেব তা হেব Local ভিরেয়বল। কারণ ঐ ভিরেয়বল কবল ঐ ফাংশােনর মােঝই কাজ করেব। যখন ফাংশােনর কাজ শষ হেব তখন ঐ ভিরেয়বলও ভ্যানিস হয়ে যাবে। বিভিন্ন ফাংশানে একই নামে ভেরিয়েবল ডিকলার করা যাবে। Local ভেরিয়েবল থাকবে বন্ধনী ({}) মধ্য। যমন-

```
<script type="text/javascript">
function checkscope( ) 
{
   var myVar = "local"; // Declare a local variable
   document.write(myVar);
}
</script>
```
**ëাবাল ভিরেয়বল (Global Variable) :** কান ফাংশেনর (Function) বাইের ভিরেয়বল িডেàয়ার করেল তা  $G$ lobal Variable রুপে কাজ করবে। ঐ ভেরিয়েবলকে প্রোগ্রামের সকল ফাংশান ব্যবহার করতে পারবে। সুতরং কোন  $Variable$  কে একাধিক ফাংশনে ব্যবহার করতে চাইলে অবশ্যই তাকে Global Variable হিসেবে ঘোষণা করবেন। প্রোগ্রামের শুরু থেকে প্রোগ্রাম ক্রোজ না করা পরান্ত Global Variable কাজ করে। একই নামে প্রোগ্রামে একটি লােকাল ও গ্লোবাল ভেরিয়েবল থাকলে লোকাল ভেয়িয়েবল প্রাধান্য পাবে। এক্ষেত্রে গ্লোবাল ভেরিয়েবল হাইড থাকবে।যেমন-

```
<script type="text/javascript">
\leftarrowvar myVar = "global"; // Declare a global variable
function checkscope( ) {
   var myVar = "local"; // Declare a local variable
   document.write(myVar);
}
```
//--> </script>

আউটপুটঃ

local

নোটঃ "var" কীওয়াড ছাড়া ভেরিয়েবল ডিকলার করলে তা Global Variable হিসেবে কাজ করবে। এক্ষেত্রে সাধারণত ভিরেয়বেলর মান বিসেয় দওয়া হয়। যমন-

 $x=5$ : carname="Volvo";

জাভাস্ক্রিপ্ট ভেরিয়েবলের সাহায্যে এরিথমেটিক অপারেশন করা যায়। যেমন-

y=x-5; z=y+5;

### জাভাক্রিপ্ট Loosely-typed Language...!!!!!

জাভাক্ষিপ্টকে বলা হয় " loosely-typed language" বা untyped language । কারন ভেরিয়েবল ডিকলার করতে ডাটা টাইপ উল্লেখ করতে হয় না। এটার অথ হল একটি ভেরিয়েবল বিভিন্ন সময় বিভিন্ন টাইপের ডাটা ধারন করতে পারে। যেমন $var$  Age = 34;হল ইন্টিজার কিন্তু var str $Age$  = "34"; হল ক্যারেক্টার কারণ ভেলুতে ডাবল কোটেসান দেওয়া আছে। প্রোগ্রাম এক্সিকিউট হবার সময় ভেরিয়েবলের ভেলু টাইপ স্বয়ংক্রিয়ভাবে জাভাস্ক্রিপ্ট দ্বারা পরিবতিত হতে পারে।

যদি আপনি এটা ম্যাথ ফাংশান দিয়ে করতে চান (যেমন- ভেলুকে চার দিয়ে গুন করা) তবে ইন্টিজার টাইপের ভেলু পাওয়া যাবে। যদিও এটা সুবিধাজনক , তথাপি এটা ব্যবহারে সর্তক থাকতে হবে কারণ অনাকাঙ্ক্ষিত ফলাফল আসতে পারে।

# অধ্যায়ঃ চার- জাভাস্ক্রিপ্ট ডাটা টাইপ

### **জাভািƁľঃ ডাটা টাইপ-**

জাভাক্সিপ্টে বিভিন্ন ধরনের ডাটা টাইপ আছে যা আমরা ভেরিয়েবলের মান হিসেবে ব্যবহার করে থাকি। ভেলু হল একটি ইনফরমেশান যা Number, String, Boolean, Null ইত্যাদি হতে পারে। জাভান্ক্রিপ্ট আপনাকে তিনটি প্রিমিটিভ (primitive) ডাটা টাইপ ব্যবহারের সুযোগ দেয়। যেমন-

১.সংখ্যা (Number) যেমন:1,2,55,.3641 ইত্যাদি.

২.যোক্তিক (Boolean) মান ৰ্অথাৎ TRUE অথবা FALSE.

৩.শব্দগুচ্ছ (Strings of text) যেমন:islamic university,cse,ice ইত্যাদি

এছাড়াও null ও undefined *নামে ছটি* trivial ডাটা টাইপ আছে যারা শুধুমাত্র একটি ভেলু ডিফাইন করে। *object নামে জাভাক্ষিপ্টে একটি* composite ডাটা টাইপ আছে।

নিম্নে বিভিন্ন ধরনের ডাটা টাইপের র্বণনা দেওয়া হল-

### **১.নাƪার ডাটা টাইপ (Number Data Type)**

নাম্বার ডাটা টাইপ তুই ধরনের নিউমেরিক ভেলু উপস্থাপন করে- 32-bi† ইন্টিজার এবং 64-bi† ফ্রুটিং পয়েন্ট নাম্বার।

নাম্বার ভেলু বিভিন্ন ফরম্যাটের হতে পারে। যেমন-

var age = 25; // simple, decimal, integer var price = 45.95; // floating point var permissions = 0775; // integer in octal, 509 in decimal // (note the leading zero) var flags = 0x1c; // integer in hexadecimal, 28 in decimal // (note the 0x prefix) var measurement = 5.397e-9; // floating point in // scientific notation

**নাটঃ** জাভাস্ক্রিপ্ট ইন্টিজার ও ফ্লটিং পয়েন্ট ভেলুর মাঝে পথিক্য করে না। জাভাস্ক্রিপ্টে সকল সংখ্যাকে ফ্লটিং পয়েন্ট হিসেবে ধরে নেওয়া হয়। জাভান্দ্রিপ্ট সংখ্যা প্রকাশের ক্ষেত্রে 64-bit ফ্লটিং পয়েন্ট ফরম্যাট ব্যবহার করে যা IEEE 754 স্ট্যান্ডডি দ্বারা স্বীকৃত।

### <u> $\frac{1}{2}$ . লজিক্যাল ডাটা টাইপ (Logical/Boolean Data Type)</u>

Boolean সকল লাঙ্গুয়েজের কমন ডাটা টাইপ। এটার তুটি মাত্র ভেলু আছে- true এবং false। এই তুটি ভেলু জাভাক্ক্রিপ্টের রির্জাভ ওয়াড, যাদের নিজস্ব কাজ রয়েছে। কন্ডিশনাল স্টেটমেন্টে বুলিয়ান ডাটা টাইপ ব্যবহার করা হয়।

var enabled = true; var disabled = false;

### **৩.িƄং ডাটা টাইপ (String Data Type)**

স্ত্রিং অনেক জনপ্রিয় একটা ডাটা টাইপ যা টেক্সট উপস্থাপনের জন্য ব্যবহার করা হয়। স্ত্রিং হল কতগুলো ক্যারেক্টারের সমষ্টি যা সিঙ্গেল বা ডাবল কোটেশান দ্বারা আবদ্ধ থাকে।

var name = 'Homer', lastName = "Simpson"; var host = 'Conan O\'Brien'; var path = 'c:\\temp\\dir\\myfile.txt'; var tabDelimited = "COL1\tCOL2\tCOL3\nVAL1\tVAL2\tVAL3";

### **৪.নাল ডাটা টাইপ (Null Data Type)**

null একটি বিশেষ ধরনের কীওয়াঁড যা null ভেলু (কোন মান থাকবে না) প্রকাশ করে। অন্যভাবে বলা যায় null এমন একটি ডাটা টাইপ যার শুধুমাত্র একটি ভেলু- null । null ভেলু তখনই আমরা ব্যবহার করব যখন ভেরিয়েবলের মান আমাদের অজানা। আমরা জানি ভেরিয়েবলের নাম কেস সেন্সেটিভ তাই null কীওয়াড Null, NULL অথবা অন্যকোন কম্বিনেশন এক নয়।

var name = "Homer"; var ssn = null;

### <u>**৫.** আনডিফাইন্ড ডাটা টাইপ (Undefined Data Type)</u>

 $U$ ndefined ডাটা টাইপের শুধুমাত্র একটি ভেলু রয়েছে- undefined। এটা null-এর মত কিন্তু আবার সঠিকভাবে এক জিনিস না। Undefined মূলত কোন ভেয়িয়েবলের ডিফল্ট মান প্রকাশ করে যা ইনিশিয়ালাইজের প্রয়োজন হয় না, এটাকে জাভাক্ষিপ্ট  $\mathcal C$ onstant ও বলা যায়। যেমন-

```
var name = "Homer";
var ssn;
```
উপরের উদাহরনে ssn হল undefined ভেয়িয়েবল যা null বা অন্যকোন ভেলু দ্বারা ইনিশিয়ালাইজ করা হয় নি।

# অধ্যায়ঃ পাঁচ- জাভাক্ষিপ্ট কনস্ট্যান্ট ও রিজভিড ওয়াড

### <u>জাভাক্ষিপ্ট কনস্ট্যান্ট(JavaScript: Constants)</u>

"cons†" কীওয়াড ব্যবহার করে জাভাস্ক্রিপ্টে কনস্ট্যান্ট ডিকলার করা হয়। জাভাস্ক্রিপ্টে ফাংশান ডিকলারের সময় কনস্ট্যান্ট লোকাল বা গ্লোবাল উভয় ধরণের হতে পারে। কনস্ট্যান্ট হল read-only র্অথাৎ একবার ডিকলার করা হলে এটা আর পরির্বতন করা যায় না। কনস্ট্যান্ট নামের নিয়ম নীতি ভেরিয়েবল নামের নিয়ম নীতির অনুরূপ, শুধু একটি বিষয়ের পথিক্য যে কনস্ট্যান্ট ডিকলারের ক্ষেত্রে সরুদা "const" কীওয়ডি ব্যবহার করতে হবে। যদি "const" কীওয়ডি ব্যবহার করা না হয় তবে এটা ভেরিয়েবল হিসেবে ধরে নেওয়া হবে।

### উদাহরণঃ

### const country = 'Bangladesh';

//ফাংশান ডিকলারের সময় কনস্ট্যান্ট ও ফাংশানের নাম একই হওয়া যাবে না। একই ফাংশানের মাঝে কনস্ট্যান্ট ও ভেরিয়েবলের নাম একই হওয়া যাবে না। নিচের স্টেটমেন্টগুলতে ইরর দেখাবে।

```
function abc()
{
const abc = 55;
}
function abc()
{ 
const x = 15;
var x; 
}
```
### জাভাক্টিপ্ট রিজভিড ওয়াডঃ

নিম্নে জাভাস্ক্রিপ্ট রিজভি ওয়ার্ডের তালিকা দেওয়া হল। জাভাস্ক্রিপ্টে ফাংশন, ভেরিয়েবল, মেথড, লুপ লেবেল এবং যে কোন অবজেক্টের নাম ডিকলার করতে এইসকল রিজাভ ওয়াড ব্যবহার করা থেকে বিরত থাকুন কারন এদের নিজস্ব ব্যবহার আছে। এদের মাঝে কিছু জাভাস্ক্রিপ্ট কীওয়াড রয়েছে।

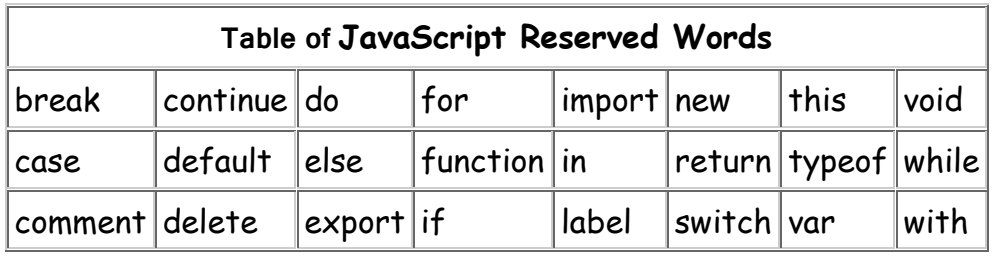

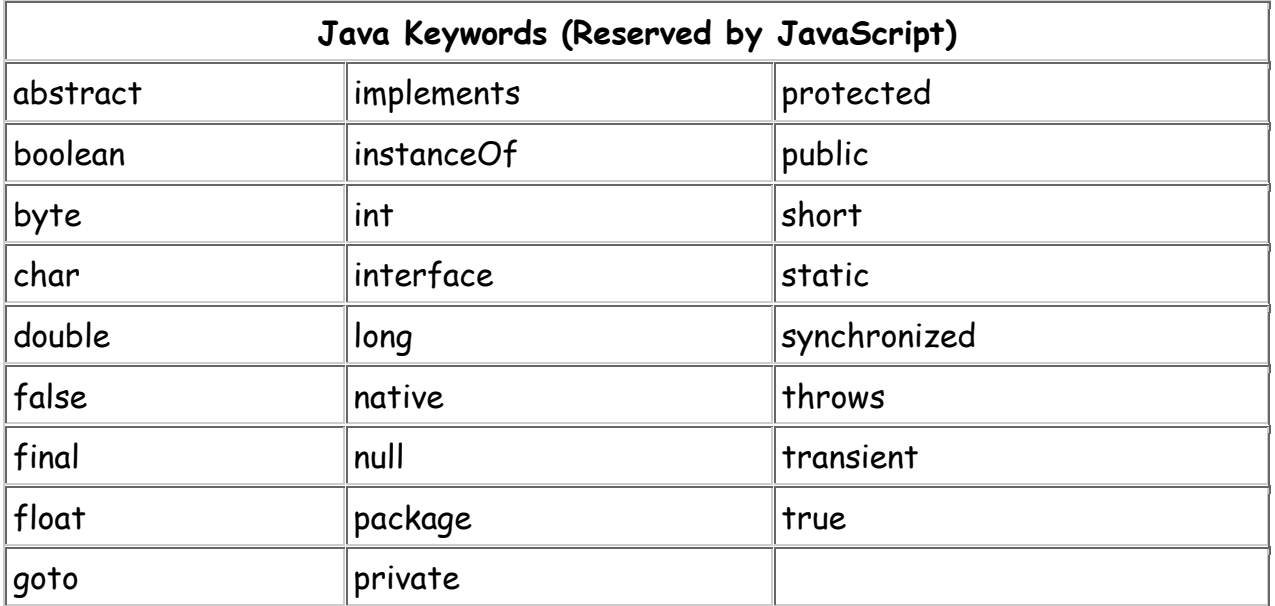

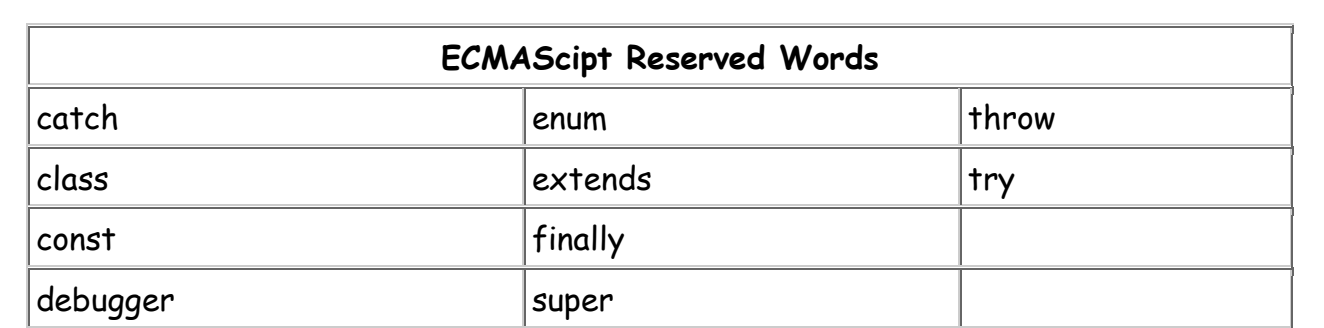

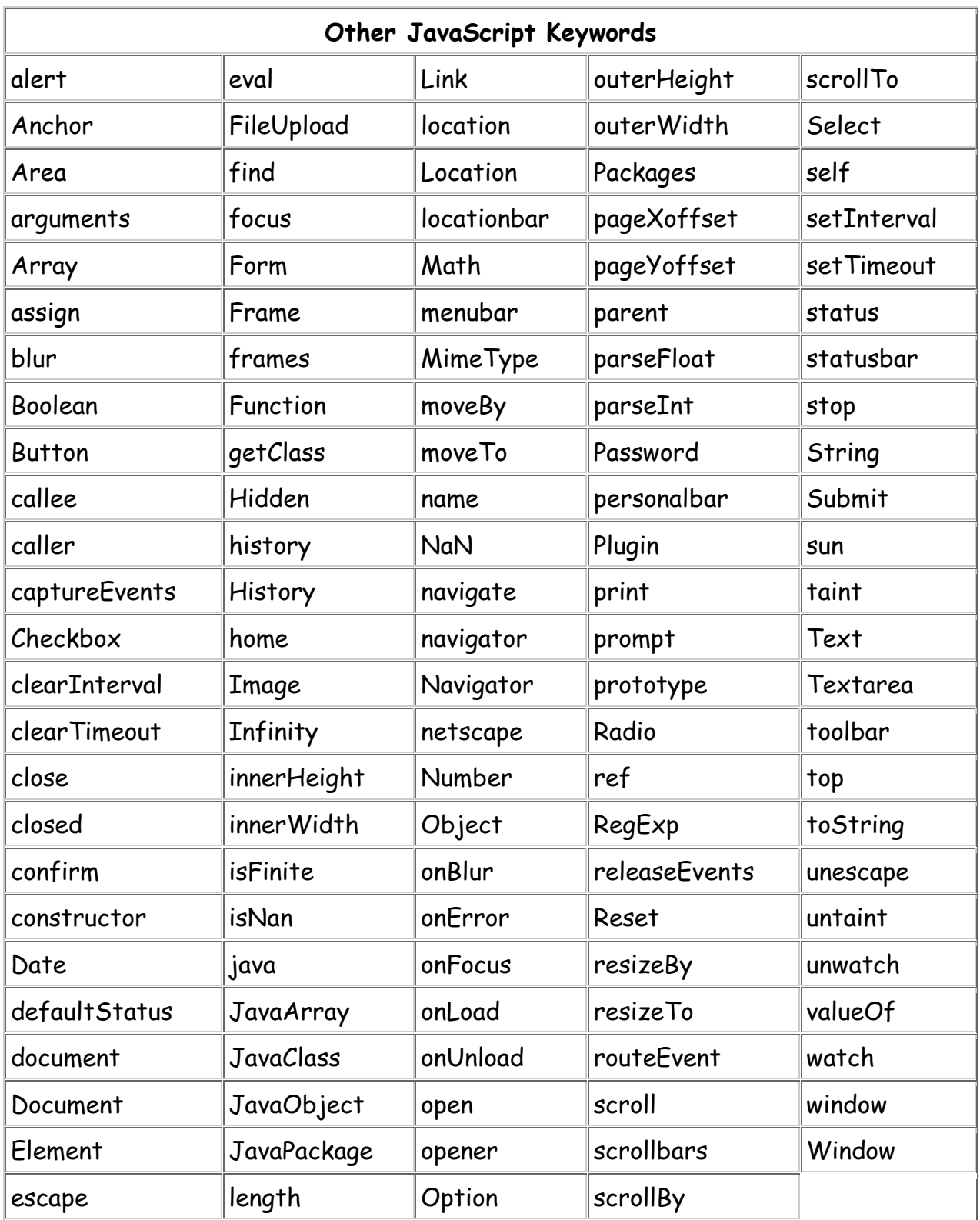
# অধ্যায়ঃ ছয়- জাভাক্ষ্ণিস্ট অপারেটর

## **জাভািƁľ অপােরটর িক?**

অপারেটর হল, বিভিন্ন ম্যাথমেটিক্যাল অপারেশন করার জন্য ব্যবহৃত চিহ্ন। যেমনঃ যোগ, বিয়োগ, গুন, ভাগ ইত্যাদি হল ম্যাথমেটিক্যাল অপারেশন, আর এ সকল অপারেশন সম্পন্ন করা হয় যথাক্রমে +,-,\* ও / চিহ্নের মাধ্যমে। এসকল চিহ্নই হল অপারেটর।

জাভাক্সিস্টে সিদ্ধান্ত গ্রহনের ক্ষেত্রে মূল ভুমিকা পালন করে থাকে অপারেটর। অন্যান্য প্রোগ্রামিং ল্যাংগুয়েজ এর অপারেটর এর সাথে জাভান্দ্রিপ্ট অপারেটর এর মিল আছে। অপারেটর হচ্ছে এমন একটি symbol(প্রতীক) যা কোন গানিতীক কাজ করতে ব্যবহুত হয়। বেশির ভাগ ক্ষেত্রে কাজগুলো হচ্ছে পাটিগনিতীয়( arithmetic) যেমন যোগ, বিয়োগ ইত্যাদি তবে সবক্ষেত্রে নয়।  $V$ ariable ও অন্যান্য অবজেক্টের পারস্পরিক গাণিতিক ও যােক্তিক সর্ম্পক বােঝানাের জন্য অপারেটর ব্যবহার করা হয়। কাজের ধরন অনুসারে জাভাস্ক্রিপ্টে পাঁচ ধরণের অপারেটর ব্যবহার করা হয়। যথাঃ

### 1.string Operators

- 2.comparison Operators
- 3.arithmetic Operators
- 4. assignment Operators
- 5. logical(or Relational) Operators
- 6. Conditional (or ternary) Operators

## **1.string operator:**

জাভাক্ষিপ্টে দুটি string operator আছে-

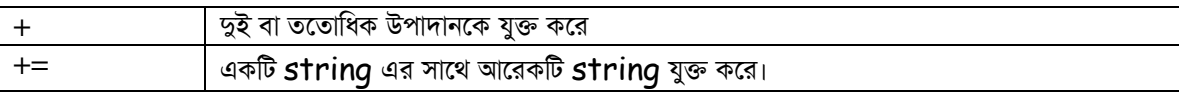

#### *<sup>+</sup>অপােরটরঃ*

স্ট্রিং ভেরিয়েবলকে(তুই বা ততোধিক) একত্র করতে বা টেক্সট ভেলুকে একত্র করতে + অপারেটর ব্যবহার করা হয়। যেমনঃ নিচের উদাহরনে কতগুলো স্টিংকে একত্র করা হয়েছে-

উদাহরনঃ

#### "i"+"am"+myName

এখানে Iও am দুটো string এবং myName একটি variable। যদি myName variable এর মান faruk হয় অবে উপরের স্টেটমেন্ট হবে-

"I am faruk"

**+=অপােরটরঃ**

Book+="about JavaScript" হয়

যদি book variable-এর মান "This book is" হয়, তবে উপরের স্টেমেন্ট হবে-

"This book is about JavaScript"

মেসেজ, পরার্মশ বা তথ্য প্রর্দশন করার জন্য অপারেটর অপরিহার্য়। নিচের উদাহরণে ইউজারের নাম জেনে তা মেসেজ হিসেবে দেখাবে-

```
1 -<HTML>
2<sup>2</sup><HEAD>
     <TITLE>Welcome to my Webpage</TITLE>
3 -4 -<BODY><SCRIPT LANGUAGE="JavaScript">
5 -6<sup>1</sup>fullName = prompt ("What is your name, please?", "")
7 -document.write ("Welcome to my Webpage" + fullName)
8
     \langle/SCRIPT>
     </BODY>
9<sup>°</sup>10</HTML>
```
# **2.Comparison অপােরটরঃ**

তুটো মানের মাঝে তুলনা করার জন্য Comparison অপারেটর ব্যবহার করা হয়। অন্যভাবে বলা যায়-ভেরিয়েবল বা ভেলুস এর মধ্যে সর্ম্পক র্নিণয় করতে Comparison অপারেটর ব্যবহৃত হয়। Comparison অপারেটর সাধারণত conditional স্টেটমেন্টগুলতে বিভিন্ন ভেলুর মধ্য তুলনা করতে এবং ফলাফলের উপর ভিত্তি করে সিদ্ধান্ত নিতে সাহায্য করে। যেমন-

if (age<18) document.write("Too young");

Comparison অপােরটরসমূহ-

# $\times$ = $5$  এর জন্য নিচের টেবিলে  ${\tt comparison}$  অপারেটর ব্যাখ্যা করা হল

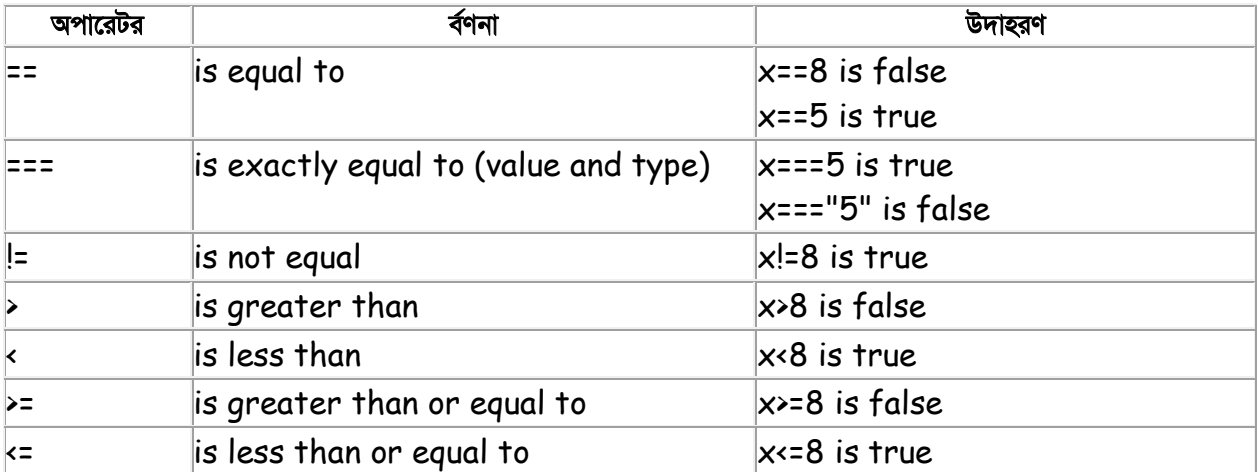

```
2<sup>7</sup>□<body>
 3<sup>7</sup>□<script type="text/javascript">
 \overline{4}var a = 10;5
        \texttt{var } b = 20:
 6
        var linebreak = "<br />";
 \overline{7}\overline{8}document.write("(a == b) => ");
 9
        result = (a == b);
10
        document.write(result);
11
        document.write(linebreak);
12<sup>2</sup>13
        document.write("(a < b) => ");
14result = (a < b);
15<sub>1</sub>document.write(result);
16<sup>1</sup>document.write(linebreak);
17
18
        document.write("(a > b) => ");
19
        result = (a > b);
20
        document.write(result);
21document.write(linebreak);
22
23 -document.write("(a != b) => ");
24result = (a != b);
25
        document.write(result);
26
        document.write(linebreak);
27
28
        document.write("(a >= b) => ");
29
        result = (a \succ b);
30
        document.write(result);
31document.write(linebreak);
33
        document.write("(a \leq b) => ");
34
        result = (a \le b);
35
        document.write(result);
36
        document.write(linebreak);
37
       \mathord{\hspace{1pt}\text{+}}\mathord{\hspace{1pt}\text{<}}\mathord{\hspace{1pt}\text{+}}\mathord{\hspace{1pt}\text{+}}\mathord{\hspace{1pt}\text{+}}\mathord{\hspace{1pt}\text{+}}\mathord{\hspace{1pt}\text{+}}\mathord{\hspace{1pt}\text{+}}38
       ⊤</body>
```
একটা equal চিহ্ন যে ভেলু সেট করে আর double equal চিহ্ন (==) দুটি ভেলুর মধ্যের তুলনা করে Comparison অপারেটর যা conditional statement এর ভিতরে ব্যবহৃত হয় এবং সত্য, মিথ্যা র্নিণয় করে। সমান(==) এবং সমান নয়(!==) অপারেটর ব্যবহার করা হলে স্ক্রিপ্ট ইঞ্জিন সেই স্টেটমেন্টের সত্যতা যাচাইয়ের আগে ডাটা টাইপ রূপান্তর (কনভসিন) করে না। যেমন- " $10"$ == $10$  কে সমান ধারা হবে। কিন্তু অবশ্যই সমান(==) এবং অবশ্যই সমান নয়(!==) অপারেটর ব্যবহার করা হলে সেই স্টেট্রেন্ট যাচায়ের আগে স্ক্রিপ্ট ইঞ্জিন ডাটা টাইপ কনভসিনের কাজ সেরে নেবে। এক্ষেত্রে " $10"$ == $10$  সমান হবে

না। কারণ " $10$ " হল স্ট্রিং আর  $10$  হল সংখ্যা।  ${\it Conditional}$  loop তৈরিতে  ${\it Comparison}$  অপারেটর সথিকভাবে ব্যবহৃত হয়।

# **3.arithmetic operator:**

বিভিন্ন ভেরিয়েবলের মাঝে Arithmetic operators করতেই arithmetic অপারেটর ব্যবহার করা হয়।

 $y=5$  এর জন্য arithmetic operators নিচে ব্যাখ্যা করা হল-

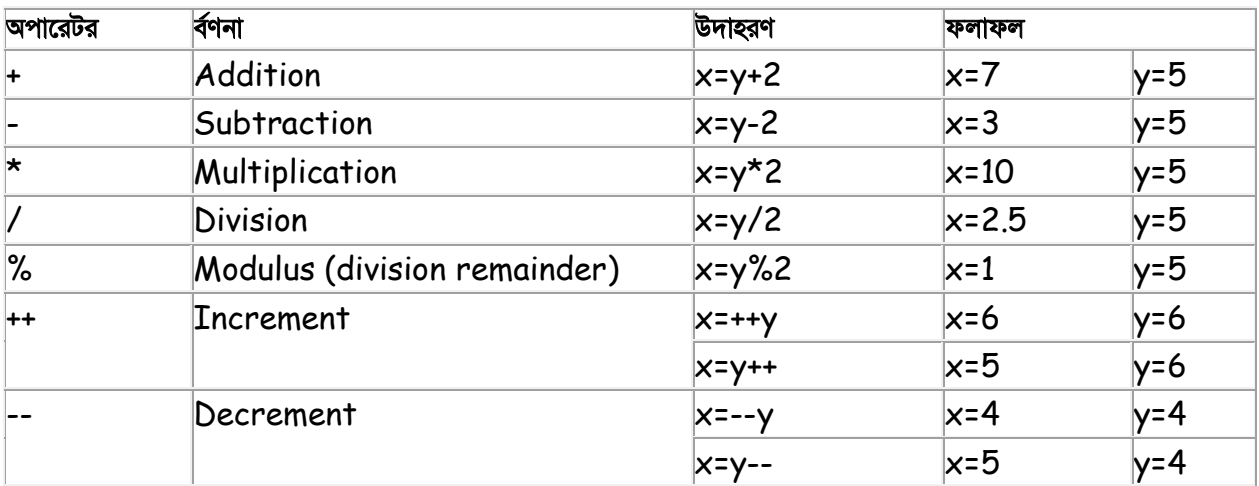

```
4<sup>1</sup><script type="text/javascript">
 5<sup>1</sup>var a = 33;6<sup>1</sup>var b = 10;
 7<sup>1</sup>var c = "Test";8<sup>°</sup>var linebreak = "<br />";
 \overline{9}10<sub>1</sub>document.write("a + b = ");
11result = a + b;
12<sup>7</sup>document.write(result);
13<sup>°</sup>document.write(linebreak);
14
15<sup>7</sup>document.write("a - b = ");
16<sup>1</sup>result = a - b;
17<sub>1</sub>document.write(result);
18<sup>1</sup>document.write(linebreak);
19
20<sub>1</sub>document.write("a / b = ");
21result = a / b;
22 -document.write(result);
23
       document.write(linebreak);
24
25
       document.write("a b = ");
26result = a \& b;
27
       document.write(result);
28
      document.write(linebreak);
      document.write(a + b + c = ");
30<sup>°</sup>31result = a + b + c;
32<sub>1</sub>document.write(result);
33<sub>1</sub>document.write(linebreak);
34
35
        a = a++;
36
       document.write("a++ = ");37
       result = a++;38
       document.write(result);
39
       document.write(linebreak);
40<sub>1</sub>41b = b--;document.write("b-- = ");42<sub>1</sub>43
       result = b--;44document.write(result);
45<sub>1</sub>document.write(linebreak);
 46<sub>1</sub>\langle/script\rangle
```
# 4. assignment operator:

জাভাক্ষ্রিপ্ট ভেরিয়েবলে মান এসাইন করতে Assignment operators ব্যবহার করা হয়।

# x=10 এবং y=5 এর জন্য নিম্নে assignment operators ব্যাখ্যা করা হল-

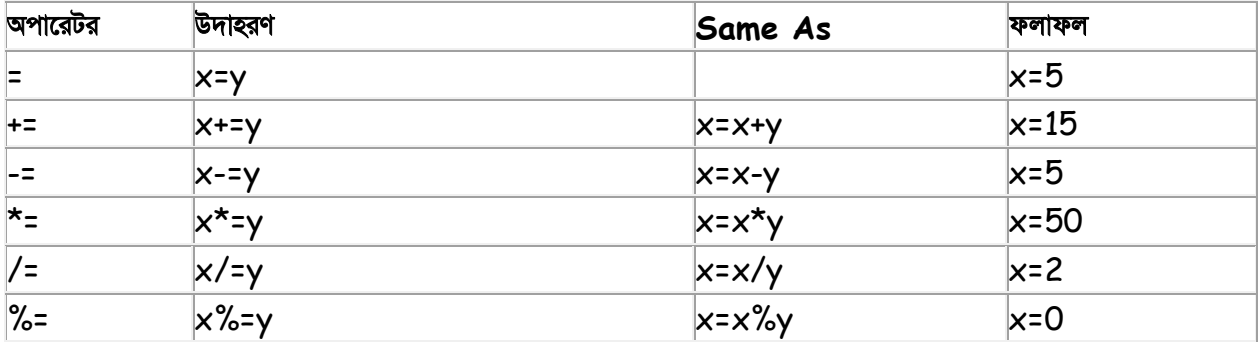

```
<script type="text/javascript">
21 - 1var a = 33;var b = 10;
var linebreak = "<br />";
document.write("Value of a \Rightarrow (a = b) \Rightarrow");
result = (a = b);
document.write(result);
document.write(linebreak);
document.write("Value of a \Rightarrow (a \neq b) \Rightarrow");
result = (a += b);
document.write(result);
document.write(linebreak);
document.write("Value of a \Rightarrow (a -b) \Rightarrow");
result = (a -b);
document.write(result);
document.write(linebreak);
document.write("Value of a => (a *= b) => ");
result = (a * = b);
document.write(result);
document.write(linebreak);
document.write("Value of a \Rightarrow (a \neq b) \Rightarrow");
result = (a /= b);
document.write(result);
document.write(linebreak);
document.write("Value of a \Rightarrow (a \&= b) \Rightarrow");
result = (a * = b);
```

```
document.write(result);
document.write(linebreak);
11-->\langle/script>
```
# **5. logical operator:**

variables এবং values মধ্যে লজিক ডিটারমাইন করতে Logical operators ব্যবহার করা হয়

Comparison এবং Logical operators ব্যবহার করে সত্য মিথ্যা র্নিণয় করা হয়।

Assume variable A holds 10 and variable B holds 20 then:

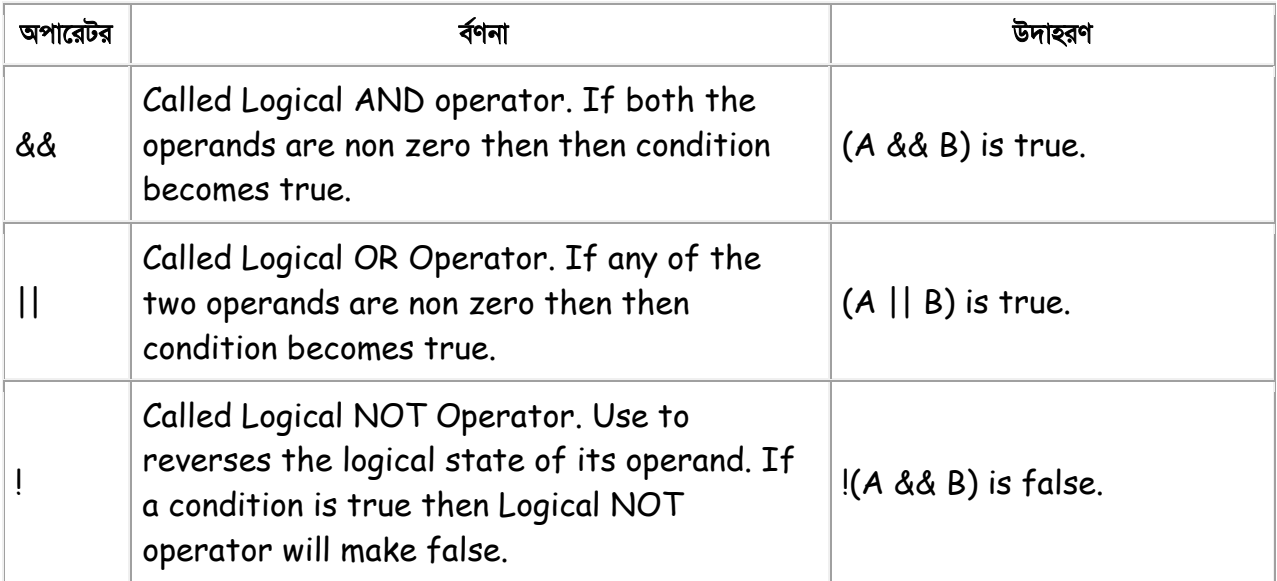

Given that **x=6 and y=3**, the table below explains the logical operators:

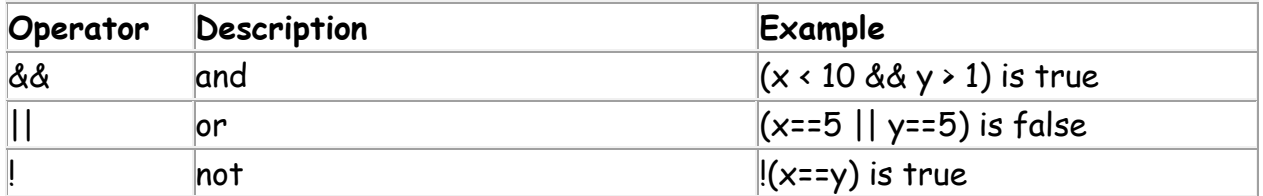

```
2 \Box<br/>body>
3 Example type="text/javascript">
4 -var a = true;5 -var b = false;6 -var linebreak = "<br />";
\tau8
     document.write("(a 66 b) => ");
9 -result = (a 66 b);
     document.write(result);
LO.
11 -document.write(linebreak);
12<sup>7</sup>13<sup>2</sup>| document.write("(a || b) => ");
14 |
     result = (a || b);
15 -document.write(result);
16 -document.write(linebreak);
17<sup>2</sup>| document.write ("! (a 66 b) => ");18 -
19 -
     result = (!(a & b));20 -document.write(result);
     document.write(linebreak);
21 -22 - 1\prec/script>
```
# **6.Conditional Operator:**

conditional operator কিছু কভিশানের উপর ভিত্তি করে ভেরিয়েবলে ভেলু এসাইন করে।

সিনট্যাক্সঃ

```
variablename=(condition)?value1:value2 ;
```
উদাহরণঃ

```
greeting=(visitor=="PRES")?"Dear President ":"Dear ";
```
যিদ **visitor** ভিরেয়বেলর মান "PRES" হয় তেব,**greeting** ভিরেয়বল "Dear President " মান এসাইন করেব। অন্যথায় "Dear " এসাইন করবে।

জাভাক্ষ্রিপ্ট অপারেটরের ভেরিয়েবল সহ উদাহরন:

নিচে একটা সাধারন উদাহরন দেয়া হলো যেখানে মৌলিক পাটিগনিতীয় কার্য় সম্পন্ন হয়েছে ।

```
2 <body>
 3 <script type="text/JavaScript">
     \leq 1 - 14 -5 -var two = 2var ten = 106
    \Boxvar linebreak = "<br />"
 7<sup>-1</sup>\frac{1}{2} document.write ("two plus ten = ")
 8<sup>1</sup>9 -var result = two + ten10<sup>-1</sup>document.write(result)
11document.write(linebreak)
12<sup>-</sup>13<sup>°</sup>14 document.write("ten * ten = ")
     result = ten * ten
15 -16 document.write(result)
17 document.write (linebreak)
     \frac{1}{2} document.write ("ten / two = ")
1819 result = ten / two20
    document.write(result)
21 / / ->
22 -\langle/script>
23
     \langle /body>
```
### **Åদ¦শন:**

two plus ten = 12 ten  $*$  ten = 100 ten / two = 5

### **িƄং ও নাƪার যাগ করাঃ**

যদি আপনি নাম্বার ও স্ট্রিং এক সাথে যােগ করেন তবে আউটপুট স্ট্রিং হবে। যেমন-

 $x=5+5$ : document.write(x); // আউটপুট 10 হেব

x="5"+"5";

document.write $(x)$ ; //

x=5+"5"; document.write(x); // আউটপুট 55 হেব x="5"+5; document.write(x); // আউটপুট 55 হেব

# **অধ±ায়ঃ সাত- জাভািƁľ ব±বহার িনে¦দিশকা**

### জাভাক্ষিপ্ট ব্যবহার নির্দেশিকাঃ

যখন জাভাক্ষ্রিপ্ট কোডিং করবেন তখন কিছু বিষয় খেয়াল রাখবেন-

### *<sup>১</sup>.জাভািƁľ কস সেĽিটভঃ*

জাভাক্ষ্রিপ্ট কেস সেন্সেটিভ তাই ভেরিয়েবল, অবজেক্ট, ফাংশান তৈরির সময় সর্তক থাকুন। যেমন- "myfunction" ও "myFunction" দুটি ফাংশান আলাদা র্অথ বহন করে। তেমনি "myVar" ও "myvar" দুটি ভেরিয়েবলও আলাদা র্অথ বহন কের।

### *২.হায়াইট Ƌসঃ*

জাভাক্ষ্রিপ্ট হােয়াইট স্পেস, ট্যাব ও নুতন লাইনকে উপেক্ষা করে। আপনি ইচ্ছামত হােয়াইট স্পেস ব্যবহার করতে পারেন কোডিং-এ কান ভুল হেব না। যমন-

var name="Hege"; var name = "Hege";

এদের মাঝে কোন পখিক্য নেই।

#### *<sup>৩</sup>.কাডলাইনেক Çক করাঃ*

কোড লিখতে যদি এক লাইনে না ধরে তবে একটা ব্যাকস্লাশ("\") দিয়ে পরের লাইন থেকে লিখা শুরু করা যেতে পারে। যেমন-

document.write("Hello \ World!");

আউটপুট এক লাইনেই দেখা যাবে।

তবে নিচের মত করে লাইন ব্রেক করতে পারবেন না-

document.write \ ("Hello World!");

#### **৫.সিমেকালনঃ**

সাধারণ স্টেটমেন্টগুলো জাভাস্ক্রিপ্টে সেমিকোলন দ্বারা আলাদা করা হয়। কিন্তু আপনি যদি স্টেমেন্টগুলো আলাদা আলাদা লাইনে িলেখন তেব সিমেকালন দরকার হেব না। যমন-

```
<script language="javascript" type="text/javascript">
\leftarrow var1 = 10
  var2 = 20
//-->
</script>
```
কিন্তু স্টেটমেন্টগুলো একই লাইনে লিখলে সেমিকোলন দরকার হবে। যেমন-

```
<script language="javascript" type="text/javascript">
\leftarrow var1 = 10; var2 = 20;
//-->
</script>
```
**নাটঃ** ভালাে প্রোগ্রামিং-এর জন্য সেমিকোলন ব্যবহার করা দরকার।

### $8$ .জাভাক্টিগেট স্পেসাল ক্যারেক্টার

জাভান্দ্রিস্টে ব্যাকস্নাশ  $(\setminus)$  ব্যবহার করে স্পেসাল ক্যারেক্টার যেমন-apostrophes, new lines, quotes, এবং অন্যান্য স্পেসাল ক্যারেক্টার টেক্সট স্ট্রিং এর মাঝে ইনসাট করা হয়। জাভাস্ক্রিণ্টে স্ট্রিং সিঙ্গেল বা ডাবল কোটেশান দিয়ে শুরু বা শেষ হয়। যমন-

var txt="We are the so-called \"Vikings\" from the north."; document.write(txt);

আউটপুটঃ

We are the so-called "Vikings" from the north.

এই ডিকলারেশনকে আমরা যদি নিচের মত লিখি তবে আউটপুট দেখা যাবে না-

var txt="We are the so-called "Vikings" from the north."; document.write(txt);

তাহলে আমরা বুঝতে পারলাম কোটেশান দিতে হলে তার আগে একটি ব্যাকস্লাস সাইন দিতে হবে।

ব্যাকস্লাশ দিয়ে আর যে কাজগুলো করা যায়-

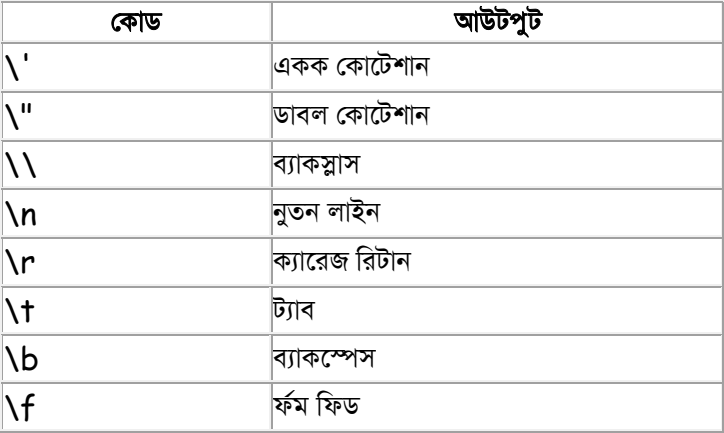

# অধ্যায়ঃ আট- জাভাস্ক্ৰিপ্ট কন্ডিশনাল (শতবাচক) স্টেমেন্ট

### **জাভািƁľ কিĭশনাল (শ¦তবাচক ) ƃটেমĪঃ**

বিভিন্ন কন্ডিশানের উপর ভিত্তি করে বিভিন্ন কাজ সম্পাদন করতে কভিশনাল স্টেটমেন্ট ব্যবহার করা হয়। কন্ডিশনাল স্টেটমেন্টে কোন ৰ্শত পূরণ হলেই কেবল সেই স্টেটমেন্টে প্রদত্ত নিদেশ পালিত হয়। যেমন- কোন বুগ সাইটের রেজিস্টেসশনকৃত ইউজাররাই বুগ লিখতে ও মন্তব্য করতে পারবে। এখানে কভিশান  $Satisfy$  করলেই কেবল এই কাজ করা সম্ভব। ওয়েব সাইটকে প্রানবন্ত আৰ্কষনীয় এককথায় ডায়নামিক করতে অবশ্যই কন্ডিশনাল স্টেটমেন্ট সম্বন্ধে ভালো জ্ঞান থাকতে হবে।

জাভাক্ষিপেট নিম্নলিখিত কভিশনাল স্টটমেন্টগুলো বিদ্যমানঃ

**১.if statement** – একটি মাত্র শতযুক্ত কোন ব্রক এক্সিকিউট করতে এই স্টেটমেন্ট ব্যবহার করা হয়। এই স্টেটমেন্ট ব্যবহার করা হয় যদি শুধুমাত্র একটি কন্ডিশান সত্য হয়।

**২.if...else statement** – কভিশান সত্য হলে কিছু কোড এক্সিকিউট হয় এবং কভিশান মিথ্যা হলে অন্য কিছু কোড এক্সিকিউট হবে। এক্ষেত্রে এই স্টেটমেন্ট ব্যবহার করা হয়।

**৩.if . . .else if . . . .else statement – এই স্টেমেন্ট ব্যবহার করা হয় যদি একাধিক ব্রকের কোড এক্সিকিউট করতে** হয় যেখানে প্রতিটা ব্লকে আলাদা আলাদা র্শত দেওয়া থাকে।

**৪.switch statement** – এই ƃটেমĪর কাজ **if...else if....else statement** এর মেতাই।

নিচে প্রতিটি স্টেটমেন্ট নিয়ে বিস্তারিত আলোচনা করা হল-

# **১.If Statement:**

 $\operatorname{If}$  স্টেটমেন্ট তখনই ব্যবহার করা হয় যখন একটি র্শত পূরণ হলেই কেবল কিছু কোড এক্সিকিউট হবে। ভেরিয়েবল এবং কিছু প্রকারের ডাটার উপর ভিত্তি করে "If Statement" এর সাহায্যে র্সিদ্ধান্ত নেয়া হয়। যেমন- আপনার আপনার বয়স যদি ১৮ হয় তবেই আপনি ভোট দিতে পারবেন। এখানে শুধুমাত্র একটি কন্ডিশান সত্য হলেই আউটপুট পাওয়া যােব।

#### **িসনট±াäঃ**

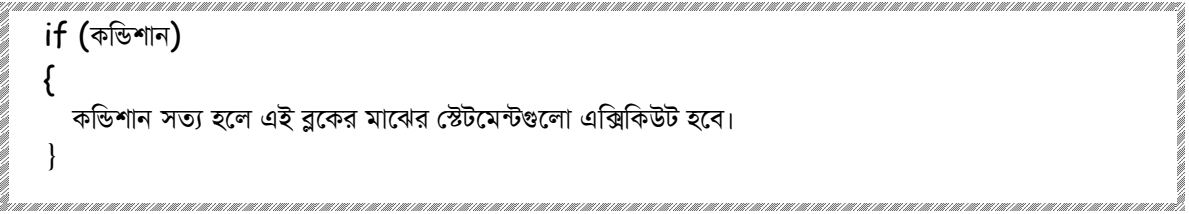

If Statement এর প্রধান দুটি অংশ রয়েছে তার একটি কন্ডিশনাল স্টেটমেন্ট এবং অপরটি হল নিদিষ্ট কোড যা কার্য়ে পরিনত হবে। কন্ডিশনাল স্টেটমেন্ট হল এমন একটি স্টেটমেন্ট যা সত্য, মিথ্যা যাচাই করে।বেশির ভাগক্ষেত্রে কভিশনাল স্টেটমেন্ট দিয়ে কোন কিছু চেক করতে ব্যবহৃত হয়। যেমন-

```
<script type="text/javascript">
var myColor = "Blue";
if (myColor == "Blue") {
             document.write("Just like the sky!");
        }
</script>
```
#### **কাড িবেŴশনঃ**

প্রথমে আমরা "myColor" নামে একটি ভেরিয়েবল ডিকলার করেছি এবং তার মান দিয়েছি "Blue"। এরপর আমরা  ${\rm If}$ Statement ব±বহার কের চক কেরিছ ভিরেয়বেলর মান "Blue" িকনা? এরপর আমরা **document.write** নামে একটি ফাংশান ব্যবহার করেছি এবং তার ভেলু দিয়েছি **("Just like the sky!")**। এক্ষেত্রে যদি কন্ডিশান সত্য হয় তবে আউটপুটে  $J$ ust like the sky! লেখাটি দেখা যাবে। কভিশান সত্য তাই  $J$ ust like the sky! লেখাটি আউটপুটে দেখা যাবে।

# **২.** *If….else Statement:*

 $I$ f স্টেমেন্টের উদাহরণে আমরা দেখলাম যে, কেবল কভিশান সত্য হলেই  $\ I$ f স্টেমেন্টের ব্লকটি এক্সিকিউট হয় এবং আউটপুট পাওয়া যায়। কিন্তু আমরা যদি চাই কন্ডিশান মিথ্যা হলেও আউটপুটে কোন কিছু দেখাবে তবে  $\mathbf{If}$  ...... $\mathsf{Else}$  স্টেমেন্ট ব্যবহার করেত হেব। If ......Else ƃটেমĪ হল If ƃটেমেĪর বি¦ধত অংশ যােক *Else* clause বলা হয় । *Else*  $clause$  টি কাজ করে যখন কন্ডিশনাল স্টেটমেন্ট টি মিথ্যা হয়। এককথায় বলা যায় if....else স্টেমেন্টে একটি ব্লক এক্সিকিউট হবে যদি কভিশান সত্য হয় এবং কভিশান মিথ্যা হলে অন্য ব্লক এক্সিকিউট হবে।

#### **িসনট±াäঃ**

```
ON ON THE FIRE ON THE ONE ON THE FIRE ON THE ONE ON THE ONE ON THE ONE ON THE ONE ON THE ONE ON THE ONE ON THE ONE ON THE ONE ON THE ONE ON THE ONE ON THE ONE ON THE ONE ON THE ONE ON THE ONE ON THE ONE ON THE ONE ON THE O
if (কন্ডিশান)
 {
 কভিশান সত্য হলে এই ব্লকের মাঝের স্টেটমেন্টগুলো এক্সিকিউট হবে।
  }
 Else
 {
আর যদি কন্ডিশান মিথ্যা হয় তবে এই ব্রকের মাঝের স্টেটমেন্টগুলো এক্সিকিউটহবে।
}
```
উদাহরণঃ

```
<script type="text/javascript">
var myColor = "Red";
if (myColor == "Blue") {
        document.write("Just like the sky!");
        }
else {
        document.write("Didn't pick blue color?"); 
}
</script>
```
উপরের উদাহরণে "myColor" ভেরিয়েবলের মান যদি "Blue" হয় তবে Just like the sky! লেখাটি দেখাবে আর যদি "Blue না হয় তবে Didn't pick blue color? লেখাটি দেখাবে।

# **৩. If...else if...else Statement**

উপরের তুটি স্টেটমেন্টের চেয়ে If ...Else If ... Else স্টেটমেন্ট শক্তিশালী। কারণ এই স্টেটমেন্ট বিভিন্ন কভিশানের উপর ভিত্তি করে বিভিন্ন আউটপুট দিতে পারে। এই স্টেটমেন্ট ব্যবহার করা হয় যদি একাধিক ব্লকের কোড এক্সিকিউট করতে হয় যেখানে প্ৰতিটা ব্লকে আলাদা আলাদা ৰ্শত দেওয়া থাকে।

**িসনট±াäঃ** 

```
, and the content of the content of the content of the content of the content of the content of the content of the content of the content of the content
if (কন্ডিশান-১)
{
  কভিশান-১ সত্য হলে এই ব্লকের কোড এক্সিকিউট হবে।
}
else if (কভিশান-২){
   কভিশান-২ সত্য হলে এই ব্লকের কোড এক্সিকিউট হবে।
}
else if (কভিশান-৩){
   কভিশান-৩ সত্য হলে এই ব্লকের কোড এক্সিকিউট হবে।
}
Else
{
উপরের কোন কভিশানই সত্য না হলে এই ব্লকের কোড এক্সিকিউট হবে।
}
```
### **উদাহরণঃ**

```
<script type="text/javascript">
var myColor = "Red";
if (myColor == "Blue") {
        document.write("Just like the sky!");
        }
else if (myColor = "Red") {
        document.write("Just like the sun!");
}
else if (myColor = "Green") 
{
        document.write("Just like the tree");
}
```

```
else {
        document.write("Suit yourself then...");
}
</script>
```
# 8. JavaScript Switch Statement

if...else if statements ব্যবহার করে আমরা একাধিক কন্ডিশান চেক করতে পারি এবং বিভিন্ন কন্ডিশানের উপর ভিত্তি করে বিভিন্ন আউটপুট পেতে পারি। যেমন- উপরের *if...else if স্টেটমেন্টে* ভেরিয়েবল "myColor"-এর মান যদি "Blue" হয় তবে একধরনের আউটপুট পাওয়া যাবে আবার যদি ভেরিয়েবলের মান "Red" হয় তবে অন্য আউটপুট পাওয়া যাবে। এই একই ধরণের কাজ করার জন্য জাভাক্ষ্রিণ্টে আরেকটি স্টেটমেন্ট ব্যবহার করে হয়, যার নাম Switch statement। প্রোগ্রামে if...else if statement এবং Switch statement-এর কাজ করার ধরন একরকম হলেও, if...else if statement-এর কভিশান হিসেবে সাধারণত লজিক্যাল বা রিলেশনাল এক্সপ্রেশন ব্যবহার করা হয়। কিন্তু Switch statement-এ কোন conditional expression ব্যবহার করা হয় না, বরং একটা ভেরিয়েবল ব্যবহার করা হয়, যার মানের উপর র্নিভর করে কোন case statement-টা কাজ করবে। বড় প্রোগ্রামের ক্ষেত্রে যখন কন্ডিশানের সংখ্যা অনেক বেশি হয় তখন Switch statement ব্যবহার করা সুবিধাজনক।

#### সিনট্যাক্সঃ

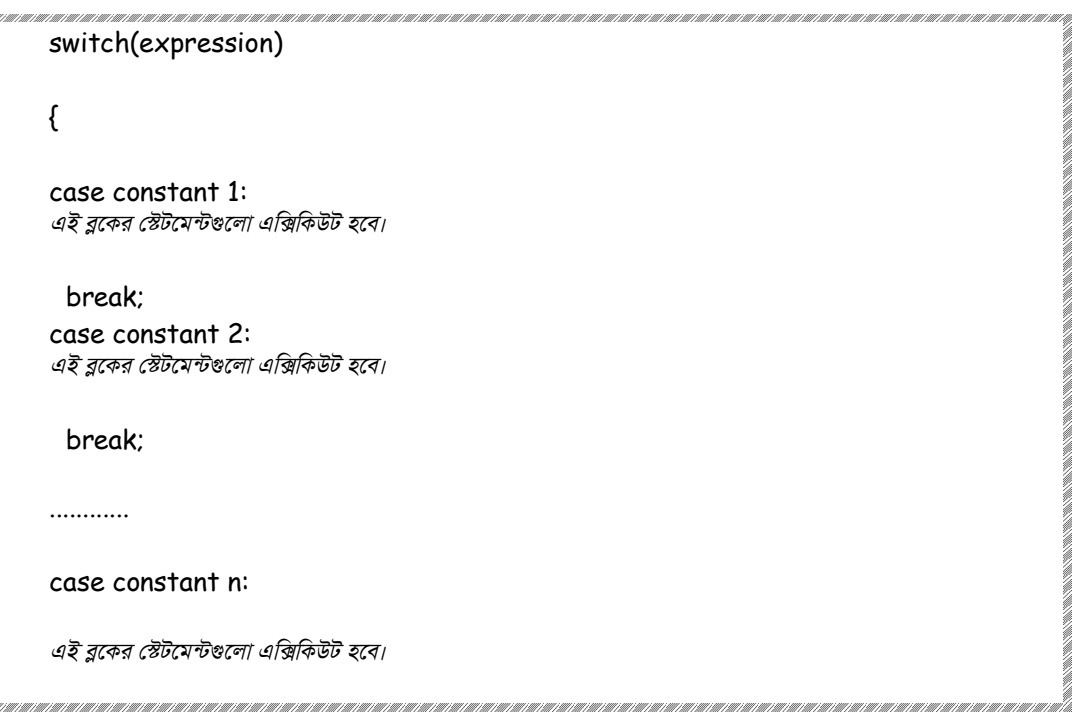

break; default: *case 1 এবং case 2 থেক যিদ n িভĻ হয় তেব এই ōক এিäিকউট হেব।*}

#### বিশ্লেষণঃ

১.প্রথমে switch কীওয়াড ব্যবহার করা হয়েছে।

২.এরপর প্রথম বন্ধনীর মাঝে একটি একক এক্সপ্রেসান ব্যবহার করা হয়েছে যা সাধারণত একটি ভেরিয়েবল হয়ে থাকে, যার মানের উপর র্নিভর করে কোন  $case$   $statement$ –টা কাজ করবে।

৩.তারপর switch-এর expression-এ ব্যবহৃত ভেরিয়েবলের মানের সাথে case-এর constant-এর মানের তুলনা করা হয় এবং যার সাথে মিল পাওয়া যাবে প্রোগ্রামে সেই case সংশ্লিস্ট স্টেটমেন্ট কাজ করবে।

8. case-এর সাথে যেসব simple বা compound statement ব্যবহার করা হয়, সেসব স্টেটমেন্টের পর break কে শেষ statement হিসেবে ব্যবহার করা হয়। এখানে break; ব্যবহার করার র্অথ হল থামুন। র্অথাৎ র্শত পূরণ হলে আর কভিশান চেক করতে হবে না তখন ঐ ব্লকটিকেই এক্সিকিউট করে আউটপুট দেখবে।

৫. আর যদি কোন র্শতই পূরণ না হয় তবে default: সংশ্লিষ্ট স্টেমেন্ট কাজ করবে । default: আসলে *if...else if* statement-এর *else-এর মত কাজ কের।* 

উদাহরণঃ *if...else if* statement-এর উদাহরণিট আমরা এখােন **switch** statement ব±বহার কের িলেখিছ।

<script type="text/javascript">  $\leftarrow$ var myColor = "Red"; switch (myColor)

```
{
case "Blue":
         document.write("Just like the sky!");
         break
case "Red":
         document.write("Just like shiraz!");
          break
default:
         document.write("Suit yourself then...");
}
//-->
</script>
আউটপুটঃ 
Just like shiraz!
```
*if...else if* statements ব্যবহার করে আমরা একাধিক কভিশান চেক করতে পারি কিন্তু সব সময় এটা সঠিক সমাধান না, বিশেষ করে যখন প্রতিটা ব্রক একটি একক ভেরিয়েবলের উপর র্নিভর করে। এক্ষেত্রে সঠিক সমাধান হল **switch** statement

# অধ্যায়ঃ নয়- জাভাস্ক্রিপ্ট লুপ/ পুনঃরাবৃত্তি স্টেমেন্ট

## $\frac{1}{2}$ পুনঃরাবৃত্তি )্ষ্টেমেন্টঃ

প্রোগ্রাম লেখার সময় কখনও কখনও একই কাজ করার জন্য একই ব্রক বার বার লিখতে হয়। একই ধরণের লাইনগুলো এভাবে বার বার না লিখে লুপের মাধ্যমে এদের সহজভাবে লেখা যায়। যেমন- আপনি চাচ্ছেন ১ থেকে ১০০ পর্য়ন্ত শুধুমাত্র জোড় সংখ্যাগুলো খুজে বের করতে চান, এক্ষেত্রে বার বার বুক না লিখে একটা কন্ডিশান দেওয়া যেতে পারে যাতে করে ১ থেকে ১০০ পর্য়ন্ত জোড় সংখ্যাগুলো পাওয়া যায়। র্অথাৎ ঘুরে ফিরে একই কাজ একটা নিদিস্ট সময় ধরে করতে চাইলে জাভাস্ক্রিপ্টে লুপ স্টেটমেন্ট ব্যবহার করা হয়। এই পদ্ধতিতে প্রোগ্রাম লিখলে প্রোগ্রামে লাইন সংখ্যা কমে যায় এবং প্রোগ্রামের দক্ষতা বৃদ্ধি পায়। যতক্ষন পর্য়ন্ত কন্ডিশান সত্য থাকে ততক্ষণ পর্য়ন্ত লুপ চলতে থাকে এবং নিদ্রিষ্ট ব্রককে এক্সিকিউট করে। জাভান্ক্রিপ্টে চার ধরণের লুপ বিদ্যমান-

- 1. While loop
- 2. Do………while loop
- 3. For loop
- 4. For………in loop

# **১. While Loop**

while লুপের মাধ্যমে কোন কাজ বারবার করতে পারেন যখন আপনার কভিশনাল স্টেটমেন্টটি সত্য হবে । কভিশান সত্য হলেই কেবল while লুপ একটি বুককে এক্সিকিউট করে।

#### **িসনট±াäঃ**

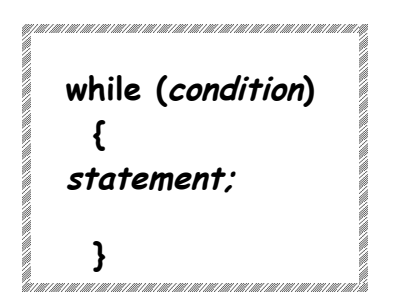

#### **িবেŴষণঃ**

১ *while loop* এর কোড কার্য়ে পরিনত হওয়ার জন্য অবশ্যই কভিশনাল স্টেটমেন্ট সত্য হতে হবে।

২ *while loop* এর কোড বাকানো ব্রাকেট "{ }" ধারন করে যা কাজে পরিনত হবে যদি কন্ডিশনাল স্টেটমেন্টটি সত্য হয়।

৩.যখন *while লুপের কাজ* শুরু হয়, তখন জাভাস্ক্রিপ্ট চেক করে দেখে যে conditional স্টেটমেন্টটি সত্য কিনা।যদি সত্য হয় তবে বাকানাে ব্রাকেট "{ }" এর মধ্যের কোডগুলাে এক্সিকিউট হয়।

৪. এরপর প্রোগ্রাম আবার conditional স্টেটমেন্টে ফিরে গিয়ে কভিশান চেক করে, যদি কভিশান সত্য হয় তবে বাকানো ব্রাকেট  $"$ { }" এর মধ্যের কোডগুলো আবার এক্সিকিউট হয়।

৫. এভাবে লুপটি চলতে থাকবে যতক্ষন পর্য়ন্ত না কভিশান মিথ্যা হবে। কভিশান মিথ্যা হলেই প্রোগ্রাম লুপ থেকে বের হয়ে আসবে। কিন্তু যদি condition statement টি সবসময় সত্য হয় তবে আপনি কখনও *while loop* হতে বের হয়ে আসতে পারবেন না । তাই *while loop* ব্যবহারের সময় সর্তক হওয়া উচিত।

#### **উদাহরণঃ**

- 1. <script type="text/javascript">
- 2. var count  $= 0$ ;
- 3. document.write("Starting Loop" + "<br />");
- 4. while (count  $\langle 10 \rangle$
- 5. document.write("Current Count: " + count + "<br  $\sqrt{2}$ ");
- 6. count++;
- 7. }
- 8. document.write("While loop is finished!");
- 9. </script>

#### আউটপুটঃ

Starting Loop Current Count : 0 Current Count : 1 Current Count : 2 Current Count : 3 Current Count : 4 Current Count : 5 Current Count : 6 Current Count : 7 Current Count : 8 Current Count : 9 While loop is finished!

#### কোড বিশ্লেষণঃ

১. **count** নােম একিট ভিরেয়বল িডকলার করা হেয়েছ যার মান ০.

২. while *লুপের মাঝে প্রথমে কভিশান চেক করা হবে*। এক্ষেত্রে প্রথমে count এর মান ০ যা, ১০ থেকে ছোট। সুতরাং কভিশান সত্য। কভিশান সত্য বলে ৫ নং লাইনে এসে তার ভেলু প্রিন্ট হবে।

৩. ৬ নং লাইনে এসে **count** ভেরিয়েবলের মান ১ বৃদ্ধি হবে। প্রোগ্রাম আবার ৪ নং লাইনে এসে কন্ডিশান চেক করবে। কন্ডিশান সত্য। তাই আবার ১ প্রিন্ট হবে।

৪. আবার ৬ নং লাইনে এসে **count** ভেরিয়েবলের মান ১ বৃদ্ধি হয়ে ২ হবে। প্রোগ্রাম আবার ৪ নং লাইনে এসে কভিশান চেক করবে। কন্ডিশান সত্য। তাই আবার ২ প্রিন্ট হবে। এভাবে কন্ডিশান যতক্ষণ পর্য়ন্ত সঠিক হবে ততক্ষণ লুপ চলতে থাকবে। কন্ডিশান মিথ্যা হলে প্রোগ্রাম লুপ থেকে বের হয়ে আসবে।

### **২.** *do...while* **Loop**

**do...while** লুপ while লুপের মতোই, শুধু পথিক্য হল while লুপে প্রথমে কভিশান চেক করা হয় আর do...while লুপে একদম লুপের শেষে কভিশান চেক করা হয় । র্অথাৎ **do...while** লুপে প্রথমে কোন কভিশান চেক না করেই একবার কোড এক্সিকিউট হবে এবং আউটপুট দেখাবে, এমনকি কন্ডিশান মিথ্যা হলেও।

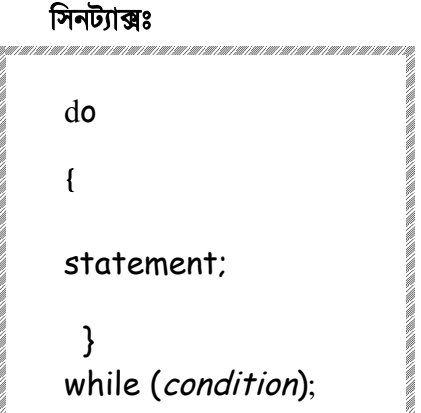

```
নোটঃ do...while লুপের শেষে সেমিকোলন(";") ব্যবহার করা হয়।
```

```
উদাহরণঃ
<script type="text/javascript">
var count = 0;
document.write("Starting Loop" + "<br />");
do\{document.write("Current Count: " + count + "<br />");
 count++;
}while (count \le 5);
document.write("Loop stopped!");
</script>
আউটপুটঃ
Starting Loop
Current Count: 0
```

```
Current Count: 1
Current Count: 2
Current Count: 3
Current Count: 4
Loop stopped!
```
# o. for Loop

জাভাক্ষ্রিপ্ট ফর লুপ অন্যান্য প্রোগ্রামিং ল্যাংগুয়েজের ফর লুপের মত। প্রোগ্রামে এক বা একাধিক স্টেটমেন্ট একটা নিদিষ্ট বার পর্য়ন্ত কাজ করাতে for loop ব্যবহার করা হয়। for loop তিনটি অংশ নিয়ে গঠিত-

সিনট্যাক্সঃ

for (initialization; test condition; iteration statement)

Statement(s) to be executed if test condition is true

#### **ব±াখ±া:**

{

}

- Initialization অংশে প্রথমে ভেরিয়েবলের (counter) মান ইনিশিয়ালাইজ করে দিতে হবে। লুপ শুরু হবার আগেই initialization statement এক্সিকিউট হবে।
- $\bullet$  কভিশান সত্য না মিথ্যা test statement তা চেক করবে। যদি কভিশান সত্য হয় তবে লুপের মাঝের কোড এক্সিকিউট হবে, অন্যথায় প্রোগ্রাম লুপ থেকে বের হয়ে আসবে।
- iteration statement অংেশ আপিন counter অ¦থাৎ ভিরেয়বেলর মান increase অথবা decrease করেত পারেবন।

নোটঃ for লুপের এই তিনটি অংশ পরস্পর সেমিকোলন দ্বারা পৃথক থাকবে।

#### **উদাহরণঃ**

```
<script type="text/javascript">
var count;
document.write("Starting Loop" + "<br />");
for(count = 0; count < 10; count++)
{
  document.write("Current Count : " + count );
 document.write("<br />");
}
document.write("Loop stopped!");
</script>
```
আউটপুটঃ

Starting Loop Current Count : 0 Current Count : 1 Current Count : 2 Current Count : 3

Current Count: 4 Current Count: 5 Current Count: 6 Current Count: 7 Current Count: 8 Current Count: 9 Loop stopped!

# 8. for...in loop

জাভান্দ্রিপ্টে for...in নামে আরেকটি লুপ রয়েছে। জাভান্দ্রিপ্টে অবজেষ্ট প্রপাটিতে এই লুপ ব্যবহার করা হয়।

সিনট্যাক্সঃ

```
for (variablename in object)
{
 statement or block to execute
\}
```
সোটঃ লুপের মাঝে যে বুক আছে সেখানে কোডগুলো প্রতিটা প্রপাটির জন্য একবার করে কাউন্ট হয়। প্রতিটা পুনঃরাবৃত্তিতে অবজেক্ট থেকে একটা করে প্রপাটি variablename -এ এসাইন হবে এবং এই লুপটা চলতে থাকবে যতক্ষণ পর্য়ন্ত না অবজেক্টের প্ৰপাটি শেষ হবে।

উদাহরণঃ

```
<html>
<body>
<script type="text/javascript">
```
var person={fname:"John", Iname:"Doe", age:25};

```
for (x in person)
document.write(person[x] + "");\}
```
</script> </body> </html>

আউটপুটঃ

John Doe 25

# <u>জাভাক্ষিপ্ট লুপ কনটোলঃ</u>

জাভাক্সিপ্টে লুপ কনট্রোল করতে **break ও continue** স্টেটমেন্ট ব্যবহার করা হয়। যদি এমন হয় যে কোন প্রোগ্রামে লুপের শেষ পর্য়ন্ত না পৌঁছে লুপের মাঝ থেকেই বের হয়ে আসার প্রয়োজন হয় বা লুপের কোন একটা বুককে বাদ দিয়ে পরর্বতী বুক থেকে কাজ শুরু করতে হয় এমন হলে এই স্টেটমেন্ট তুটি ব্যবহারের প্রয়োজন হয়।

# **Çক ƃটেমĪ (break Statement)**

switch নিয়ে আলোচনা করার সময় আমরা break স্টেটমেন্ট ব্যবহার করেছিলাম। তবে break স্টেটমেন্ট শুধু switch স্টেটমেন্টেই নয় for, while, do...while লুপেও এদের ব্যবহার করা যায়। মূলত কোন লুপের কন্ডিশান এর মান ০ হওয়ার পূরেই লুপ থেকে বের হওয়ার জন্য লুপের মাঝে break স্টেটমেন্ট ব্যবহার করা হয়।

উদাহরনঃ

```
<html>
<body>
<script type="text/javascript">
var i=0;
for (i=0;i<=10;i++)
{
if (i==3)
  {
  break;
  }
```

```
document.write("The number is " + i);
document.write("<br />");
}
</script>
<p>Explanation: The loop will break when i=3.</p>
</body>
</html>
```
আউটপুটঃ The number is 0 The number is 1 The number is 2

Explanation: The Icop will break when i=3.

কোড বিশ্লেষণঃ

উপরের প্রোগ্রামে for লুপ ব্যবহার করা হয়েছে ১ থেকে ১০ পর্য়ন্ত প্রিন্ট করার জন্য। কিন্তু মাঝখানে একটি কন্ডিশান দেওয়া হয়েছে [if (i==3)] এবং break স্টেটমেন্ট ব্যবহার করা হয়েছে। তাই যখন ভেরিয়েবলের মান ৩ হবে তখন লুপ আর কাজ করবে না।

# क्नर्णिनेडे (continue Statement):

এই স্টেটমেন্টের কাজ হল যে কভিশানের জন্য continue statement ব্যবহার করা হয় সেই ব্লককে স্কেপ করে পরর্বতী কভিশানের জন্য লুপের কাজ করা। অন্যভাবে বলা যায় continue statement র্বতমান লুপকে ব্রেক করে পরর্বতী ভেলুগুলোর জন্য লুপকে সচল রাখে। continue statement হল break Statement-এর বিপরীত র্অথাৎ এটি কোন কাজ চালু রাখতে বলে।

উদাহরনঃ

<html>

<body>

<script type="text/javascript">

var  $i=0$ :

for  $(i=0;i=10;i++)$ 

```
{
if (i==3)
  {
  continue;
  }
document.write("The number is " + i);
document.write("<br />");
}
```
</script>

<p>Explanation: The loop will break the current loop and continue with the next value when i=3.</p>

</body>

</html>

#### আউটপুটঃ

The number is 0 The number is 1 The number is 2 The number is 4 The number is 5 The number is 6 The number is 7 The number is 8 The number is 9 The number is 10 Explanation: The loop will break the current loop and continue with the next value when  $i=3$ .

# অধ্যায়ঃ দশ- জাভাক্ষিপ্ট অ্যারে

### জাভাক্ষ্ণিস্ট অ্যারে কি?

অ্যারে হল বিশেষ ধরনের ভেরিয়েবল যা একই কাজে ব্যবহৃত একই ধরনের ডাটাকে একটি সিঙ্গেল ভেরিয়েবলের মাধ্যমে ধারন করতে পারে। অ্যারে অবজেক্ট গুলোকে তাদের সাবস্ক্রিপ্টের মাধ্যমে এসেস করা যায়। অ্যারের প্রথম এলিমেন্টের পজিশান জিরো (০), দ্বিতীয় এলিমেন্টের পজিশান (১), তৃতীয় এলিমেন্টের পজিশান (২), এভাবে অন্যগুলো হবে। যেমন- আপনি কতগুলো প্রোডাক্টের নাম সিঙ্গেল ভেরিয়েবল হিসেবে নিচের মত ডিকলার করতে পারেন-

var product1="pen"; var product2="book"; var product3="marker";

কিন্তু আপনার প্রোডাক্ট সংখ্যা যদি ৪০০ হয় তাহলে আপনি কি এভাবে ৪০০ভেরিয়েবল ডিকলার করবেন? না. আপনাকে এ কাজটি করতে হবে না। এর সঠিক সমাধান হল অ্যারে। অথবা যদি এমন হয় ৪০০ প্রোডাক্ট থেকে নিদিষ্ট কোন প্রোডাক্ট বাছাই করতে হবে এক্ষেত্রে আমরা অ্যারে ব্যবহার করতে পারি। নিম্নে উদাহরণের সাহায্যে ব্যাখ্যা করা হল কিভাবে অ্যারে তৈরি করা হয়-

# জাভাক্ষিপ্টে অ্যারে তৈরি করাঃ

প্রায় সকল ল্যাঙ্গুয়েজের অ্যারে তৈরির সিনট্যাক্স একই। জাভাস্ক্রিপ্টের অ্যারে তৈরির সিনট্যাক্স নিম্নরুপ-

#### সিনট্যাক্সঃ

```
var array_name = new Array(number_of_elements) //আরে তৈরিতে new কীওয়ডি ব্যবহার করতে
হয়।
এরপর অ্যারেতে ভেলু এসাইন করে দিতে হবে।
array_name[0] = "Array element"
```
এবার আমরা উপরের উদাহরণটি থেকে অ্যারে তৈরি করব।

তিনটি ধাপে অ্যারে তৈরি করা হয়-

জাভান্দ্রিপ্টে অ্যারে তৈরির সময় প্রথমে অ্যারে অবজেক্টকে ভেরিয়েবলের নাম হিসেবে এসাইন করে দিতে হয়।

 $\lambda$ . নিচের কোড myProduct নামে একটি অ্যারে তৈরি করবে-

```
var myProduct =new Array(400); // regular array (add an optional integer
myProduct [0]="pen"; // argument to control array's size)
myProduct [1]="book";
myProduct [2]="marker";
```

```
২. var myProduct=new Array("pen","book","marker"); // condensed array
```

```
৩.var myCars=["pen","book","marker"]; // literal array
```
**নাটঃ** যিদ আপিন অ±ােরর মােঝ numbers বা true/false ভলু ইনসা¦ট কেরন তেব ভিরেয়বল টাইপ নাƪার অথবা বুলিয়ান হবে, স্ত্রিং হবে না।

উদাহরণঃ

<!DOCTYPE html>

<html>

<body>

<script>

var i;

```
var mycars = new Array();
```
mycars[0] = "Saab";

```
mycars[1] = "Volvo";
```

```
mycars[2] = "BMW";
```

```
for (i=0;i<mycars.length;i++)
```

```
{
```

```
document.write(mycars[i] + "<br>");
```
}

</script>

</body>

</html>

উদাহরণঃ

```
<script type="text/javascript">
var myArray = new Array();
myArray[0] = "Football";
myArray[1] = "Baseball";
myArray[2] = "Cricket";
document.write(myArray[0] + myArray[1] + myArray[2]);
</script>
```
**Åদ¦শন:** 

FootballBaseballCricket

লক্ষ্য আপনি ব্রাকেটে ভেলুর position ঠিক করে দেয়ার ফলে আপনার ইচ্ছা অনুযায়ী ভেলু বের করতে পেরেছেন।

### জাভাক্টিপ্টে অ্যারে একসেস করাঃ

অ্যারে থেকে নিদিষ্ট যে কোন একটি এলিমেন্ট এসেস করতে প্রথমে অ্যারের নাম ও তারপর তার ইনডেক্স নাম্বার (জাভান্দ্রিপ্টে ইনডেক্স নাম্বার ০ থেকে শুরু হয়) দিতে হবে। যেমন- উপরের উদাহরণের  $\sf book$  লেখাটি যদি দেখাতে চাই তবে নিচের মত লিখতে হেব-

document.write(myProduct [1]);

## **অ±ােসািসেয়িটভ অ±ােরঃ**

সাধারণ অ্যারেতে ইনডেক্স হয় সংখ্যাগতভাবে কিন্তু অ্যাসোসিয়েটিভ অ্যারেতে ইনডেক্স করা হয় "নাম(name)" কে "কী" হিসেবে ধরে। এর সুবিধা হল "কী" হল র্অথর্পূণ, যাকে সহজে অ্যারে এলিমেন্ট রেফারেন্স হিসেবে আনা যায়। নিম্নে দেখানো হয়েছে কীভাবে অ্যাসোসিয়েটিভ অ্যারে তৈরি করা হয়-

ধরুন student নামে একটা অবজেক্ট রয়েছে যার তিনটা প্রপাটি রয়েছে properties name, class, rollno । এদের িনেচর মত কের িডফাইন করা যায়-

```
student.name = "David Rayy"
student.class = "V"
student.rollno = 1
```
জাভাক্ষ্রিগ্টে প্রপাটি ও অ্যারে প্রায় একই ধরণের। আসলে তাদের ইন্টারফেস আলাদা কিন্তু ডাটা স্ত্রাকচার একই। student অবজেক্টের প্রপাটিগুলো নিচের মত করে এক্সেস করা যায়-

```
student.["name"] = "David Rayy"
student.["class"] = "V"
student.["rollno"] = 1
```
উপরে লক্ষ্য করুন আমরা প্রপাটিকে কী হিসেবে ধরেছি র্অথাৎ এখানে এখন ইনডেক্স নাম্বারটা স্ট্রিং। আর এটাই হল আসােসিয়েটিভ অ্যারে।

নিচের উদাহরণে object name and properties গুলো আরগুমেন্ট হিসেবে show\_obj\_property ফাংশানে পাসড (passed) করা হয়েছে যেটা, student অবজেক্টের প্রপাটিগুলো দেখাচ্ছে।

```
function show_obj_property(obj, obj_name)
{
  var output = "" 
for (var i in obj) 
result += obj_name + ". " + i + " = " + obj[i] + ". "n";
return output;
}
আউটপুটঃ
student.name = David Rayy
student.class = V
student.rollno = 1
```
#### একটা উদাহরন দখুন-

<html> <head> <title>JavaScript Arrays</title> <script type="text/javascript">

```
 var BEATLES = [];
  BEATLES["singer1"] = "Paul";
  BEATLES["singer2"] = "John";
  BEATLES["guitarist"] = "George";
  BEATLES["drummer"] = "Ringo";
 </script>
</head>
<body>
<p align="center">
 <script type="text/javascript">
  document.write(BEATLES["singer1"]);
  document.write(BEATLES["singer2"]);
  document.write(BEATLES["guitarist"]);
  document.write(BEATLES["drummer"]);
 </script>
</p>
</body>
</html>
```
# অধ্যায়ঃ এগার-জাভাক্ষ্ণিস্ট ফাংশন

যেকোন প্রোগ্রামিং ল্যাংগুযেজ শিখতে যান ফাংশন হচ্ছে তার মুল জিনিসগুলির মধ্যে একটা।সব ল্যাংগুযেজেই ফাংশন আছে আর সবখানেই ফাংশনের মুল কনসেপ্ট টা একই।

#### **জাভািƁľ ফাংশান িক?**

ফাংশন আর কিছুই না শুধু একটা কোডবুক কে নাম দেয়া।পরে কোডের যেকোন জায়গায় সেই নাম ধরে ডাকলে কোডবুকটি এক্সিকিউট হবে। যখন ওয়েব পেজ লােড হয় তখন ব্রাউজার দ্বারা স্ক্রিপ্ট এক্সিকিউট করতে স্ক্রিপ্টকে ফাংসানের মধ্য রাখতে হবে। ফাংসানের কোডগুলো ইভেন্ট দ্বারা এক্সিকিউট হয় এবং ফাংশানকে কল করা যায়। আপনি কোডের যে কোন জায়গা থেকে ফাংশানকে কল করতে পারেন( অথবা অন্য কোন পেজে ফাংশান কল করতে পারেন যদি ফাংশান এম্বেডেড করা থাকে একটি এক্সটারনাল .js ফাইল হিসেবে ) । ফাংশানকে হেড বা বডি উভয় সেকশানেই ডিফাইন করা যেতে পারে। যদি ফাংশানকে কল করার আগেই স্ক্রিপ্ট ব্রাউজার দ্বারা লোড হয় তবে ফাংশানকে <**head>** হেড সেকশানে রাখা উত্তম। আমরা ফাংশানকে কল করতে পারি, ফাংশানকে একটি ভেরিয়েবলে ষ্টোর করা যায়, ফাংশানকে মডিফাই করা যায় ইত্যাদি কাজ ফাংশান দিয়ে করা যায়। You can divide your big programme in a number of small and manageable functions.

#### জাভাক্ষিপ্টে দুই ধরনের ফাংশান রয়েছে-

#### ১.বিল্ট-ইন ফাংশান

- জাভাক্ষিপ্ট অ্যারে ফাংশান (JavaScript Array Function)
- জাভাক্ষিপ্ট বুলিয়ান ফাংশান (JavaScript Boolean Function)
- জাভাক্ষিপ্ট ম্যাথ ফাংশান (JavaScript Math Function)
- জাভাক্ষিপ্ট ডেট ফাংশান $(J$ ava $S$ cript  $\mathsf{Date}$  Function)
- জাভাক্ষিপ্ট নাম্বার ফাংশান (JavaScript Number Function)
- জাভাক্ষিপ্ট স্ট্রিং ফাংশান (JavaScript String Function)
- জাভাক্ষিপ্ট রেগুলার এক্সপ্রেসান ফাংশান (JavaScript RegExp Function)

#### ২.ইউজার িডফাইন ফাংশান

### **ইউজার িডফাইন ফাংশানঃ**

জাভাক্সিপ্টের একটি বড় সুবিধা হল নিজের মত করে ফাংশান তৈরি করা এবং প্রয়োজনে তা নিজের মত করে ব্যবহার করা। আপনি ফাংশান তৈরিতে যত দক্ষ হবেন জাভাস্ক্রিপ্টের সুবিধাও তত বেশি পাবেন। যেমন- একটি অফিসে বিভিন্ন কমর্কতা বিভিন্ন কাজ করেন যাদেরকে একেকটি জাভাস্ক্রিপ্ট ফাংশানের সাথে তুলনা করা যায় যারা ভিন্ন ভিন্ন কাজ করে থাকে।

### *ফাংশান তির করাঃ*

```
িসনট±াäঃ 
<script type="text/javascript">
function functionname(var1,var2,...,varX)
{
  statements
}
```
#### </script>

ফাংশন ডিক্লার করতে প্রথমেই function কীওয়াড লিখে স্পেস দিয়ে তার পর ফাংশন নাম দিতে হবে। শুরুতে Function শব্দটি নির্দেশ করে যে এর পরর্বতী statement গুলো একটি ফাংশানের অর্ন্তগত। এরপর  $\ f$ unctionname এ বলে দেওয়া হয় এ ফাংশনটিকে আমরা কোন নামে ডাকব। জাভাস্ক্রিপ্ট Reserved words ছাড়া যে কোন নাম দেওয়া যেতে পারে functionname হিসেবে। তবে সব সময় সহজবোধ্য নাম দেওয়া উচিত। নামের পর থাকে প্রথম বন্ধনী যার মধ্য  $\alpha$ rguments বা প্যারামিটার উল্লেখ করা হয়। কোন ফাংশনের প্যারমিটারগুলো (var1, var2 ইত্যাদি হল ভেরিয়েবল বা ভেলু যা ফাংশানে ইনপুট হবে)কমা দিয়ে প্রকাশ করতে হবে। এরপর থাকে দ্বিতীয় বন্ধনীর শুরু। তারপরের লাইনে কি কি কাজ করতে হবে তা statement-এ উল্লেখ করা হয়। শেষে দ্বিতীয় বন্ধনীর শেষ করা হয়। যে সব জাভান্ক্রিপ্ট কোড ব্যবহার করা হবে তা অবশ্যই  $\{\ \}$  এর মধ্যে দিতে হবে।

নাটঃ যদি ফাংশানে কোন প্যারামিটার না থাকে তবে অবশ্যই ফাংশানের নামের পরে প্যারান্থিসিস () দিতে হবে। যেমন-

```
function functionname()
{
```

```
এখানে কিছু কোড বা জাভাস্ক্ৰিপ্ট স্টেটমেন্ট থাকবে।
}
```
**নাটঃ** ফাংশনের নাম অবশ্যই লােয়ার কেস (lowercase letter) লেটারে লিখতে হবে, নতুবা জাভান্দ্রিপ্ট ইরর দেখাবে। আপনাকে অবশ্যই ফাংশান কল করার সময় সর্তক থাকতে কারন যে নামে ফাংশান ডিকলার করেছেন সেই নামেই ফাংশান কল করতে হবে, যার র্অথ হল লেটারের কোন পরির্বতন হওয়া যাবে না।

### **ফাংশােনর উদাহরণঃ**

ব্রাউজার জাভাস্ক্রিপ্টকে লাইনের পর লাইন ইন্টারপ্রেট করে। তাই কাজের সুবিধার জন্য ফাংশনকে আগেই লােড করে নিতে ফাংশনকে <head> ট্যাগের মধ্য রাখা উচিত। যেমন-

```
<head>
<script type="text/javascript">
function sayHello()
{
   alert("Hello there");
}
</script>
</head>
```
<body>

<input type="button" value="Click me!" onclick="sayHello()">

</body>

#### কোড বিশ্লেষণঃ

এখানে sayHello() নামে একটি ইউজার ডিফাইন ফাংশান তৈরি করা হয়েছে। এই ফাংশানের মাঝে alert() নামে আরেকটি বিল্ট-ইন ফাংশান ব্যবহার করা হয়েছে। <body> ট্যাগের মাঝে একটি বাটন তৈরি করা হয়েছে এবং তাতে onclick ইভেন্ট যুক্ত করা হয়েছে। ইউজার যখন ঐ বাটনে ক্লিক করবে তখন sayHello()ফাংশানকে কল করা হবে। এবার sayHello() ফাংশান ষ্টেটমেন্টগুলোকে এক্সিকিউট করবে।

#### **ফাংশন কল করাঃ**

নিচে একটা ছোট ফাংশন লিখেছি আর নাম দিয়েছি popup() এবং ইনপুট ট্যাগের ভিতর এই নাম ধরে ডাক দিয়েছি (এটাকে বলে ফাংশন কল করা)।
```
\verb|thtm1|><head>
<script type="text/javascript">
function popup() {
    alert ("Hello Webcoachbd")
</script>
</head>
<body>
<input type="button" onclick="popup()"
\rightarrow value="popup">
</body>
\langle/html>
```
এখন বাটনে ক্লিক করলেই popup() ফাংশনটি কল হবে এবং এর ভিতর সেকেন্ড ব্রাকেটের মধ্যে থাকা কোডটুকু এক্সিকিউট হবে।onclick হচ্ছে ইভেন্ট।

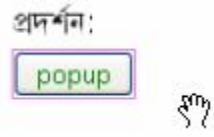

যাইহোক ফাংশন লেখার সময় প্রথমে function এই শব্দটি এরপর ফাংশনের যেকোন নাম যেমন আমি দিয়েছি popup().ফাংশনের নাম দেয়ার সময় আপনি ইচ্ছেমত যেকোন নাম দিতে পারেন।আপনি ইচ্ছে করলেই করতে পারেন তার মানে এই নয় যে আপনার এমনই করা উচিৎ।বরং ফাংশনের নাম দেয়ার সময় প্রাসঙ্গিক নাম দেয়া ভাল।যেমন ধরুন তুটি সংখ্যার যোগফল এর মান বের করার জন্য একটা ফাংশন লিখলেন এটার নাম হতে পারে getAddition().জাভান্দ্রিপ্টের কিছু সংরক্ষিত নাম আছে এসব ফাংশনের নাম হিসেবে ব্যবহার করা যাবেনা।যেমন  $with()$ , $while()$ 

#### **ফাংশেন প±ারািমটার ব±বহার করাঃ**

আপনি যখন ফাংশন লিখবেন তখন এখানে প্যারামিটার ব্যবহার করতে পারেন।এই প্যারামিটার প্রথম ব্রাকেটের ভিতর রাখতে হবে,এগুলি একধরনের ভেরিয়েবল।যদি কোন প্যারামিটার না থাকে তাহলে প্রথম ব্রাকেটের ভিতর কিছু থাকবেনা।যেমন popup() ফাংশনটি দেখুন এখানে কোন প্যারামিটার নেই।প্যারামিটার সহ একটি ফাংশন

```
<html>
<head>
<script type="text/javascript">
function getAddition(firstNumber,secondNumber){
var result;
result = firstNumber + secondNumber;
return result;
```
} var myResult = getAddition(10,20); alert(myResult); </script> </head> <body> </body> </html>

### **ব±াখ±া:**

এখানে ফাংশনটিতে দুটি প্যারামিটার আছে firstNumber এবং secondNumber.এরপর একটা ভেরিয়েবল ডিক্লেয়ার করেছি যার নাম result এবং এই ভেরিয়েবলে প্যারামিটার দুটি যোগ করেছি।সবশেষে result রিটান করেছি।এটা ফাংশনের একটা গুরত্বর্পূন বৈশিষ্ট্য যে আপনি শুধু একটা মান ফেরৎ (রিটাঁন) পাঠাতে পারেন।return স্টেটমেন্ট ব্যবহার করে এটা করা যায়।

একটা জিনিস মনে রাখতে হবে যে যখন re†urn স্টেটমেন্ট ব্যবহার করবেন তখন এই স্টেটমেন্টের পর আর কোন কোড কাজ করবেনা।একটা ফাংশন  $\sf return$  স্টেটমেন্ট দেখলেই সে সংশ্লিষ্ট মান টি রিটাঁন করে কোড পড়া বন্ধ করে দেয়।

যাইহােক এরপর ১৭ নম্বর লাইনে দেখুন ফাংশনটিকে কিভাবে কল করেছি।return স্টেটমেন্ট দিয়ে পাঠানাে মান এভাবে একটা ভেরিয়েবল ডিক্লেয়ার করে ধরতে হয়।যেমন আমি var myResult দিয়ে করেছি।এরপর alert() ফাংশন দিয়ে আউটপুট এনেছি।যদি  $\mathsf{alert}(\mathsf{result})$  দেন তাহলে হবেনা।কারন তো বললামই যে রির্টানকৃত মান ভেরিয়েবল দিয়ে ধরতে হয়।

সবশেষে getAddition এ দুটি অগ্নিমেন্ট পাঠিয়েছি ১০ এবং ২০ কারন প্যারামিটার দুটি আছে।যতগুলি প্যারামিটার আছে ফাংশনটি কল করার সময় ততগুলি অগ্নিমেন্ট পাঠাতে হবে।

\*ফাংশনের ভিতরে কোন প্যারামিটার বা ভেরিয়েবল ব্যবহার করলে সেই ভেরিয়েবলের প্রভাব বাইরে থাকবেনা।এমনকি একই নামের একটা ভেরিয়েবল যদি ফাংশনের বাইরে থাকে তারপরেও ভেরিয়েবল তুটি সর্ম্পন আলাদা।

### ফাংশান রিটাঁণ স্টেটমেন্টঃ

জাভাক্ষিপ্ট ফাংশানে একটা অপশনাল রিটাঁন স্টেটমেন্ট রয়েছে। এটা তখনই প্রয়োজন যখন আপনি চান ফাংশন থেকে ভেলু রিটাঁন করতে। এই স্টেটমেন্টটা হল ফাংশানের সরশেষ স্টেটমেন্ট।

ফাংশান রিটান স্টেটমেন্ট তৈরির সাধারন রূপটি হল-

```
function functionname (arguments)
{
Script statement(s)
return[variables] 
}
```
## **উদাহররণঃ**

The return statement is used to specify the value that is returned from the function.So, functions that are going to return a value must use the return statement.The example below returns the product of two numbers (a and b):

আমরা ফাংশনের মাধ্যমে একটি ছােট যােগ অংক করবাে। এখানে তুইটা নাম্বারের গুনফল রিটাঁন করবে। প্রোজেক্টটি দেখুন:

```
<html>
<head>
<script type="text/javascript">
function product(a,b)
{
return a*b;
}
</script>
</head>
<body>
<script type="text/javascript">
document.write(product(4,3));
</script>
</body>
</html>
আউটপুটঃ
```
যতক্ষন জাভাস্ক্রিপ্ট ফাংশনটি চলমান থাকে ততক্ষন ভ্যারিয়্যাবলটি কাজ করবে। ফাংশনটি বন্ধ হওয়ার সাথে সাথে তা সয়ংক্রিয়ভাবে মুেছ যায়।

# অধ্যায়ঃ বার -জাভান্দ্রিপ্ট ইভেন্ট

## জাভাক্ষিপ্ট ইভেন্ট কি?

আর্কষনীয় ওয়েব পেজ তৈরীর ভিত্তি হচ্ছে জাভাস্ক্রিপ্ট ইভেন্ট। ইভেন্টের সাধারণ র্অথ ঘটনা। ডায়নামিক ওয়েব সাইটে বিভিন্ন ঘটনা ঘটে থাকে যা ইভেন্ট নামে পরিচিত। ঘটনাগুলো হতে পারে কোন বাটনে ক্লিক করা বা কোন লিঙ্কের উপর মাউস ওভার করা ইত্যাদি। আমরা জানি এইচটিএমএল পেজে জাভাস্ক্রিপ্ট তখনই এক্সিকিউট হয় যখন পেজটি লােড হয়। কিন্তু এটা সব সময় ঘটে না । আমরা মাঝেমাঝে চাই যে জাভাস্ক্রিপ্ট তখনই এক্সিকিউট হোক যখন একটি ইভেন্ট সংগঠিত হবে। যেমন-যখন কোন ইউজার একটি বাটনে ক্লিক করবে, তখনই কেবল জাভাস্ক্রিপ্ট কোড এক্সিকিউট হবে। এক্ষেত্রে আমরা স্ক্রিপ্ট ফাংশানের মাঝে স্থাপন করব। আসলে ইভেন্টকে ফাংশানের সাথে কম্বিনেশন করা হয় ( যেমন- যখন কোন ইভেন্ট সংগঠিত হবে তখন ফাংশানকে কল করা হবে)। প্রতিটা অবজেক্টেরই কিছু নিজস্ব ইভেন্ট বা ঘটনা আছে। ইভেন্ট সাধারণত ওয়েব সাঁভার, ওয়েব ব্রাউজার ও ওয়েব ইউজারের **interactions** এর মাধ্যমে ঘটে থাকে। ইভেন্ট Document Object Model (DOM) –এর একটি অংশ। ওয়েব পেজের প্রতিটি এলিমেন্টের কিছু না কিছু ইভেন্ট রয়েছে যা জাভাস্ক্রিপ্ট কোডকে হ্যান্ডেল করে। উদাহরণস্বরূপ- আমরা একটি বাটনে onClick ইভেন্ট ব্যবহার করি যাতেকরে ইউজার ঐ বাটনে ক্লিক করলেই কেবল নিদ্রিষ্ট কোন ফাংশান কাজ করে। ইভেন্টকে  $HTM$  টাগের মাঝে ডিফাইন করতে হবে।

### জাভাক্ট্রিপ্ট ইভেন্টের উদাহরণ-

১ একটি মাউস ক্লিক

২ ওেয়ব পজ লাড হওয়া

৩ চিহ্নিত স্থানের উপর মাউস রাখা যাকে আমরা hover নামে জানি।

৪ এইচটিএমএল র্ফম এ ইনপুট বক্স কে সিলেক্ট করা

৫ একিট keystroke

নিচের উদাহরণে "onclick" ইভেন্ট যোগ করা হলো-

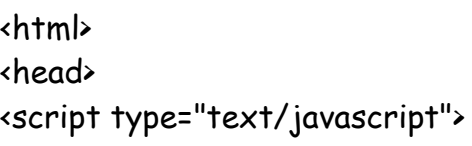

```
\left| - \right|function popup() {
alert("Hello World")
}
//-->
</script>
</head>
<body>
<input type="button" value="Click Me!" onclick="popup()">
</body>
</html>
```
আউটপুটঃ

Click Me!

বাটনে ক্লিক করলে নিচের মত পপআপ মেসেজ দেখাবে।

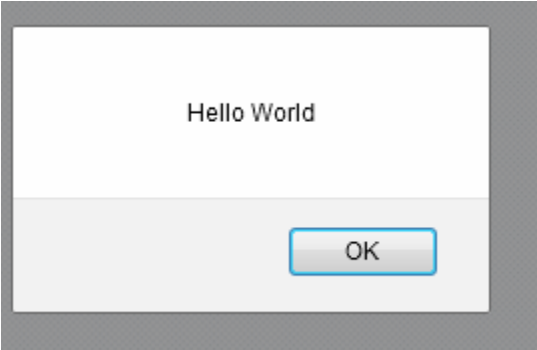

## জাভাক্ষিপ্ট ইভেন্ট হ্যান্ডেলারঃ

ইউজার একটি ওয়েব সাইট ভিজিট করে কোন লিঙ্কে ক্লিক করা বা কোন লিঙ্কের উপর মাউস ওভার করা, ফরম সাবমিট করা ইত্যাদি এই ধরণের বিভিন্ন কাজ করে থাকে যা জাভাস্ক্রিপ্টে ইভেন্ট নামে পরিচিত। জাভাস্ক্রিপ্ট ইভেন্ট হ্যান্ডেলার ব্যবহার করে ইভেন্টকে রেসপন্স করা হয়। আপনি HTML এলিমেন্টে একটি ইভেন্ট হ্যান্ডেলার যােগ করে দিতে পারেন যাতে করে কােন ইভেন্ট সংগঠিত হলেই কেবল রেসপন্স পাওয়া যাবে। উদাহরণস্বরূপ- আপনি যখন জাভাক্ষ্রিপ্ট onMouseover ইভেন্ট হ্যান্ডেলার কোন বাটনে যুক্ত করবেন এবং কিছু জাভাস্ক্রিপ্ট কোড নিদ্রিষ্ট করে দেবেন যা কেবল মাত্র ইভেন্ট সংগঠিত হলেই(এক্ষেত্রে ঐ বাটনের উপর মাউস ওভার করা) কাডিট রান হেব।

## জাভাক্ষিপ্ট ইভেন্ট অবজে**ক্টঃ**

ইভেন্ট হল কোন কাজ যা জাভাস্ক্রিপ্ট দিয়ে করা হয়ে থাকে আর ইভেন্ট অবজেক্ট সংগঠিত ইভেন্ট সম্বন্ধে তথ্য প্রদান করে।

। আমরা মাঝেমাঝে চাই যে জাভাস্ক্রিপ্ট তখনই এক্সিকিউট হােক যখন একটি ইভেন্ট সংগঠিত হবে। যেমন-যখন কােন ইউজার একটি বাটনে ক্লিক করবে, তখনই কেবল জাভাস্ক্রিপ্ট কোড এক্সিকিউট হবে।

## জাভাক্টিপ্ট ইভেন্ট এটিবিউটঃ

নিম্নে ইভেন্ট এটিবিউটের তালিকা দেওয়া হল যেগুলো বিভিন্ন এইচটিএমএল এলিমেন্টের মাঝে স্থাপন করা হয়। এদের কাজ হল ইভেন্টের কাজের ধরণ র্বণনা করা।

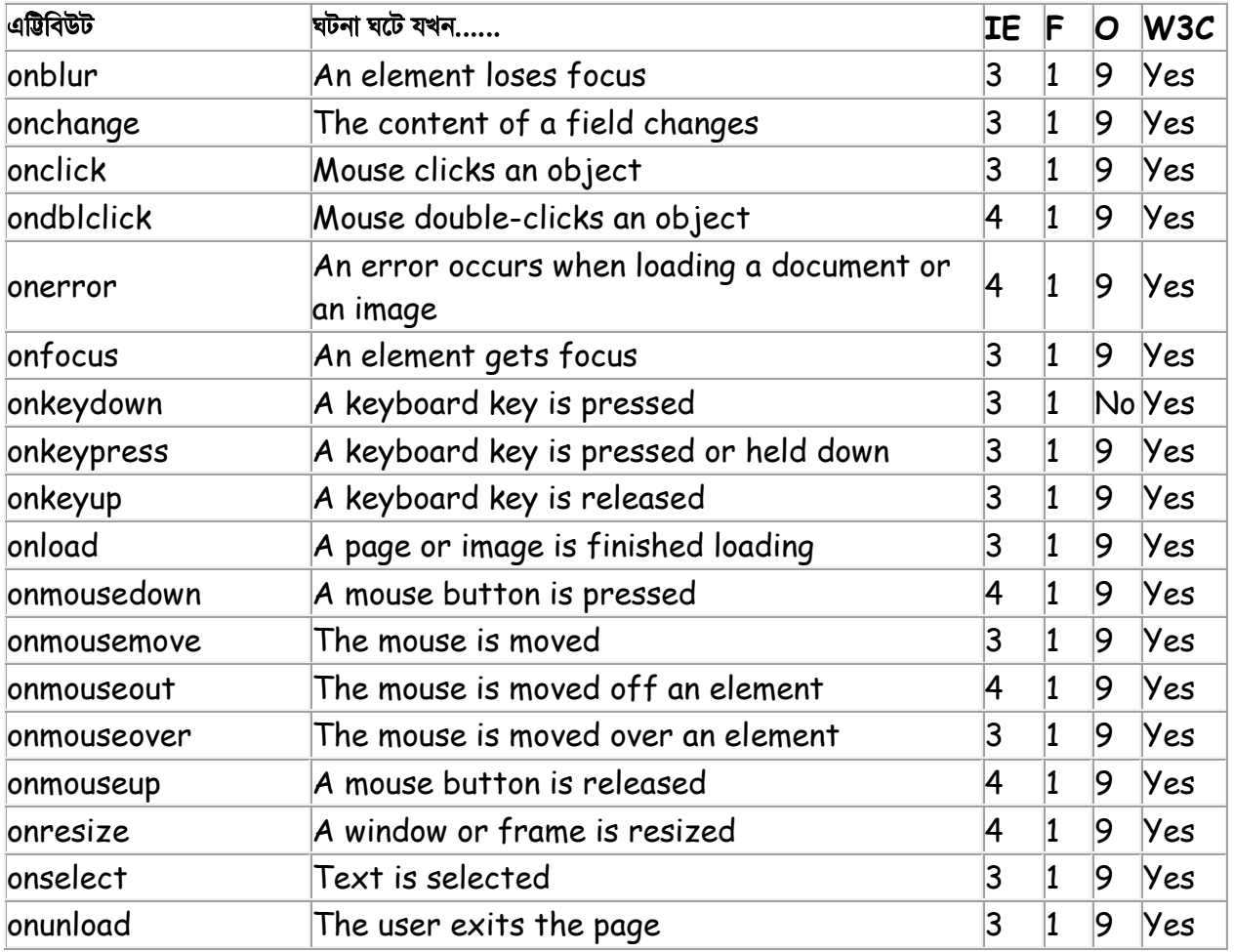

#### **IE:** Internet Explorer, **F:** Firefox, **O:** Opera, **W3C:** W3C Standard.

## **মাউস/কীেবা¦ড এিąিবউট**

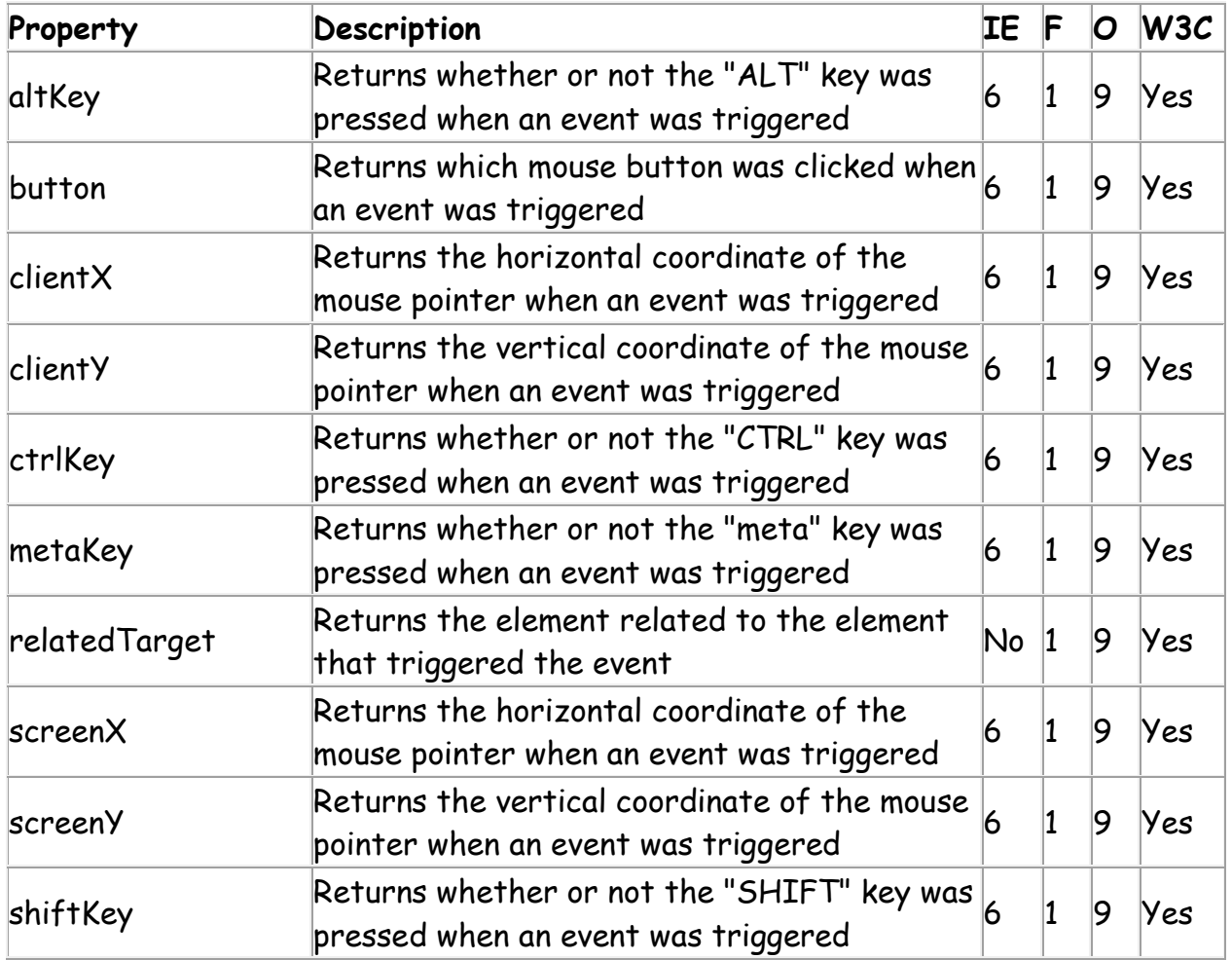

## **অন±ান± ইেভĪ এিąিবউট**

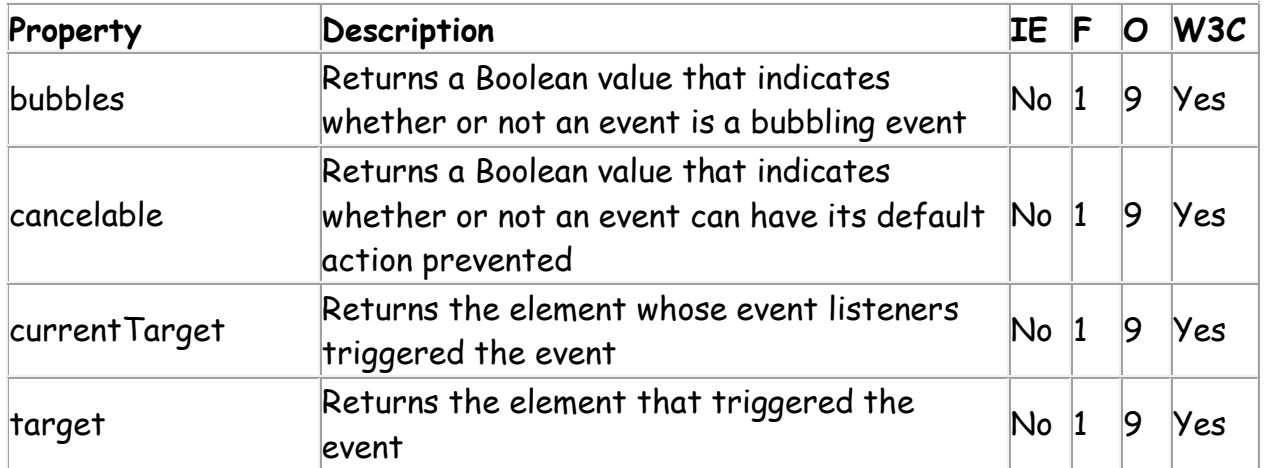

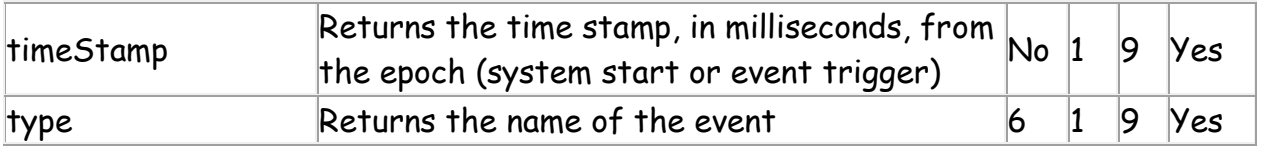

# <u>অধ্যায়ঃ তের- ইউজারের সাথে যােগাযােগ</u>

## **জাভািƁľ পপআপ বä (ইউজােরর সােথ যাগােযাগ)**

ইউজারের সাথে যোগাযোগ গড়ে তোলা যেতে পারে উইন্ডো অবজেক্টের তিনটি মেথড alert, confirm ও prompt-এর মাধমে।  $\mathsf{alert}()$  মেথডের মাধমে গুরুত্বর্পণ কোন তথ্য ইউজারকে অবহিত করতে পারেন। এক্ষেত্রে ইউজার সেই তথ্য জেনে কেবল OK বাটনে ক্লিক করবে। এখানে অন্য কোন অপশান থাকবে না। অন্যদিকে কোন তথ্য দিয়ে ইউজারের কাছ থেকে ইনপুট নিতে চাইলে ব্যবহার করতে পারেন confirm() মেথড। এক্ষেত্রে ইউজার সেটি গ্রহন বা র্বজন করতে পারে  $OK$  বা  $\emph{Cancel}$ বাটন প্রেস করে। অন্যদিকে ইউজারের কাছ থেকে কোন ইনপুট নিয়ে সেটিকে ডকুমেন্টে ব্যবহারের জন্য  $\,$   $\,$ p $\,$ romp $\,$ t $\,$ ()  $\,$  মেথড ব্যবহার করতে পারেন। এতে ইউজারের সামনে একটি ইনপুট ফিল্ড দেয়া হবে যাতে সে ইনপুট দিতে পারে।প্রতিটি মেথডকে আবার পপআপ বক্স হিসেবে গন্য করা হয় । যথা- alert box, confirm box, prompt box.

নিম্নে এদের র্বণনা দেওয়া হল-

## **Alert Box**

alert() মেথডের বা alert বক্সের মাধমে গুরুত্বর্পূণ কোন তথ্য ইউজারকে অবহিত করতে পারেন। এক্ষেত্রে ইউজার সেই তথ্য জেনে কেবল  $OK$  বাটনে ক্লিক করবে। এখানে অন্য কোন অপশান থাকবে না।

সিনট্যাক্সঃ

## **alert("***sometext***");**

```
উদাহরণঃ
<html>
<head>
<script type="text/javascript">
function show_alert()
{
```

```
alert("Hello! I am an alert box!");
}
</script>
</head>
<body>
```
<input type="button" onclick="show\_alert()" value="Show alert box" />

</body> </html>

উইেĭােত িনেচর মাট একিট বাটন দখােব-

Show alert box

যাতা ক্লিক করলে নিচের মত বক্স দেখাবে-

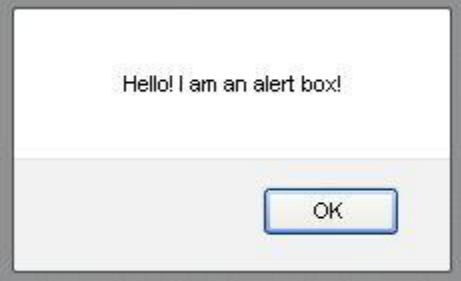

যদি আপনার ওয়েব ব্রাউজার এ জাভাস্ক্রিপ্ট এক্টিভ করা না থাকে তাহলে আপনি Alert দেখতে পাবেন না। জাভাস্ক্রিপ্ট এলটি হচ্ছে একটা ডায়ালগ বক্স যা pops up এবং চলতি ব্রাউজার উইন্ডো হতে দৃষ্টি অকিষন করে। ওয়েব ব্রাউজার কে Alert মেসেজটি পড়তে বাধ্য করে।

## **Confirm Box**

কোন তথ্য দিয়ে ইউজারের কাছ থেকে ইনপুট নিতে চাইলে ব্যবহার করতে পারেন  $\mathsf{confirm}()$  মেথড। এক্ষেত্রে ইউজার সেটি গ্রহন বা র্বজন করতে পারে  $OK$  বা Cancel বাটন প্রেস করে। যদি "OK" ক্লিক করা হয় তবে true ভেলু রির্টান করবে আর যদি "Cancel" ক্লিক করা হয় তবে false ভেলু রির্টান করবে।

সিনট্যাক্সঃ

## **confirm("***sometext***");**

```
উদাহরণঃ
<html>
<head>
<script type="text/javascript">
function show_confirm()
{
var r=confirm("Press a button!");
if (r==true)
  {
  alert("You pressed OK!");
  }
else
  {
  alert("You pressed Cancel!");
  }
}
</script>
</head>
<body>
```
<input type="button" onclick="show\_confirm()" value="Show a confirm box" />

</body> </html>

উইেĭােত িনেচর মত একিট বাটন দখােব-

Show a confirm box

যাতে ক্লিক করলে নিচের মত একটা বক্স দেখাবে-

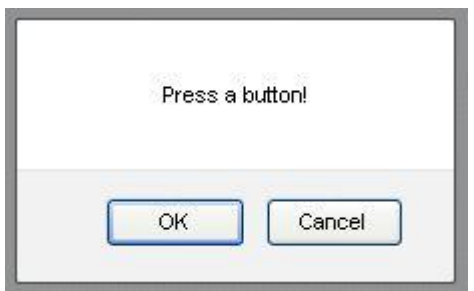

Ok **িàক করেল িনেচর মত মেসজ দখা যােব-**

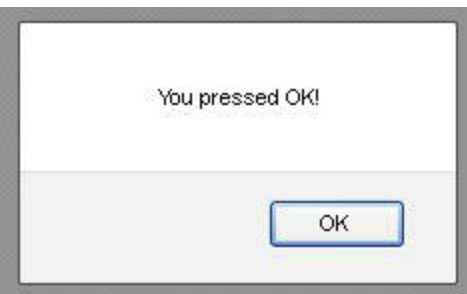

Cancel **িàক করেল মত মেসজ দখা যােব-**

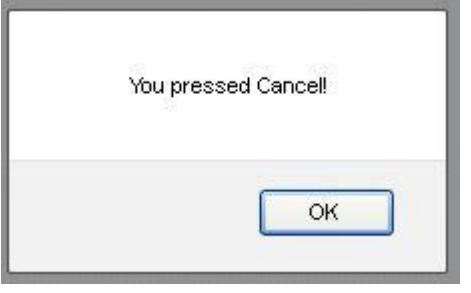

JavaScript *confirm* ফাংশন এবং JavaScript *alert* ফাংশন Åায় একই রকম।এটা একটা ছাট ডায়ালগ বä যা ওয়েব পেজ এর সামনে সরাসরি দৃষ্টি পাত করার জন্য প্রদশিত হয়।confirm box যা alert box হতে ভিন্ন।এটা ব্যবহারকারীকে তুটি অপশন দেয়:

১ পপআপ মেসজিট যিদ তারা confirm করেত চায় তেব **OK** Åস করেত হেব।

২ বা পপআপ মেসজিটর সােথ একমত না হয় তেব **cancel** Åস করেত হেব।

কোন কিছু নিশ্চিত করার জন্য *confirm* ফাংশন টি প্রায়ই ব্যবহার হয়ে থাকে। এই গুরুত্বর্পুন কাজটি website এর মাধ্যমে সম্পন্ন করা হয়। ব্যবহারকারীগন কোন কিছু submission এবং ব্যবহারকারীকে বিজ্ঞপ্তি প্রদান করে যে তারা যে লিংকে ক্লিক করেছে তার মাধ্যমে অন্য website এ যেত ইচ্ছুক কিনা।

## **Prompt Box**

ইউজারের কাছ থেকে কোন ইনপুট নিয়ে সেটিকে ডকুমেন্টে ব্যবহারের জন্য  $\, {\rm prompt}() \,$  মেথড ব্যবহার করতে পারেন। এতে ইউজারের সামনে একটি ইনপুট ফিল্ড দেয়া হবে যাতে সে ইনপুট দিতে পারে। যদি "OK" ক্লিক করা হয় তবে input value ভেলু রিটাঁন করবে আর যদি "Cancel" ক্লিক করা হয় তবে null ভেলু রিটাঁন করবে।

সিনট্যাক্সঃ

## **prompt("***sometext***","***defaultvalue***");**

উদাহরণঃ

```
<html>
<head>
<script type="text/javascript">
function show_prompt()
{
var name=prompt("Please enter your name","Harry Potter");
if (name!=null && name!="")
  {
  document.write("Hello " + name + "! How are you today?");
  }
}
</script>
</head>
<body>
<input type="button" onclick="show_prompt()" value="Show prompt box" />
</body>
```
</html>

উইেĭােত িনেচর মাট একিট বাটন দখােব-

Show prompt box

#### যাতে ক্লিক করলে

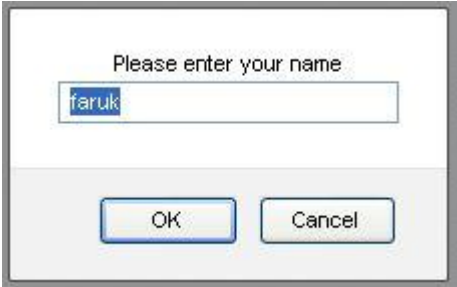

নাম ইনপুট করে ওকে ক্লিক

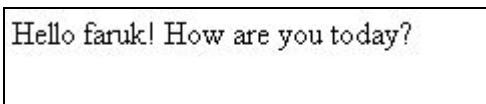

জাভাক্ষ্রিপ্ট প্রস্পট এর ব্যবহার র্বতমানে কম দেখা যায়। জাভাক্ষ্রিপ্ট প্রস্পট এর উদ্দেশ্য হচ্ছে ব্যবহারকারী(user) হতে তথ্য সংগ্রহ করা যাতে এই তথ্যগুলোকে এ ব্যবহার করা যায় যারফলে ব্যবহারকারীর(user) ব্যক্তিগত অনুভুতি সৃষ্টি হবে।

জাভাক্ষ্রিপ্ট প্রস্ট খুব কাজে লাগে না এটা অনেকের কাছে বিরক্তি কর। তবে শেখার জন্য এখানে শিখবাে।

```
িতনিট মথেডর সমƦেয় একিট উদাহরণ দখুন-
<html>
<head>
<title>Open and close method demonstration</title>
</head>
<body>
<h3>alert, confirm and prompt method demonstration</h3>
<form>
<input type=button onClick="javascript:confirm('Do you really want to quit?')" 
value="Quit">
<input type=button onClick="javascript:prompt('What is your name, please?')" 
value="Your name">
<input type=button onClick="javascript:alert('You are going to enter a dangeorus 
zone')" value="Warning!">
</body>
```
</form> </html>

# অধ্যায়ঃ চৌদ- অবজেক্ট ওরিয়েন্টেড জাভান্ফ্রিপ্ট

## অবজেক্ট ওরিয়েন্টেড জাভাস্ক্রিপ্ট কি?

জাভাক্ষিপ্ট হল অবজেক্ট ওরিয়েন্টেড প্রোগ্রামিং ল্যাঙ্গুয়েজ (অবজেক্ট ওরিযেন্টেড প্রোগ্রামিং কাজ করে কোড এবং তার সাথে সংশ্লিষ্ট ডাটা নিয়ে)। অবজেক্ট ওরিয়েন্টেড প্রোগ্রামিং ল্যাঙ্গুয়েজ আপনাকে নিজের মত অবজেক্ট (কোন বস্তু কিংবা ঘটনাই হল অবজেক্ট) তৈরি করতে দেবে এবং আপনি নিজস্ব ভেরিয়েবল টাইপ তৈরি করতে পারবেন। জাভান্দ্রিপ্টকে জাভার মত স্বয়ংসর্ম্পণ অবজেক্ট ওরিয়েন্টেড প্রোগ্রামিং (OOP) ল্যাঙ্গুয়েজ বলা যায় না। এটা ডিজাইন করা হয়েছে শুধুমাত্র সিম্পল অবজেক্ট বেজড মডেল হিসেবে। জাভান্ক্রিপ্টে নিজস্ব বিল্ট-ইন অবজেক্ট রয়েছে, এছাডাও জাভাস্ক্রিপ্ট কাস্টম অবজেক্ট তৈরি করার সযোগ আছে। আবার অবজেক্টর বৈশিষ্ট্যই হল তার প্রপাটি। অবজেক্টের সাথে রিলেটেড ফাংশান থাকতে পারে যা অবজেক্ট মেথড নামে পরিচিত। (বিঃ দ্রঃ অবজেক্ট, প্রপাটি ও মেথড নিয়ে নিচে বিস্তারিত আলোচনা করা হয়েছে)। একটি প্রোগ্রামিং ল্যাঙ্গুয়েজকে অবজেক্ট ওরিয়েন্টেড প্রোগ্রামিং  $(OOP)$  ল্যাঙ্গুয়েজ বলা যাবে যদি তার নিচের চারটি বৈশিষ্ট্য থাকে-

- $\bullet$  এনক্যাপসুলেসন (Encapsulation): একই ধরণের তথ্যকে(যা ডাটা বা মেথড যেকোনােটি হতে পারে ) একত্রে করে অবজেক্ট তৈরি করাই হল এনক্যাপসুলেসন। বিঃ দ্রঃ অবজেক্ট কি তা নিচে আলচনা করা হয়েছে।
- এগ্রিগেশান $(\bm{A}$ ggregation) : একটি অবজেক্ট অন্য আরেকটি অবজেক্টের মাঝে স্টোর করাই হল এগ্রিগেশান।
- ইনহেরিটেন্স, (Inheritance): the capability of a class to rely upon another class (or number of classes) for some of its properties and methods
- $\bullet$
- পিলমরিফজম (Polymorphism): the capability to write one function or method that works in a variety of different ways

#### অবজেক্টঃ

অবজেক্ট এর সাধারন অ্থ বস্তু। কোন বস্তু বা ঘটনার প্রোগ্রামিং সংস্করন হল অবজেক্ট। অন্যভাবে বলা যায় বাস্তব জগতের সকল বস্তু (যেমন-বই, মানুষ, বল ইত্যাদি) বা ঘটনা হল এক একটি অবজেক্ট। আবার বলা যায় অবজেক্ট হল বিশেষ ধরনের ডাটা যার রয়েছে নিজস্ব প্ৰপাটি এবং মেথড। Objects are useful to organize information.

### **Åপাি¦টঃ**

প্রপাটি যার র্অথ হল বৈশিষ্ট্য। এখানে বৈশিষ্ট্য বলতে অবজেক্টেরই বৈশিষ্ট্য বুঝানো হয়। প্রতিটি অবজেক্টেরই কিছু না কিছু বৈশিষ্ট্য থাকে। যেমন- আমরা জানি একজন বাক্তি একটি অবজেক্ট। আর প্রপাটি হল অবজেক্টের ভেলু। ঐ বাক্তির নাম, উচ্চতা, ওজন, ভর, বয়স, চােখের রঙ ইত্যাদি হল তার প্রপাটি। সকল লােকেরই এসকল প্রপাটি রয়েছে কিন্তু তা বাক্তিভেদে আলাদা হয়।

অবজেক্টে প্রপাটি একসেস করার সিনট্যাক্স হল-

objectName.objectProperty = propertyValue;

আপনি সরাসরি প্রপাটির ভেলু এসাইন করে দিতে পারেন। যেমন-

```
<script type="text/javascript">
personObj.firstname="Abdullah";
personObj.lastname="Faruk";
personObj.age=20;
personObj.eyecolor="black";
document.write(personObj.firstname);
</script>
```
এখানে personObj হল অবজেক্ট এবং firstname, lastname, age, eyecolor হল ঐ অবজেক্টের প্রপাটি। সমান চিহ্নের ডানপাশের সকল ভেলু হল ঐ প্রপাটির ভেলু। উপরোক্ত কোডের আউটপুট হবে- Abdullah.

#### **মথডঃ**

প্রপাটিতে আমরা বলেছিলাম একজন বাক্তি একটি অবজেক্ট। প্রতিটি অবজেক্টেরই আবার রয়েছে এক বা একাধিক মেথড। মেথড হল ক্রিয়া বা কাজ (actions) যা অবজেক্টের দ্বারা সম্পাদন করা হয়। যেমন- ঐ বাক্তির মেথড হল eat(), sleep(), work(),  $play()$  ইত্যাদি। একেকটি কাজ করতে একেকটি মেথড ব্যবহার করতে হয়।

নিচের সিনট্যাক্স ব্যবহার করে একটা মেথডকে কল করতে পারেন-

```
objName.methodName()
```

```
উদাহরণ-
 document.write("javaScript");
```
এখানে Document অবজেক্টর মেথড হল write()। এই মেথডের কাজ হল কোনাে কিছু লেখা। write() এর ব্র্যাকেটের মাঝে যা কিছু লেখা হবে write() মেথডটি সেটাই আউটপুটে দেখাবে।

### <u>অবজেক্টের প্রকারভেদঃ</u>

জাভাক্ষ্রিপ্টে অবজেক্টকে দুই ভাগে ভাগ করা যায়। যথা-

- ১.বিল্ট-ইন অবজেক্ট
- ২. ইউজার ডিফাইন অবজেক্ট

## **১.জাভািƁľ িবţ-ইন অবেজÕঃ**

জাভাস্ক্রিপ্টে কতগুলো বিল্ট-ইন অবজেক্ট রয়েছে যাদের তালিকা নিম্নে দেওয়া হল-

- ১. অ্যারে অবজেক্ট (Array Object)
- ২. বুলিয়ান অবজেক্ট (Boolean Object)
- ৩. ডেট (সময়) অবজেক্ট (Date Object)
- 8. ম্যাথ অবজেক্ট (Math Object)
- ৫.নাম্বার অবজেষ্ট (Number Object)
- ৬. ষ্টিং অবজেষ্ট (String Object)
- ৭. রেগুলার এক্সপ্রেশান অবজেক্ট (RegExp Object)
- ৮.গ্লোবাল অবজেক্ট (Global Object)

## **২. ইউজার িডফাইন অবেজÕ**

### জাভাক্টিগেট অবজেক্ট তৈরি করাঃ

ইতিপূরে আমরা দেখলাম জাভাস্ক্রিপ্টের কিছু বিল্ট-ইন অবজেক্ট রয়েছে। যেমন- String, Date, Array ইত্যাদি। বিল্ট-ইন অবজেক্ট ছাড়াও জাভাস্ক্রিপ্টে নিজস্ব অবজেক্ট তৈরি করা যায়। জাভাস্ক্রিপ্টে বিভিন্নভাবে অবজেক্ট তৈরি করা যায়। নিচের তুটি পদ্ধতির সাহায্যে অবজেষ্ট তৈরি করা দেখানো হল-

১.new অপারেটর ব্যবহার করে সরাসরি অবজেষ্ট তৈরি করা।

২. অবজেক্ট ইনিশিয়ালাইজার (initializer) / Constructor function ব্যবহার করে অবজেক্ট তৈরি।

## **1.new অপােরটর ব±বহার কের সরাসির অবেজÕ তির করাঃ**

*"new "* অপারেটর ব্যবহার করে জাভাস্ক্রিপ্টে অবজেক্ট তৈরি করা যায়। এক্ষেত্রে বিভিন্ন constructor মেথড যেমন-  $Object()$ , Array $()$  বা  $Date()$  ব্যবহার করা হয়। এসকল constructor মেথড আসলে জাভাক্ষ্ণিস্ট ফাংশান।

### **িসনট±াäঃ**

```
objectName = { property1 : value1, property2 : value2,...,propertyN : valueN};
```
এখােন,

```
1.objectName : নুতন অবজেক্টের নাম।
```
2.property\_1, property\_2, .....property\_n: এগুলো প্রপাটির নাম যা- নাম, সংখ্যা বা স্ট্রিং হতে পারে।

 $3.$ value1, value2,..,valueN : এগুলো প্রপাটির মান বা এক্সপ্রেসন।

```
নিচের কোড একটি অবজেক্ট তৈরি করে যেখানে চারটি প্রপাটি রয়েছে-
```

```
personObj=new Object();
personObj.firstname="John";
personObj.lastname="Doe";
personObj.age=50;
personObj.eyecolor="blue";
```
এভাবে না লিখে সরাসরি নিচের মত করে লেখা যায়-

personObj={firstname:"John",lastname:"Doe",age:50,eyecolor:"blue"};

উদাহরণ-১

<html>

<body>

```
<script type="text/javascript">
```

```
personObj={firstname:"John",lastname:"Doe",age:50,eyecolor:"blue"}
```

```
document.write(personObj.firstname + " is " + personObj.age + " years old.");
```
</script>

</body>

</html>

আউটপুটঃ

John is 50 years old.

#### উদাহরণ-২

<html>

<head>

```
<title>User-defined objects</title>
```

```
<script type="text/javascript">
```
var book = new Object(); // Create the object

book.subject = "Perl"; // Assign properties to the object

book.author = "Mohtashim";

</script>

</head>

<body>

```
<script type="text/javascript">
```
document.write("Book name is : " + book.subject + "<br>");

```
 document.write("Book author is : " + book.author + "<br>");
```
</script>

</body>

</html>

আউটপুটঃ

Book name is : Perl Book author is : Mohtashim

## **2. অবেজÕ ইিনিশয়ালাইজার (**initializer**)** / **Constructor function ব±বহার**  করে অবজেক্ট তৈরিঃ

constructor ফাংশান ব্যবাহার করে অবজেক্ট তৈরি করতে নিচের নিয়মগুলো ভালভাবে মেনে চলতে হবে-

- $\bullet$  constructor ফাংশানের নাম অবজেক্টের নামের মত হবে।
- $\bullet$  constructor ফাংশানে "this" কীওয়াঁড ব্যবহার করে অবজেক্টে মেম্বার যােগ করতে হবে।
- $\bullet$  সমান চিহ্নের ("=") পরে প্রপাটি/ মেথডের মান ডিফাইন করে দিতে হবে।
- constructor ফাংশানে কোন "return" স্টেমেন্ট থাকতে পারবে না।

 $\epsilon$ onstru $\epsilon$ tor ফাংশান ব্যবহার করে অবজেক্ট তৈরি করতে মোট তিনটি ধাপ অনুসরন করতে হবে। উদাহরণের সাহায্যে বিষয়টি আেলাচনা করা হল-

#### **Åথম ধাপঃ**

```
নিম্নে একটি ফাংশান তৈরি করা হল যা অবজেক্ট গঠন করে-
function student(name, class, rollno)
```

```
{
this.name = name;
this.class = class
this.rollno = rollno;
}
```
উপরোক্ত উদাহরণে student হল একটি অবজেক্ট, যার তিনটি প্যারামিটার আছে- name, class and rollno। অবজেক্টের মান র্নিভর করে ফাংশানে কোন প্যারামিটার পাস (passed) করা হয়েছে তার উপর। এখানে "this" কীওয়ডি ব্যবহার করে constructor ফাংশানে অবজেক্টে মেম্বার (প্রপাটি) যোগ করা হয়েছে। The reason for all the "this" stuff is that you're going to have more than one person at a time (which person you're dealing with must be clear).

### **িƤতীয় ধাপঃ**

একবার object constructor গঠন হয়ে গেলে, আপনি নুতন অবজেক্ট তৈরি করতে পারবেন। এই ধাপে আপনাকে নূতন একটি অবজেষ্ট তৈরি করতে হবে। যেমন-

studentv = new student("John", "V", 10)

উপরোক্ত স্টেটমেন্টে "studentv" নামে একটি নুতন অবজেক্ট তৈরি করা হয়েছে এবং এই অবজেক্টের প্রপাটিতে নিদিষ্ট ভেলু এসাইন করে দেওয়া হয়েছে। এমতাবস্থায়-

- studentv.name→ এর মান হবে স্ট্রিং "John"
- studentv.class → এর মান হবে স্ট্রিং "V"
- $\bullet$  student rollno $\rightarrow$  এর মান হবে ইন্টিজার 10

. We can create any number of student objects by calls to new.

#### **তৃতীয় ধাপঃ**

এবার constructor ফাংশানের বাইরে নুতন যে অবজেক্ট তৈরি করা হয়েছে তাকে কল করতে হবে। বিষয়টি ভালভাবে বোঝার জন্য একটি উদাহরন দেওয়া হল-

<html>

<body>

```
<script type="text/javascript">
```

```
function student(name, class, rollno)
{
this.name = name;
this.class = class
this.rollno = rollno;
}
studentv = new student("John", "V", 10)
document.write(studentv.name + " reading in class " + student.class + "and his roll 
no:"+ student.rollno);
</script>
```
</body>

</html>

# **অধ±ায়ঃ পেনর - জাভািƁľ কুিক**

## **জাভািƁľ কুিক িক?**

কুিক যা HTTP কুিক, web কুিক, অথবা browser কুিক নােমও পিরিচত। কুিক হল একিট ছাট টäট ফাইল যা ওেয়ব সাইট থেকে ইউজারকে পাঠানাে হয় এবং তা ইউজারের ব্রাউজারে জমা হয় যখন ইউজার কােন ওয়েব সাইট ভিজিট করে। যখন ঐ ইউজার ভবিতসতে আবার সেই ওয়েব সাইট ভিজিট করে তখন কুকিতে স্টোরক্রীত ডাটা ঐ ওয়েব সাইট দ্বারা আবার retrieved করা হয়। ইউজারের পূরের activity (ঐ ওয়েব সাইটে ইউজার পূরে কি কি কাজ করেছে। যেমন- কোন কোন বাটনে ক্লিক করেছে, লগ-ইন করেছে কিনা, কোন কোন পেজ ভিজিট করেছে, কোন নাম দিয়ে রেজিস্টেসন করেছে, remembering the items in your shopping cart from previous visits. এককথায় ইউজারেক আইডেন্টিফাই করতে ইত্যাদি )চিহ্নিত করা হয়। কুকি ইউজারের কম্পিউটারে ভাইরাস ছড়ায় না বা ম্যাকওয়্যার সেটআপ করে না। র্বতমানে বিশেষ কিছু ধরণের কুকি রয়েছে যা আধুনিক ওয়েব সাইটগুলতে বিশেষ কাজ করে থাকে। যেমন-authentication cookies মেথড যা র্নিণয় করে ইউজার লগ-ইন অবস্থায় আছে কি নেই, অথবা যদি লগ-ইন অবস্থায় থাকে তবে কোন একাউন্ট দিয়ে লগ-ইন আছে। এ ধরণের ইনফরমেশান না জেনে ওয়েব সাইট যে কোন সেন্সেটিভ পেজ ইউজারকে প্রর্দশন করতে পারে না। এটা ওয়েবের জন্য হুমকি হয়ে দাঁডাবে। কুকি কেবল মাত্র সেই সভািরই রিড করতে পারে যে সভাির এটা জেনারেট করেছে। কুকি মূলত ইউজারের কাজকে সহজ করতে তৈরি করা হয়েছে। জাভাস্ক্রিপ্ট একই সাথে কুকি তৈরি ও পুনঃরুদ্ধার করতে পারে।

## **কুিকর উদাহরণ-**

- Name cookie ইউজার প্রথমে কোন ওয়েব সাইটে তার ইউজার নাম দিয়ে প্রবেশ করলে সেটা কুকিতে জমা থাকে। সে আবার যখন ঐ সাইটে লগিন করে তখন তাকে আবার তার নাম দিয়ে একটি ওয়েলকাম মেসেজ দেওয়া যেতে পারে আর এই নামটি কুকিতে সংরক্ষিত থাকে।
- Password cookie পাসওয়াড-এর ব্যপারটাও একই। দ্বিতীয় বার সাইটে লগিন করলে কুকি থেকে পাসওয়াড পুনঃরুদ্ধার করা হয়।
- Date cookie দ্বিতীয় বার কোন সাইটে লগিন করলে আপনাকে জানিয়ে দেওয়া যেতে পারে আপনি শেষ কবে ঐ সাইটে লগিন করেছিলেন। পূব্বের তারিখ কুকিতে জমা থাকে।

## **কুিক তির ও জমা করাঃ**

নিচের উদাহরণে আমরা একটি কুকি তৈরি করবো যা ভিজিটরের নাম স্টোর করবে। প্রথমে সাইটে ভিজিট করলে ইউজারকে তার নাম ইনপুট করতে বলা হবে। এই নামটা কুকিতে জমা থাকবে। পরর্বতীতে ঐ ইউজার ঐ সাইটে প্রবেশ করলে তাকে একটি ওয়েলকাম মেসেজ দেওয়া হবে। প্রথমে আমরা একটি ফাংশান তৈরি করবো যা ইউজারের নাম একটি কুকি ভেরিয়েবলে জমা করবে-

```
function setCookie(c_name,value,exdays)
{
var exdate=new Date();
exdate.setDate(exdate.getDate() + exdays);
var c_value=escape(value) + ((exdays==null) ? "" : "; 
expires="+exdate.toUTCString());
document.cookie=c_name + "=" + c_value;
}
```
উপরের উদাহরণে ফাংশনটি কুকির নাম, কুকির ভেলু এবং কুকির এক্সপায়ার ডেট ধারন করবে। এই ফাংশানে প্রথমে দিনকে একটি ভ্যালিড তারিখে কনভটি করা হয়েছে। তারপর কুকির এক্সপায়ার ডেট সেট করা হয়েছে। তারপর কুকির নাম, কুকির ভেলু এবং কুকির এক্সপায়ার ডেট অবজেক্টে document.cookie স্টোর করা হয়েছে।

তারপর নিচের মত করে অন্য আরেকটি ফাংশান তৈরি করা হয়েছে , যার কাজ হল নিদিস্ট কুকি রিটান করা –

```
function getCookie(c_name)
{
var i,x,y,ARRcookies=document.cookie.split(";");
for (i=0;i<ARRcookies.length;i++)
{
  x=ARRcookies[i].substr(0,ARRcookies[i].indexOf("="));
  y=ARRcookies[i].substr(ARRcookies[i].indexOf("=")+1);
 x=x.replace(/^\s+|\s+$/g,"");
 if (x == c_name)\{ return unescape(y);
```
 } } }

উপরের ফাংশানটি কুকির নাম ও ভেলু উদ্ধার করতে একটি অ্যারে তৈরি করে। তারপর এটা চেক করে দেখে নিদিস্ট কুকি পাওয়া যায় িকনা , যিদ পাওয়া যায় তেব কুিকর মান িরটান কের।

সবেশেষ একিট ফাংশান তির করা হেয়েছ যা ইউজারেক ওেয়লকাম মেসজ দখােব যিদ কুিক পাওয়া যায়। আর যিদ কুিক না পাওয়া যায় তবে একটি প্রমোট বক্স দেখাবে যেখানে ইউজার নেম ও পাসওয়াড দিতে হবে।

```
function checkCookie()
{
var username=getCookie("username");
  if (username!=null && username!="")
  {
  alert("Welcome again " + username);
  }
else 
  {
  username=prompt("Please enter your name:","");
  if (username!=null && username!="")
   {
   setCookie("username",username,365);
   }
  }
}
তাহেল টাটাল কাডটা হল-
<html>
<head>
<script type="text/javascript">
function getCookie(c_name)
{
var i,x,y,ARRcookies=document.cookie.split(";");
```

```
for (i=0;i<ARRcookies.length;i++)
  {
  x=ARRcookies[i].substr(0,ARRcookies[i].indexOf("="));
  y=ARRcookies[i].substr(ARRcookies[i].indexOf("=")+1);
  x=x.replace(/^\s+|\s+$/g,"");
 if (x == c_name) {
   return unescape(y);
   }
  }
}
function setCookie(c_name,value,exdays)
{
var exdate=new Date();
exdate.setDate(exdate.getDate() + exdays);
var c_value=escape(value) + ((exdays==null) ? "" : "; 
expires="+exdate.toUTCString());
document.cookie=c_name + "=" + c_value;
}
```

```
function checkCookie()
{
var username=getCookie("username");
if (username!=null && username!="")
  {
  alert("Welcome again " + username);
  }
else 
  {
  username=prompt("Please enter your name:","");
  if (username!=null && username!="")
   {
   setCookie("username",username,365);
   }
  }
}
</script>
</head>
<body onload="checkCookie()">
</body>
</html>
```
# **অধ±ায়ঃ ষাল-জাভািƁľ ফ¦ম ভিলেডশন**

ইউজারের সাথে যােগাযােগের জন্য প্রতিটা ওয়েব সাইটে ফ্ম একটি অত্যন্ত গুরুতূর্পণ একটি বিষয়। যেমনঃ ওয়েব সাইটে নিবন্ধন করা, কাস্টমার থেকে র্অডার গ্রহন করা সহ অসংখ্য কাজ ফমের মাধ্যমে করা হয়। র্ফম পূরণ করে ডাটাগুলাে সাঁভারে পাঠানাের আগেই যদি প্রতিটা ফিল্ড চেক করে দেখা হয় যে কথাও ভুল আছে কি না তবে অনেক সময় বাঁচে, আর এই কাজটি হল "র্ফম ভেলিডেশন"। অন্যভাবে বলা যায় জাভাস্ক্রিপ্ট ফম ভেলিডেশন এমন একটি কৌশল যার মাধ্যমে ব্যবহারকারীগন ডেটা সাবমিট করার আগে তার র্ফম এর তথ্যকে যাচাই করে।জাভাস্ক্রিপ্ট আপনাকে সাহায্যকারী এলটি দেখাবে এবং সেটা ব্যবহারকারীগনকে জানাবে যে তার তথ্যটি ভুল বা অসম্পুন ছিল এবং আরও বলবে যে কিভাবে সে সমস্যাটি সমাধান করতে পারবে। র্ফম ভেলিডেশন দিয়ে যে কাজগুলো করা যায়-

 $\rightarrow$  ইনপুট ফিল্ড খালি আছে কি না চেক করা।

 $\rightarrow$ ইনপুট ফিল্ডে সব সংখ্যা আছে কি না চেক করা।

 $\rightarrow$  ইনপুট ফিল্ডে প্রয়জনের চেয়ে কম বা বেশি ক্যরেক্টার ইনপুট করা হয়েছে কি না তা না চেক করা।

 $\rightarrow$ ইমেইল এড্ৰেস টি বৈধ কিনা

 $\rightarrow$ সঠিক ফরম্যাটের ডেট ইনপুট করা হয়েছে কি না তা না চেক করা।

ইত্যাদি দেখার জন্য ফম ভেলিডেশন ব্যবহৃত হয়।

## **ইনপুট িফť ফঁাকা িকনা তা চক করার জন±ঃ**

এটা একটা সাধারণ টাইপের ফম ভেলিডেশন । আপনি নিশ্চিত হতে পারবেন যে ব্যবহারকারী এইচটিএমএল ফিল্ড এর মধ্যে ডেটা লিখেছে কিনা। এইচটিএমএল ইনপুট ফিল্ডটি যদি খালি থাকে তবে একটা এলাট মেসেজ দেখাবে এবং ডাটা সাঁভারে সাবমিট করবে না। িনেচর উদাহরণিট দখুন-

```
<!DOCTYPE html>
<html>
<head>
<script type="text/javascript">
function validateForm()
{
var x=document.forms["myForm"]["fname"].value;
if (x == null || x == "") {
  alert("First name must be filled out");
  return false;
  }
```
} </script> </head>

```
<body>
<form name="myForm" action="demo_form.asp" onsubmit="return validateForm()" 
method="post">
First name: <input type="text" name="fname">
<input type="submit" value="Submit">
</form>
</body>
```
</html>

িনেচর মত আউটপুট দখােব-

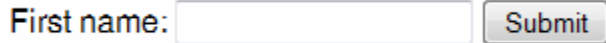

কান ডাটা ইনপুট না কের সাবিমট করেল িনেচর মত এলাট মেসজ দখােব-

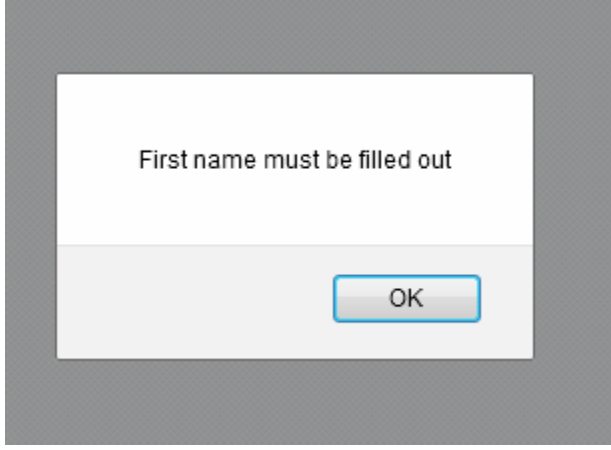

## **ইেমইল ভিলেডশন:**

এখন আপনাদের দেখাবাে যে, ব্যবহারকারীর ইমেইলটি বৈধ কিনা তা কিভাবে আপনি চেক করতে পারবেন। একটি বৈধ ইমেইলে অবশ্যই একটি @ সাইন এবং ডট (.) থাকতে হবে যেখানে @ সাইনটি ইমেইল এর প্রথম ক্যরেক্টার হবে না এবং শেষের ডট (.) টি অবশ্যই @ সাইনের পরে হবে এবং অবশ্যই ডটের পরে অন্ততপক্ষে তুটি ক্যরেক্টারের হবে।

Valid উদাহরন:

bobby.jo@filltank.net

Invalid উদাহরন:

- @deleted.net @ sign এর আগে কোন characters নেই।
- free!dom@bravehe.art invalid character !
- shoes@need\_shining.com domain name এ underscores ব্যবহৃত হয় না।

```
একিট উদাহরণ দখুন-
```

```
<!DOCTYPE html>
<html>
<head>
<script type="text/javascript">
function validateForm()
{
var x=document.forms["myForm"]["email"].value;
var atpos=x.indexOf("@");
var dotpos=x.lastIndexOf(".");
if (atpos<1 || dotpos<atpos+2 || dotpos+2>=x.length)
  {
  alert("Not a valid e-mail address");
  return false;
  }
}
</script>
</head>
<body>
<form name="myForm" action="demo_form.asp" onsubmit="return validateForm();" 
method="post">
Email: <input type="text" name="email">
<input type="submit" value="Submit">
</form>
</body>
```
</html>

আউটপুটঃ

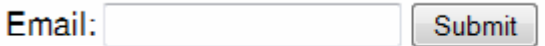

ফিল্ডে আপনি যদি ভ্যালিড ইমেইল না লেখেন তবে নিচের মত মেসেজ দেখাবে-

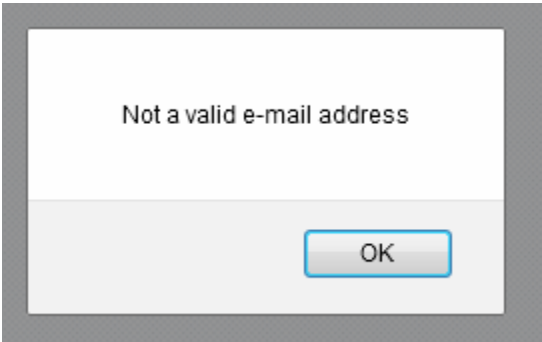

## **জাভািƁľ গটএিলেমĪবাইআইিড**

আপনি কি কখনও জাভাস্ক্রিপ্ট ব্যবহার করে র্ফম ভেলিডেশন করেছেন?টেক্সট ফিল্ডের কোন ভেলু যাচাই করতে কোন সমস্যায় পড়েছেন?একটা সহজ উপায়ের মাধ্যমে এইচটিএমএল এলিমেন্ট নিয়ন্ত্রন করতে পারেন।আইডি এট্রিবিউট এবং গেটএলিমেন্টবাইআইডি ফাংশনের মাধ্যমে তা করতে পারেন।

জাভাক্ষ্ণিট: ডকুমেন্ট.গেটএলিমেন্টবাইআইডি (document.getElementById)

<html>

<head>

<script type="text/javascript">

function notEmpty(){

var myTextField = document.getElementById('myText');

if(myTextField.value != "")

alert("You entered: " + myTextField.value)

else

alert("Would you please enter some text?")

}

</script>

</head>

<body>

```
<input type='text' id='myText' />
```
<input type='button' onclick='notEmpty()' value='Form Checker' />

</body> আউটপুটঃ

Form Checker

কোন ইনপুট না দিয়ে বাটনে ক্লিক করলে নিচের মত মেসেজ দেখাবে-

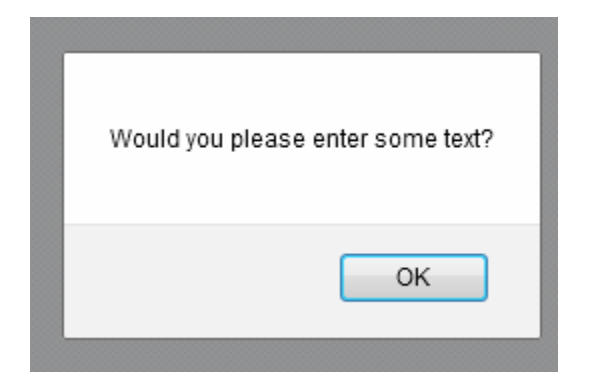

আর ইনপুট দিয়ে বাটনে ক্লিক করলে নিচের মত মেসেজ দেখাবে-

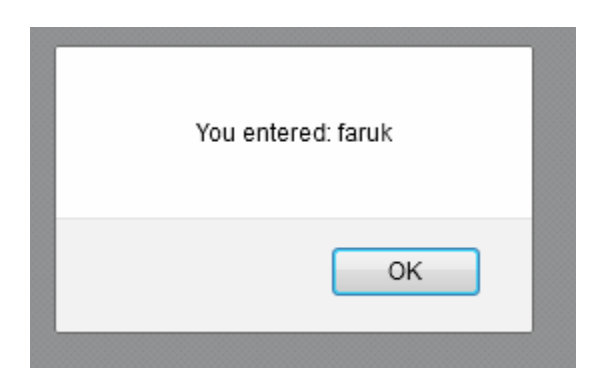

*document.getElementById* টি মাইটেক্সট এইচটিএমএল এলিমেন্ট এর রেফারেন্সকে রির্টান করে।আমরা এই রেফারেন্সকে *my TextField* নামক ভেরিয়েবলে জমা করতে পারি।

**গটএিলেমĪবাইআইিড িবষেয় যা মেন রাখা দরকার:**

যখন আপনি *getElementById* function ব্যবহার করবেন তখন আপনাকে কিছু বিষয় সন্বন্ধে নিশ্চিত হওয়া প্রয়োজন। আপনাকে অবশ্যই মনে রাখা প্রয়োজন যে গেটএলিমেন্টবাইআইডি হচ্ছে ডকুমেন্ট অবজেক্ট এর পদ্ধতি বা ফাংশন।আপনি এই গেটএলিমেন্টবাইআইডি ফাংশন ব্যবহার করতে চাইলে আপনাকে অবশ্যই এইচটিএমএল এলিমেন্ট এর আইডি এট্রিবিউট ব্যবহার করেত হেব।

# অধ্যায়ঃ সতের- একনজরে জাভান্<mark>ক্রি</mark>প্ট

01. প্রথমে জাভাক্ষ্ণি ডিফাইন করতে হবে। <script type = "text/javascript"> এখানে জাভাক্ট্রিপ্ট কোড লিখতে হবে। </script>

var variable\_name

02. ভিরেয়বল িডফাইন করেত হেব। যমনঃ //JavaScript is loosely typed language

 $03$ . স্টেটমেন্ট লিখতে হবে যা সেমিকোলন দিয়ে শেষ হবে  $(:)$ 

 $04.$  To PopUp a window:  $1/$  ডাবল বা সিঙ্গেল উভয় কোটেশান ব্যবহার করা যাবে। alert("Hello world"); // একটি পপআপ উইন্ডো প্রর্দশন করবে।

05. ফাংশান িডফাইন করেত হেব। যমনঃ function function name () {

06.Ɓীেন যেথŷ পিরমান Åশƅটা আেছ িকনা তা িপেäেল পিরমাপ করেব। screen.avaiWidth;  $\frac{1}{2}$  //Returns the Screen Width in Pixel

07. Finding available Height of screen in pixel screen.avaiHeight; //Returns the Screen Height in Pixel

08. Writing Something in the HTML document.write("Hello World"); //Write Hello World to the document

09. Writing a Prompt box to take value. prompt("label", "default value"); //Prompt to the user screen.

10. Getting the type of a variable typeof(Variable Name);  $\frac{1}{2}$  //Returns the type of a variable

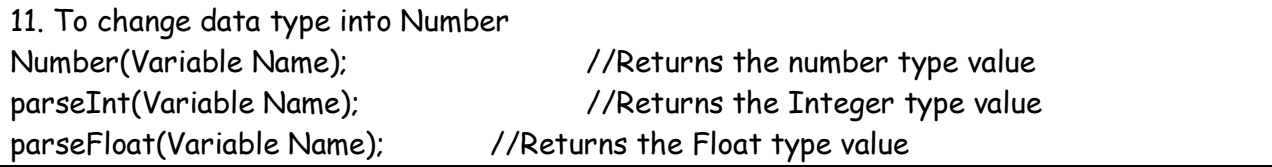

12. Finding the value of a variable variablename.length; //Returns the length of a variable.

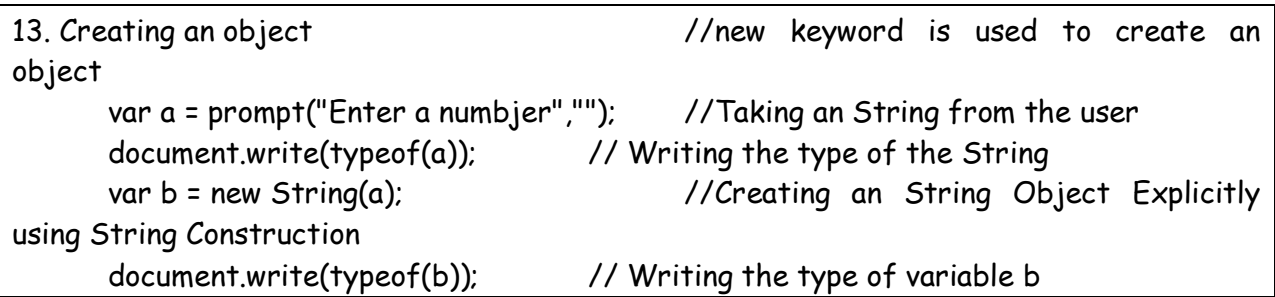

14. The String Methods: indexOf() //Takes string as arguments and returns its index number

var a = prompt("Enter your Email Address","");

found it returns -1 alert("The Index of  $Q$  is : " + b);

var b = a.indexOf(" $@$ ");  $//$ Returns the index number of  $@$ , if not

15. The String Methods: substring() //Takes two integer arguments as start and ends of the string var a = "Hello World"; var b = a.substring(2,8); //second Parameter can be left off

16. **The Math Objects:** It can't be created explicitly. It doesn't store data

17. The **PI** Property: //Returns the value of PI alert("The value of PI is " + Math.PI);

18. **round()** Methods: //Rounds a number when the decimal is .5 or up. alert(Math.round(3.4)); //Alerts 3 alert(Math.round(3.6)); //Alerts 4

19. **celi()** Methods: Always round a number up alert(Math.ceil(2.15)); //Alerts 3

20. **floor()** Methods: Always round a number down alert(Math.floor(2.15)); //Alerts 2

21. **random()** Methods: //Returns a random number between 0 & 1 alert(Math.random()); //Alerts a random number to the screen.

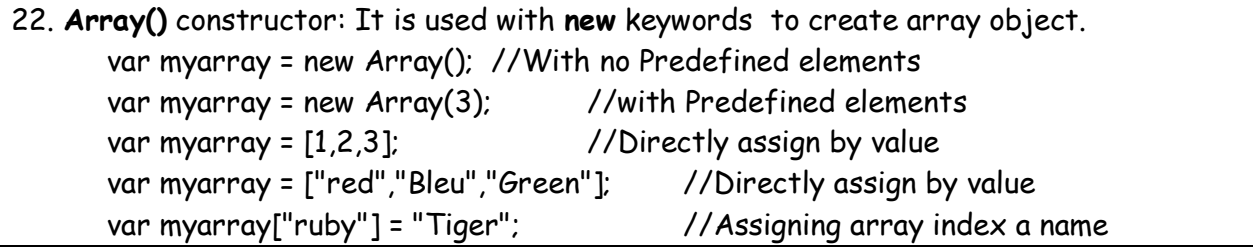

23. **slice()** Method: //Slice and array and the new array begins with zero index var myarray = [1,2,3,4,5,6]; var sarray = myarray.slice(1, 5);  $\frac{1}{1}$ : First element's index, 5:last Element's index+1 for(i=0; i<4; i++)  $//Total 4 as (5-1) = 4$ document.write(sarray[i]+"<br />");

24. Array Method **concat():** Joined array elements to form a new array, Property **length**: Returns the length of an object.

var arrayone = [1,2,3,4,5]; var arraytwo = [6,7,8]; var arraythree = [9,10,11,12]; var fullarray2 = arrayone.concat(arraythree); //Concatenate arrayone and arraythree alert(fullarray2.length); //Alerts the length: 9 var fullarray = arrayone.concat(arraytwo,arraythree); //Concatenate arrayone arraytwo, and arraythree var alength = fullarray.length; //Returns the length: 12 alert(alength); document.write(arrayone.concat(arraytwo,arraythree)); //Writes the full array elements

25. Converting an array to a string: the **join()** method. The methods use a string as a parameter. This parameter is used to separate the array elements.

var myarry = ["Abul","Babul","Rahul"];

var mystring = myarry.join("-");

//myarry turns into string seperated with hyphen (-) and store in mystring

document.write(mystring);

26. split(): This method is used to turn an string into an array. A Parameter is used to separate one element from other.

```
var mystring = "Abul, Babul, Rahul";
var myarray = mystring.split(",");
var n = myarray.length;
for(i=0; i=n; i++)document.write(myarray[i]+"<br />");
```

```
27. sort() and reverse() method. Short and Reverse an array
document.write("The array before sorting br />");
       var myarray = [3,2,7,4,9,5,6,8];
       var n = myarray.length;
       for(i=0; i=n; i++)document.write(myarray[i]+"<br />");
       document.write("The array after sorting <br />'');
       var shortedarray = myarray.sort(); \overline{\phantom{a}} //Shorts the array
```
 $for(i=0; i=n; i++)$ document.write(shortedarray[i]+"<br />");

document.write("The array after Reversed <br />"); var reversedarray = shortedarray.reverse();  $\frac{1}{2}$  //Reverse the array for(i=0;i<n; i++)

document.write(reversedarray[i] + "<br />");

28. **toUpperCase()** and **toLowerCase()** Methods var strname = prompt("Enter your Name",""); var name2 = strname.toUpperCase(); //Returns all Upper Case Letter. document.write(name2 + "<br />>"); var name3 = strname.toLowerCase(); //Returns all Lower Case Letter document.write(name3);

29. **valueOf()** Method:// Return the value of the object. var name1 = prompt("Enter your Name",""); var obj1 = new String(name1); document.write(obj1.valueOf());

30. Logical Operators: **AND**(&&), **OR**(II), **NOT**(!)

31. Conditional Statement: **if... else** if (condition) { statement } else {statement}

32. **break** and **continue** //used in the loop

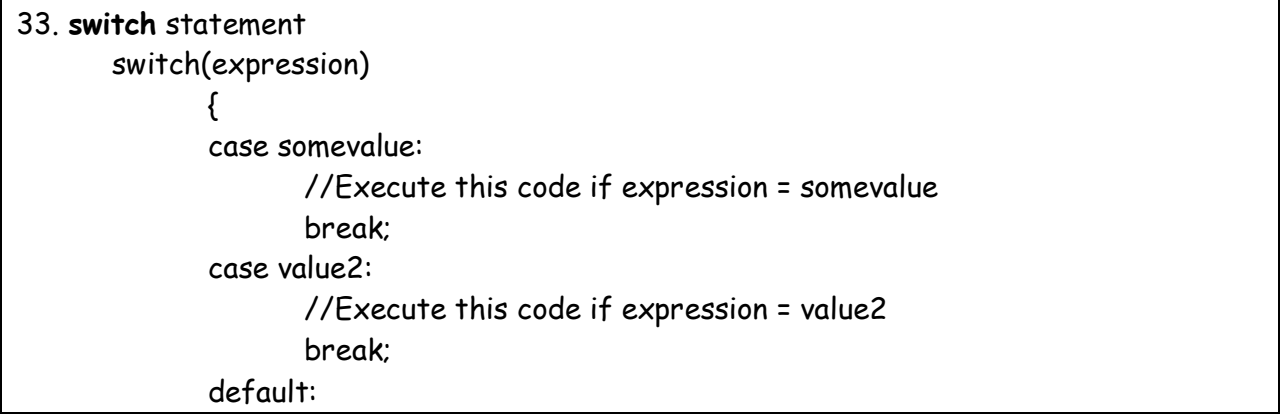

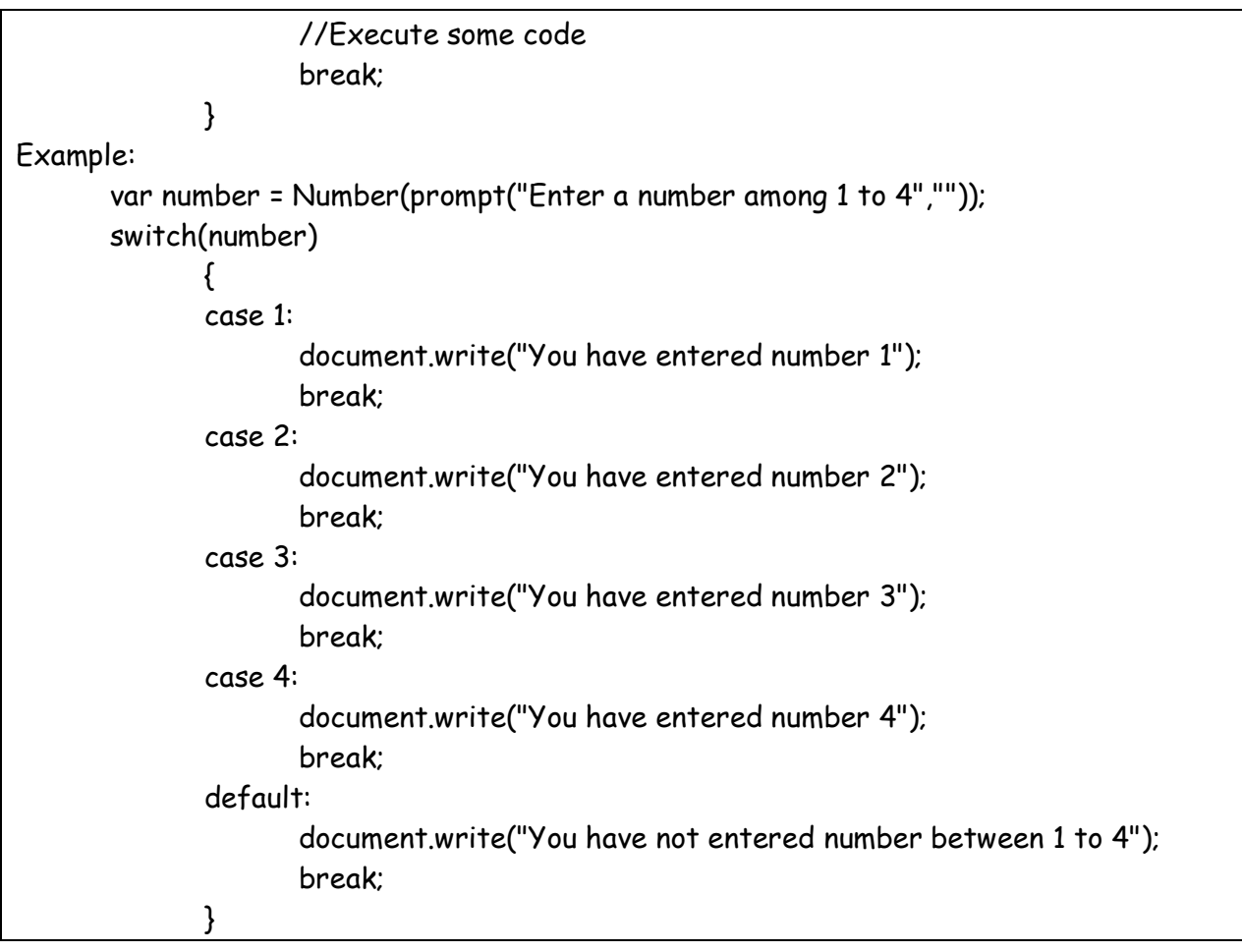

## 34. the **for** loop: **for(initial-condition; loop-condition; alter-condition) {statement}**

```
var a = prompt("Enter a number","");
for(i=0; i=0; i+1) {
document.write(i + "<br />");
}
```

```
35. the for... in loop. //Only for Array
       var myarray = [1,2,3,5,7,8];
       var index;
       for(index in myarray){
              document.write("The index of the array is "+index + "<br/>br />");
              document.write("The value of the array is " + myarray[index] + "<br/>>br />>
br
/\rangle");
              }
```
36. the **while** loop.
37. **do .... while** loop. do { code to be executed } while (condition)

38. Import in css: <style type="text/css">@import 'style.css';</style>

39. Including External JavaScript: <script type="text/javascript" src="jscript.js"></script>

40. **navigator** object. **appName** property and **appVersion** property. document.write("Your Browser name is : "+ navigator.appName); // Returns browser Name document.write("<br />Your Browser Version is : " + navigator.appVersion); //Returns browser version

41. Reading out the browser name and version is commonly known as **browser sniffing**

42. **camelCase**: Lowercase first word's letter and Uppercase every first letter of the world.

43. Create a function: function functionname() { //Your Code here }

44. getElementByTagName(): //Gets the elements by the tag name; function countnum(){ var listitems = document.getElementsByTagName('li'); var nbr = listitems.length; alert("The Length number of Li is "+nbr); } window.onload = countnum;

45. Get the first Paragraph: var firstparagraph = document.getElementsByTagName('p')[0];

46. **Node type** value 1 = element node, 3 = text node. (Totally 12).

47. **Node name** can be uppercase or lowercase. You should convert it to lowercase. if(obj.nodeName.toLowerCase()=='li'){};

48. **Node Value** is the value of Node. If element than null. Else if text node that the text.

49. In case of **Text Node**, Node Value can be read and set.

50. YourElements.**firstChild** & your Elements.**lastChild**. yourElements.childNodes[0] yourElements.childNodes[yourElements.childNodes.length-1]

51. To check the children - hasChildNodes()

52. Find Parent Node: var parent = document.getElementById('linked'); alert(parent.parentNode.nodeName);

## 53. **nextSibling** & **previousSibling**

54. **getAttribute()** & **setAttribute()** //get the attribute value and set the attribute value

55. document.

## पाल्लार् रात्मज अयोर्थ